Міністерство освіти і науки України Національний технічний університет «Дніпровська політехніка»

Механіко-машинобудівний факультет Кафедра Технологій машинобудування та матеріалознавства (повна назва)

### ПОЯСНЮВАЛЬНА ЗАПИСКА кваліфікаційної роботи ступеню магістра

студента

Глушкова Олексія Ігоровича  $(III5)$ 

академічної групи

спеціальністі

 $131M-17-1$ (шифр)

131 Прикладна механіка (код і назва спеціальності)

за освітньо-професійною програмою Комп'ютерні технології машинобудівного виробництва

на тему Аналіз варіантів технологічного процесу обробки деталі «Гайка» на верстатах універсальних та з ЧПК. Особливості САМ систем стосовно формоутворення внутрішньої нарізі (назва за наказом ректора)

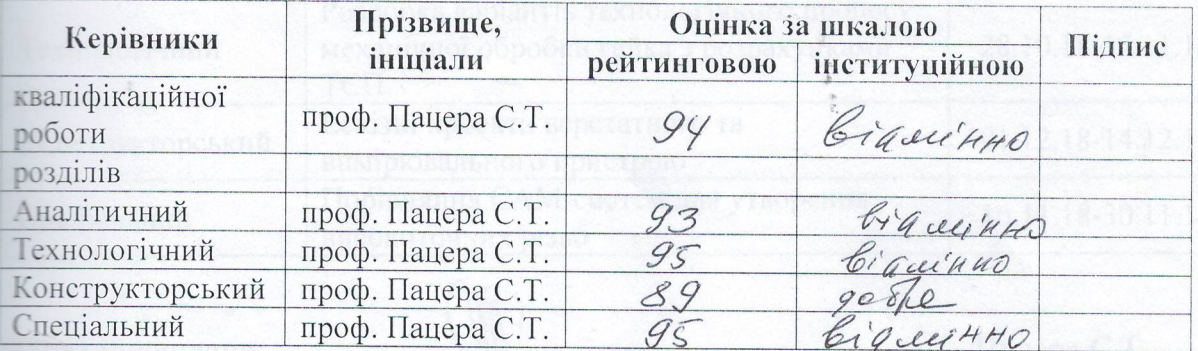

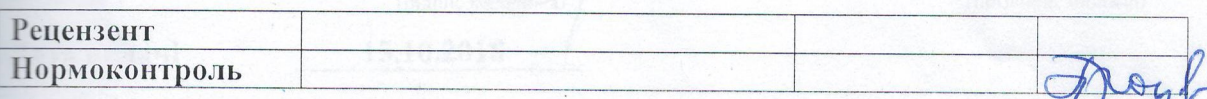

Дніпро 2018

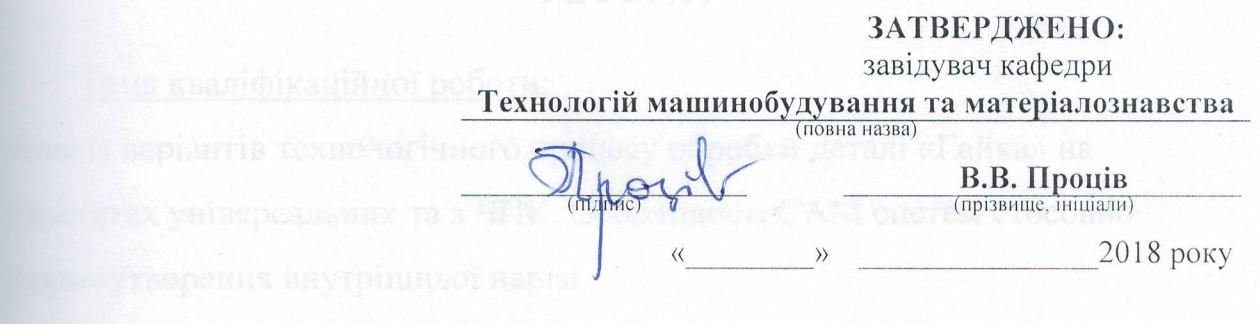

### ЗАВДАННЯ **ихонана на априлізіх** формату на кваліфікаційну роботу ступеню магістр (бакалавр, спеціаліст, магістр)

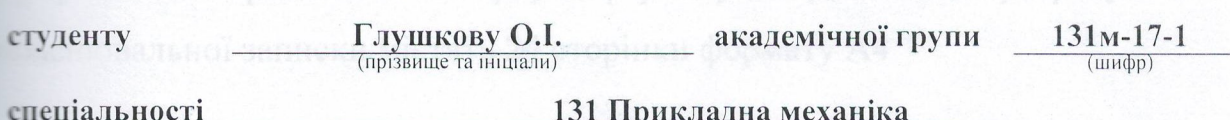

за освітньо-професійною програмою Комп'ютерні технології машинобудівного виробництва

на тему Аналіз варіантів технологічного процесу обробки деталі «Гайка» на верстатах універсальних та з ЧПК. Особливості САМ систем стосовно формоутворення внутрішньої нарізі

затверджену наказом ректора НТУ «Дніпровська політехніка» від 27.11.18 № 2018-Л

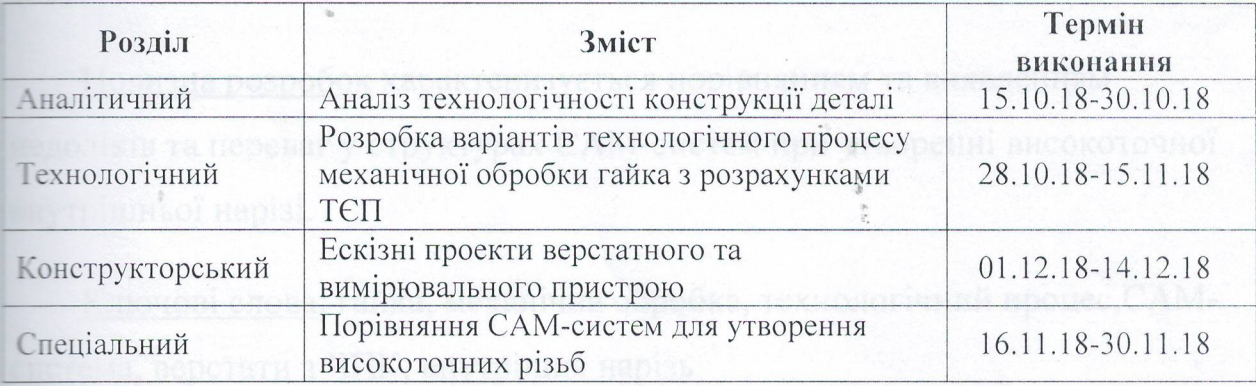

Завдання видано

(підпис кертвінка)

Пацера С.Т

Дата видачі

15.10.2018

Дата подання до екзаменаційної комісії Прийнято до виконання

14.12.2018

Глушков О.І. (прізвище, ініціали)

### **РЕФЕРАТ**

Тема кваліфікаційної роботи:

Аналіз варіантів технологічного процесу обробки деталі «Гайка» на верстатах універсальних та з ЧПК. Особливості САМ систем стосовно формоутворення внутрішньої нарізі

 Розрахунково - пояснювальна записка виконана на аркушах формату А4, складається з 4 розділів. Кресленики викона на 1 аркуші формату А1. Графічний матеріал містить 2 аркуші формату А1. Додатки до розрахунково пояснювальної записки містять 24 сторінки формату А4

 Об'єктом дослідження в кваліфікаційній роботі є операційні технологічні процеси механічної обробки гайки

 Методи досліджень,- використані в кваліфікаційній роботі – аналіз і синтез прогресивних конструкторсько-технологічних рішень, комп'ютерне моделювання переходів технологічного процесу із застосуванням САМсистем.

 Новизна розробок характеризується порівнянням та виявленням недоліків та переваг у структурах САМ-систем при утворенні високоточної внутрішньої нарізі.

 Ключові слова: гайка, механічна обробка, технологічний процес,САМсистема, верстати з ЧПК, внутрішня нарізь

### **ЗМІСТ**

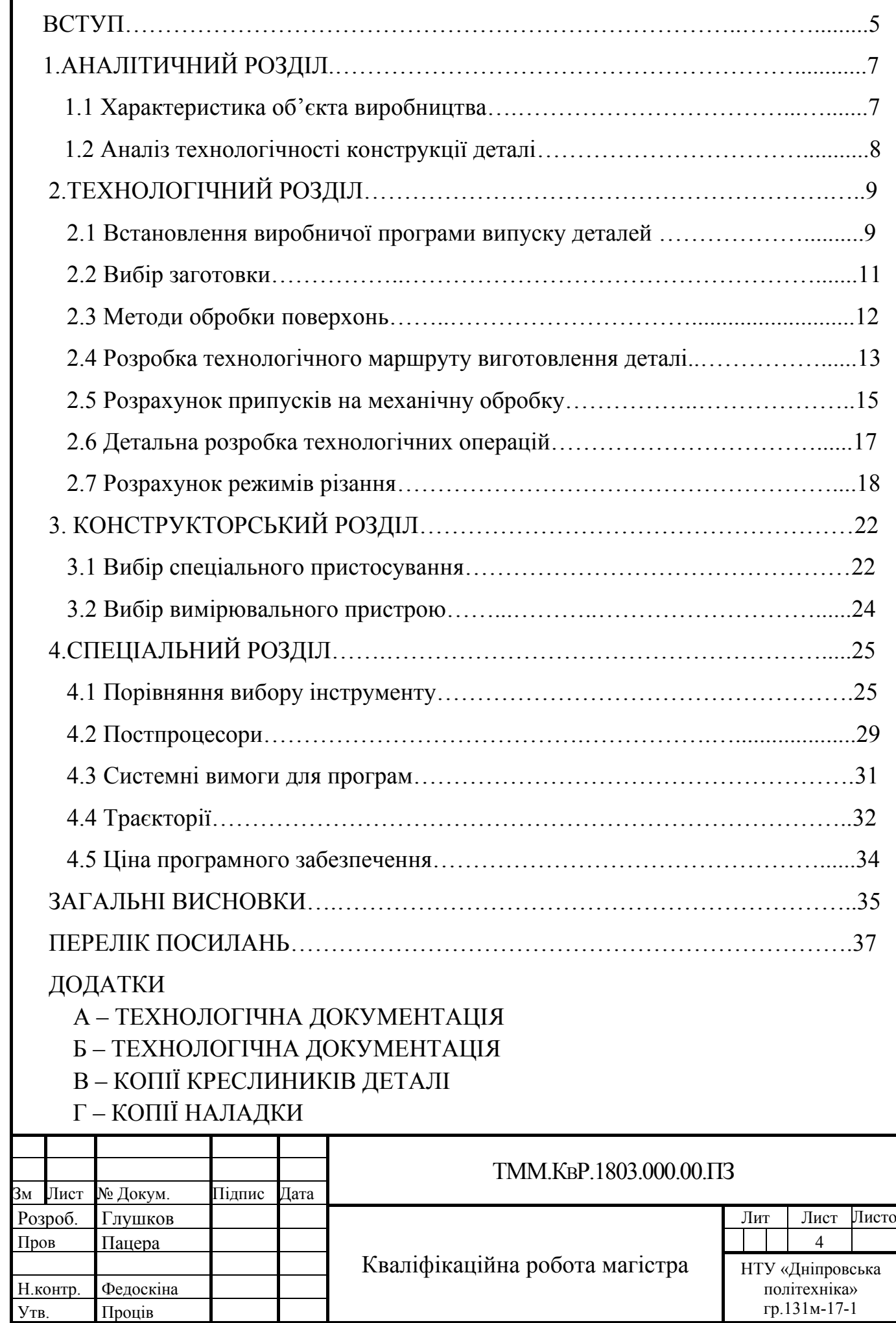

### **ВСТУП**

Технічний прогрес здійснюється не тільки на основі застосування нових науково-технічних досягнень. Він базується і на широкому використанні вже визначившихся напрямків в розвитку техніки і характеризується не тільки безперервною появою принципово нових технологічних процесів, але й безперервною заміною існуючих більш точними, продуктивними і економічними.

Виходячи з цього, при проектуванні нових цехів необхідно забезпечити оптимальне співвідношення наявних універсальних верстатів напівавтоматів і верстатів з ЧПУ, що оснащуються переналагоджуваної оснащенням. Економічно обґрунтована завантаження устаткування повинна забезпечуватися відповідною організацією виробничого процесу в цеху, заснованої на прогнозуванні та оперативному управлінні з використанням обчислювальної техніки, що дозволяє скоротити час на технологічну підготовку і простої верстатів у налагодженні.

У цій роботі розроблений технологічний процес механічної оброботкі деталі «Гайка» в умовах серійного виробництва при розмірі операційної партії 200 штук. Основу для проектування склав типовий технологічний процес механічної обробки маточина. Як заготовки використовується труба

Технологічний процес механічної обробки проектується на основі ра¬бочего креслення деталі і складального креслення виробу або складальної одиниці, технічних умов на виготовлення виробу. Вибір оптимального варіанту технологічного процесу, тобто процесу, найбільш вигідного для даних конкретних умов, що забезпечує найбільшу продуктивність при найменшій собівартості обробки, вимагає в ряді випадків розрахунку економічної ефективності і порівняння економічних варіантів обробки. Вибір оптимального варіанту в значній мірі залежить від обсягу випуску, виробничих можливостей підприємства і умов проектування. Інформаційною основою при розробці технологічних процесів є: технологічний класифікатор об'єкта виробництва, класифікатор технологічних процесів, система позначень технологічних документів, стандарти

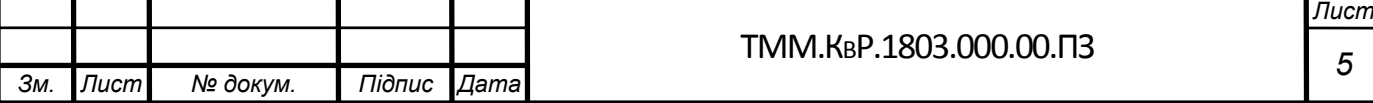

Єдиної системи технологічної документації, типові технологічні процеси і операції, стандарти і каталоги на засоби технологічного оснащення, нормативи тех¬нологіческіх режимів, матеріальні та трудові нормативи.

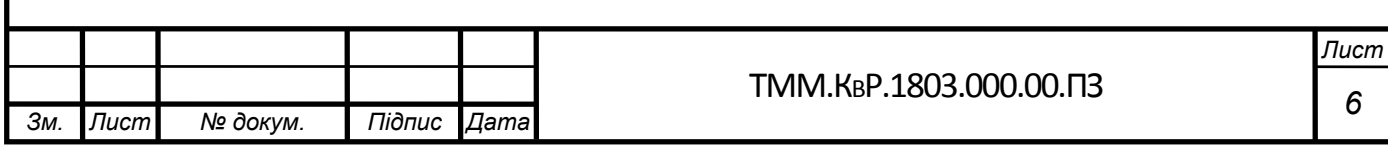

### **1.1 Характеристика об'єкта виробництва**

Деталь «Гайка», — це верхня частина гідравлічного циліндра,яка має високі вимоги до твердості та зносостійкості, якості внутрішньої поверхні. Використовується у гідравлічному циліндрі, як замикаюча частина, має канавки під гумові кільця та посадочні міста під манжети, що мають високу якість та шорсткість поверхні для надійного утримання мастила під високим тиском.

Матеріал деталі сталь Сталь 30ХГСА ГОСТ 4543-71. Цей матеріал застосовується для виготовлення станини, зубчастих коліс і вінців, гальмівних дисків, муфт, кожухів, опорних ковзанок, зірочок та інші деталі, до яких пред'являються вимоги підвищеної міцності і високого опору зносу і працюють під дією статичних і динамічних навантажень. Хімічний склад сталі наведений в таблині 1.

Таблиця 1 – Хімічний склад сталі 30ХГСА

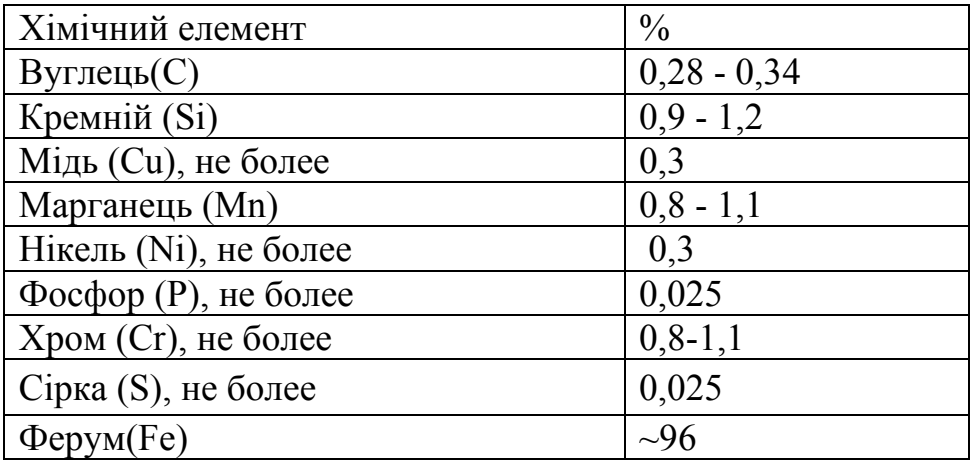

Таблиця 2 – Механічні властивості

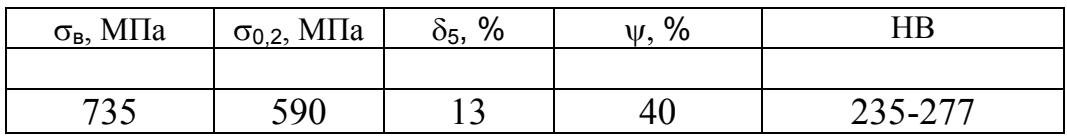

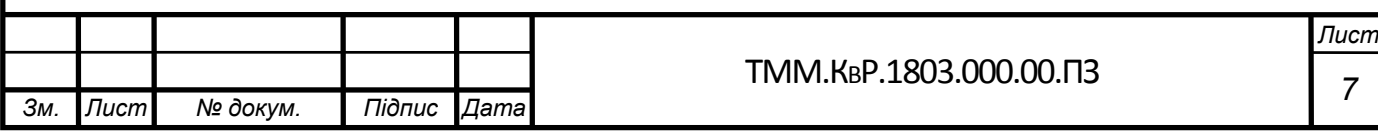

### **2.1 Встановлення виробничої програми випуску деталей**

Залежно від річної потреби виробів і організаційно-технічних умов виробництва та збирання, встановлюється виробнича програма випуску деталей. Річна потреба у виробах 4000 штук, в одному виробі застосовуються дві деталі даного виду. Виробничу програму випуску деталей визначаємо за формулою:

$$
N = N_u \cdot q \left( 1 + \frac{h}{100} \right) \tag{1}
$$

де *N<sup>u</sup>* – річна програма випуску виробів;

q – кількість деталей даного найменування водному виробі;

 h – відсоток деталей, які використовуються в якості запасних (1÷3%). Підставивши значення у формулу (1), отримаємо

$$
N = 4000 \cdot 2 \cdot \left(1 + \frac{3}{100}\right) = 8240 \text{ (o}_{\text{A}}\text{/pix)}
$$

Приймаємо річну программу 8400 од.

Основним показником, що характеризує серійне виробництво, є величина партії деталей, одночасно що запускаються у виробництво. Розмір партії визначається за формулою:

$$
n = \frac{N \cdot a}{\Phi} \tag{2}
$$

де α - періодичність запуску деталей у виробництво. Визначається в днях. Можливі значення - 3, 6, 12, 24. Для среднесерійного виробництва приймаємо, що запас деталей на складі забезпечує роботу складального цеху на 6 днів.

Ф – число робочих днів у році (250 дней).

Отже

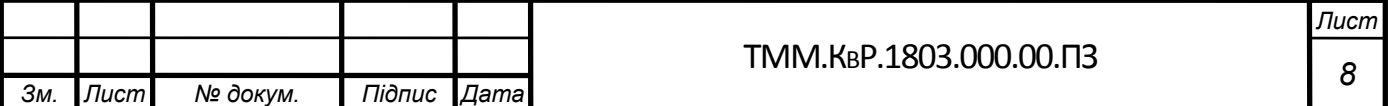

$$
n = \frac{8300 \cdot 6}{250} = 199,2 \quad \text{(IUT.)}
$$

Розмір партії приймаємо 200 штук, щоб він був кратний річний про-грамі випуску деталей, яка забезпечується запуском 42 партії

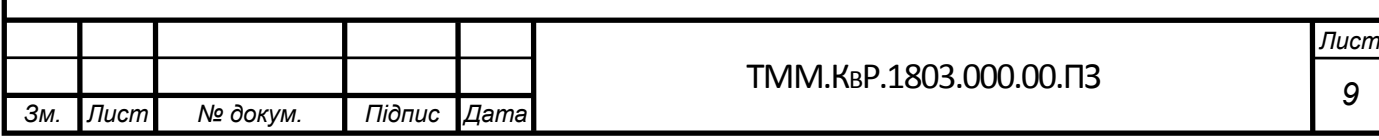

### **1.2 Аналіз технологічності конструкції деталі**

На етапі проектування технологічного процесу механічної обробки доцільно проводити якісний аналіз технологічності конструкції деталі. Єдиним критерієм технологічності конструкції виробу є її економічна доцільність при заданій якості і прийнятих умовах виробництва і експлуатації.

Геометрія деталі дозволяє забезпечити поєднання технологічних і вимірювальних баз, а також виконати вимогу сталості баз, що гарантує співвісний розташування робочих поверхонь.

У конструкції деталі застосовуються уніфіковані елементи (поверхня, фаски), що дозволяють застосовувати універсальний ріжучий інструмент.

На деталі «гайка» присутній чотири отвори Ø10мм, вісім отвори Ø8мм внутрішнє різьблення, фаски, канавки .Все отвори є стандартними. Вимоги до робочих поверхонь деталі не є завищеними і відповідають їхньому службовому призначенням. Застосовуванийматеріал забезпечує виконання вимог до механічних властивостей поверхонь і деталі в цілому і має гарні технологічними характеристиками при обробці різанням.

Коефіцієнт точності визначаємо за формулою:

$$
K = 1 - \frac{1}{A_{cp}} = 1 - \frac{1}{9,4} = 0.89
$$

де Аср- середній квалітет обробки

$$
A_{cp} = \sum_{i=1}^{n} IT = \frac{7 \cdot 4 + 12 \cdot 3 + 11 + 10 \cdot 10 + 8 \cdot 4}{22} = 9, 4
$$
\n(4)

(3)

Оскільки, Кт.ч.= 0,89 >0,8, тому деталь є технологічною

Ставлення квалитетов і параметром шорсткості поверхонь, які підлягають механічної обробки є оптимальними. Після проведення якісного аналізу за основними показниками робимо висновок, що деталь технологічна.

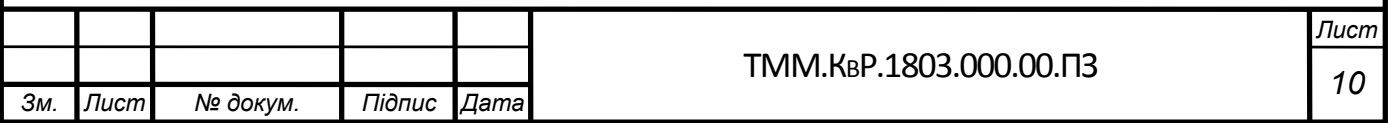

### **2.2 Вибір заготовки**

Для раціонального вибору заготовки необхідно одночасно враховувати призначення і конструкцію деталі, технологічні вимоги, масштаб і серійність випуску, а також економічність виготовлення. Вибрати заготовку - значить встановити спосіб її отримання, призначити припуски на обробку кожної поверхні, розрахувати розміри і вказати вимоги до точності виготовлення.

Оскільки на робочому кресленні деталі зазначено вид заготовки, розглядаємо як заготовку трубу. Конфігурація заготовки приведена на рисунку 1.

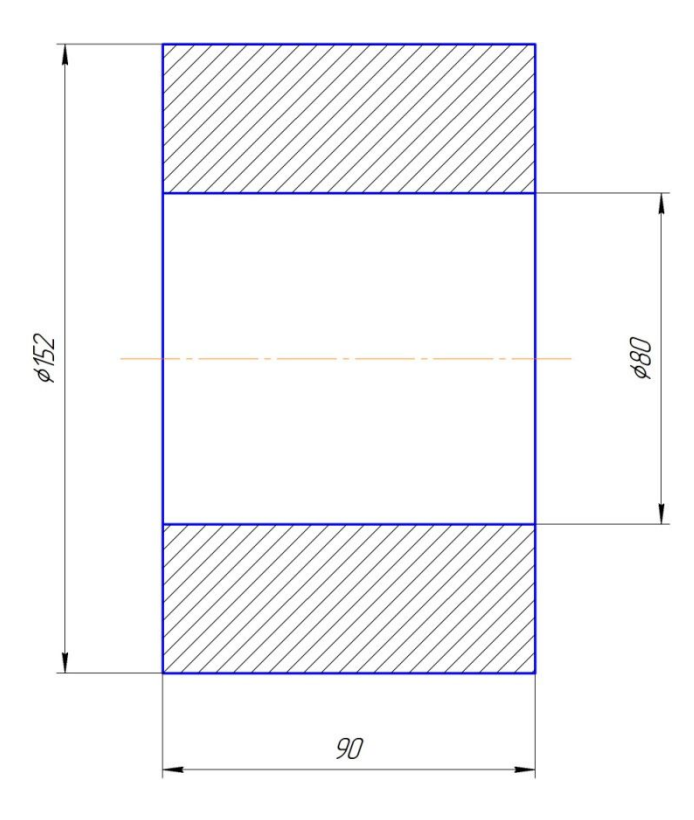

Рисунок 1 – Форма заготовки

1. Розрахункова маса заготовки дорівнює:

$$
m = \frac{\pi \cdot D^2 \cdot L}{4000} \cdot \rho \tag{5}
$$

де  $D$  – діаметр (товщина);  $L$  – довжина труби;  $\rho$  – щільність

$$
m = \frac{3,14 \cdot (152 - 36)^2 \cdot 82}{4000} \cdot 7,810 \cdot 10^3 = 3 \text{kr}
$$

 $m = 3 \text{ Kr}$ 

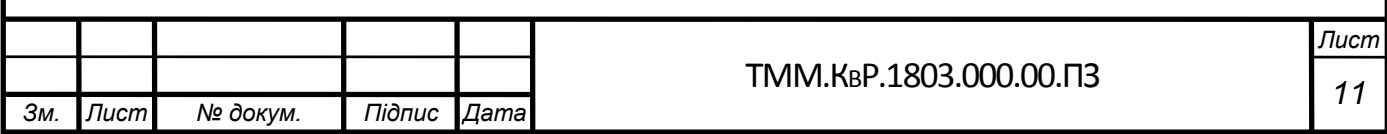

### **2.3 Методи обробки поверхонь**

При розробці маршрутної технології виготовлення деталі орієнтуємося на типовий технологічний маршрут виготовлення дрібних валів в умовах серійного виробництва.

Кількість технологічних операцій, їх концентрація буде визначатися методами обробки поверхонь, які призначені виходячи з необхідного квалитета розміру, параметра шорсткості і умов оброблюваності конструкційних легованих сталей. Перелік оброблюваних поверхонь і методи обробки, які можуть забезпечити виконання вимог креслення, наведені в таблиці

Таблиця 3

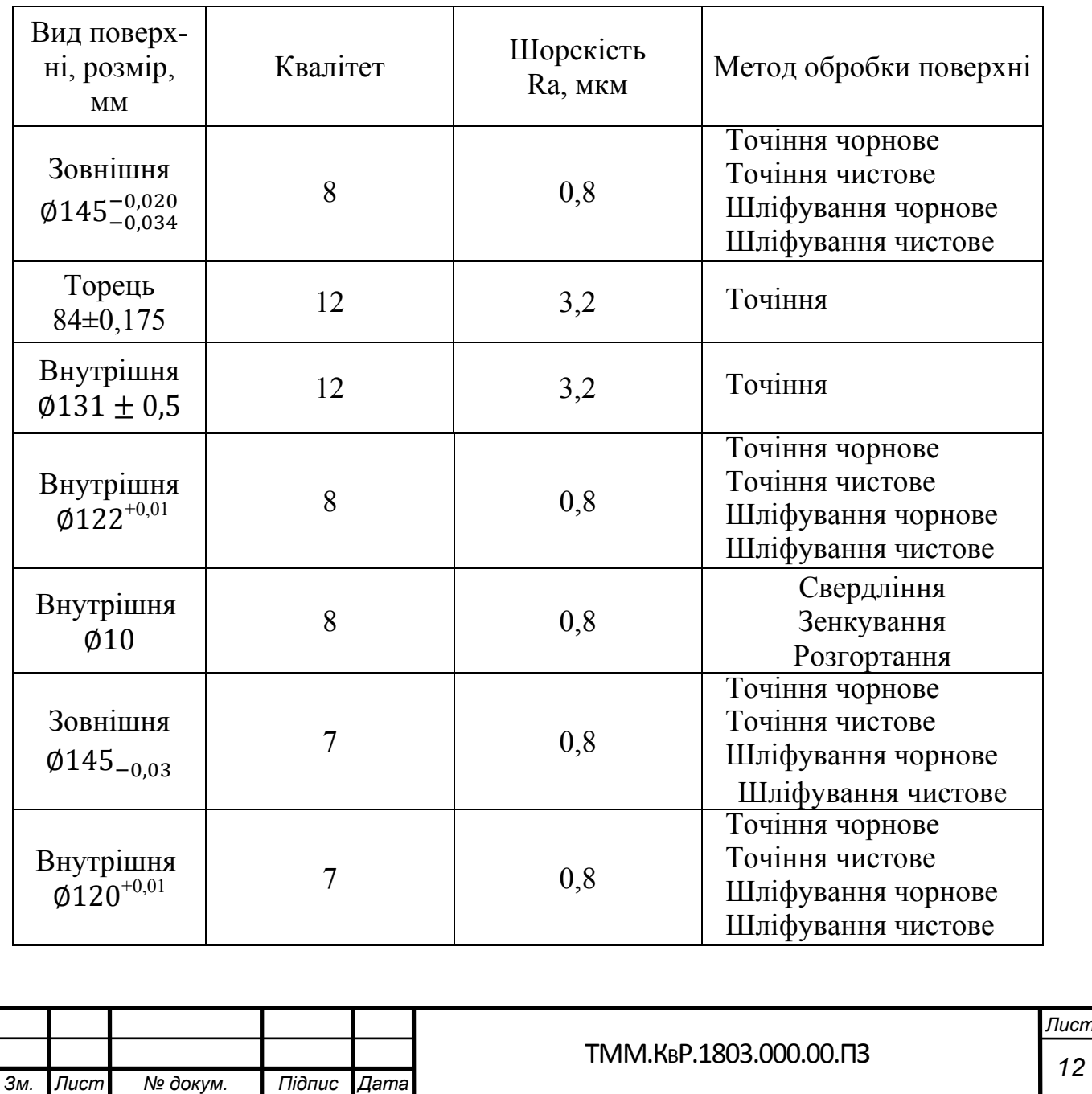

### **2.4 Розробка технологічного маршруту виготовлення деталі**

Маршрут виготовлення деталі «Гайка», починається з токарної операції. На якій буде здійснена вся токарна обробка, а саме повна обробка зовнішніх циліндричних поверхонь, фасок, підрізування торців.

Після повної токарної операція виконується термічна обробка деталі Далі слід токарна операція на якій виконується обробка внутрен-неї частини деталі, нарізування різьбленняДалі йде сверлильная операція на якій виконується свердління отверст-вий

Технологічний процес виготовлення деталі завершується контрольної опера¬ціей, на якій здійснюється комплексний контроль розмірів поверхонь і їх взаємного розташування. Пропонований маршрут виготовлення деталі наведено в табліця.4

Таблиця 4

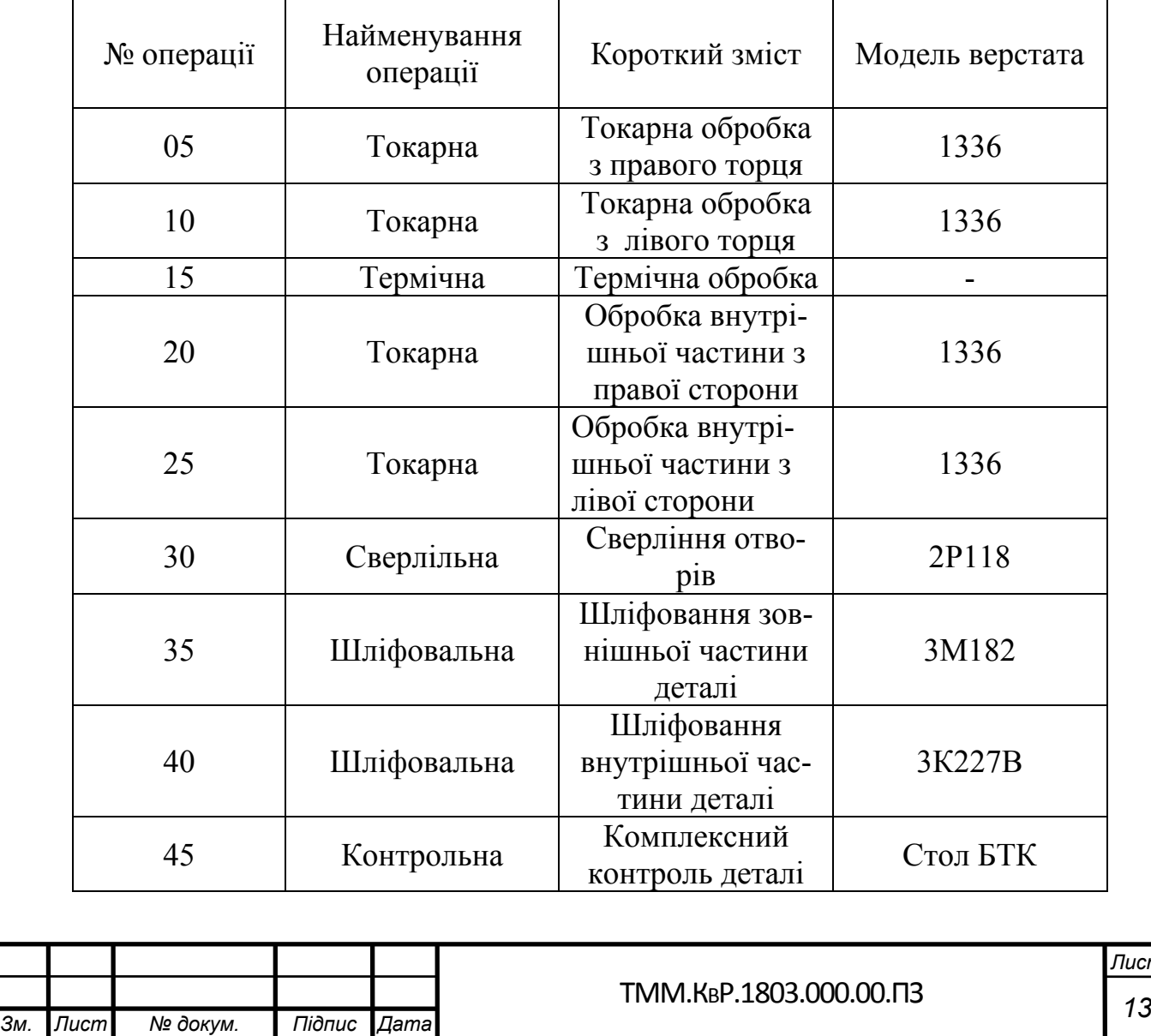

*Лист*

Виходячи із сучасних можливостей верстатів з ЧПК розглянемо альтернативний маршрут виготовлення деталі в якому будуть застосовані сучасні верстати AVIA

Маршрут виготовлення деталі «Гайка», починається з токарної операції з числовим програмним управлінням за два установа. На якій буде здійснена вся токарна обробка, а саме повна обробка зовнішніх і внутрішніх циліндричних поверхонь, фасок, підрізування торців, нарізування різьблення, свердління отворів.

Після повної токарної операція виконується термічна обробка деталі, після якої йде перевірка всіх точних поверхонь і виконується слюсарна обробка

Технологічний процес виготовлення деталі завершується контрольної операції, на якій здійснюється комплексний контроль розмірів поверхонь і їх взаємного розташування. Пропонований маршрут виготовлення деталі наведено в таблиці.4.3

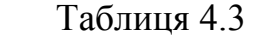

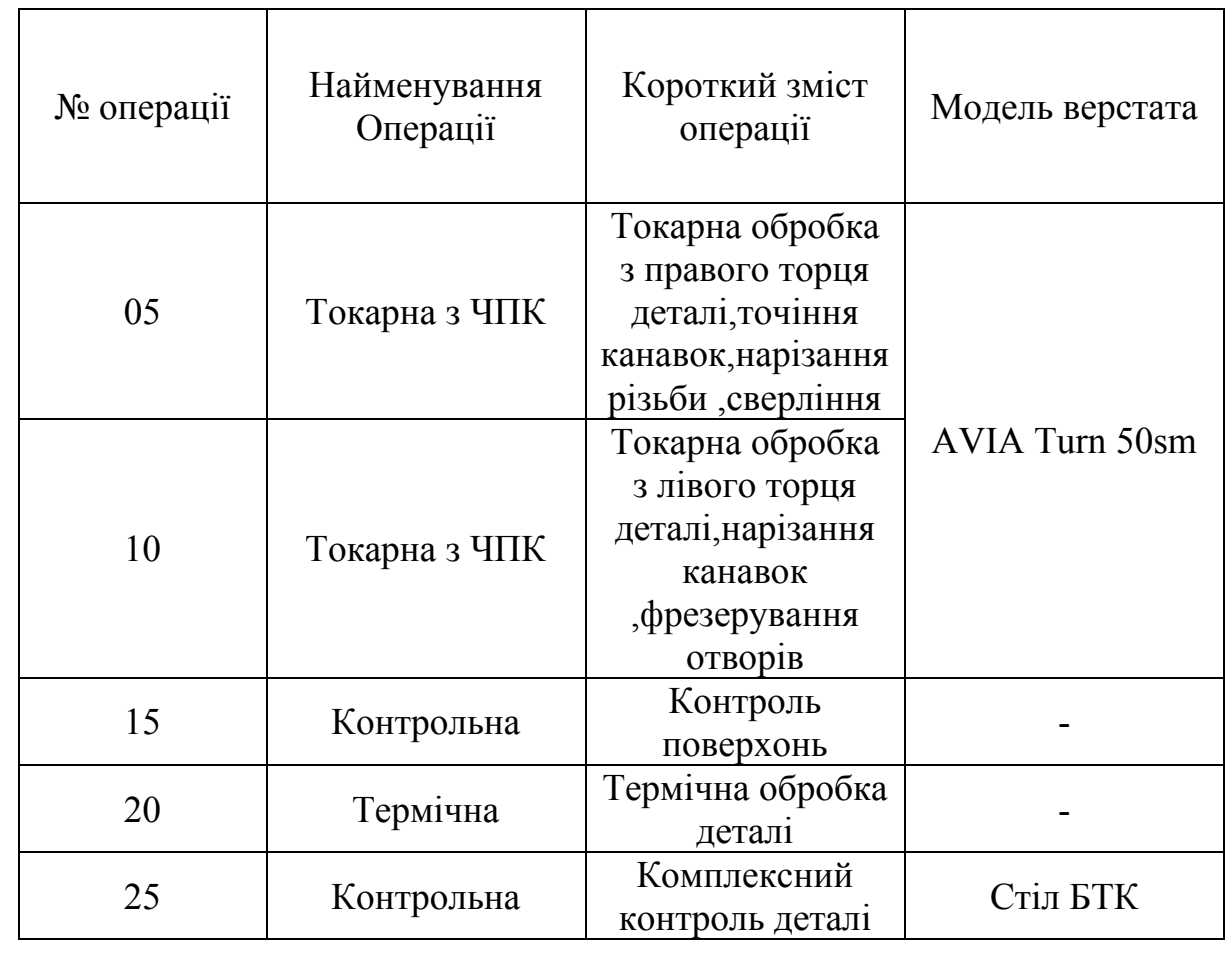

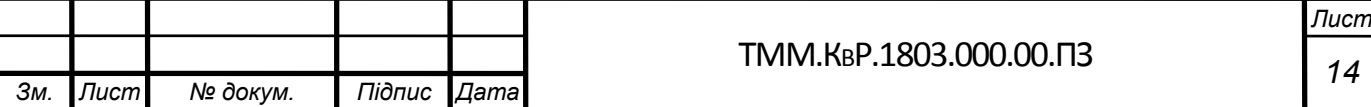

### **2.5 Розрахунок припусків на механічну обробку**

Припуски на механічну обробку в значній мірі впливають на технологічну собівартість виготовлення деталі. Видалення надмірного припуску пов'язане зі збільшенням машинного часу на чорнову обробку, як в разі виконання додаткових обдирні проходів, так і за рахунок зниження режимів різання в разі значної глибини різання. При цьому підвищується витрата ріжучого інструменту і загальні витрати на експлуатацію робочого місця.

Припуски на дві поверхні призначаємо статистичними (табличним) методом. В цьому випадку загальний припуск приймається за таблицями, які наведені в довідковій літературі.

Припуск на обробку зовнішньої поверхні  $\phi$ 145<sub>-0.03</sub>

Метод обробки поверхні ( МОП ) –Точіння чорнове ,точіння чистове, шліфування чорнове ,шліфування чистове

Загальний припуск на обробку 2Zmin=10,2мм

Розрахунковий розмір дорівнює мінімальному розміру деталі Dд=144,97мм. Розрахунковий розмір розраховується за формулою .

$$
Dp = Dq + 2 \cdot Zmin \tag{6}
$$

Точіння чорнове Dр=147,07 мм.

Точіння чистове Dр=145,57 мм

Шліфовання чорнове Dр=145,07мм

Шліфовання чистове Dр=144,97мм

Межопераційні розміри: Dmin – визначається закругленням розрахункового розміру до поля допуску ; Dmax розраховується за формулою

$$
Dmax = Dmin + T
$$
 (7)

де Т – поле допуску

Точіння чорнове Dmin<sub>roч</sub>= Ø147,07; Dmax<sub>roч</sub>= Ø148,22мм,

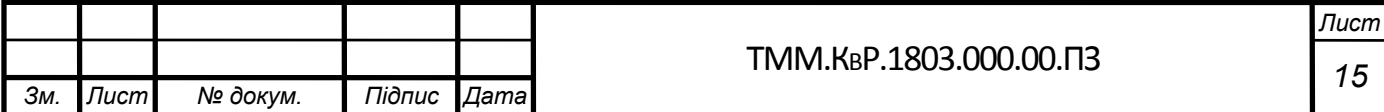

Точіння чистове Dmin<sub>точ</sub>= Ø145,57; Dmax<sub>точ</sub>= 145,86Øмм,

Шліфовання чорнове: Dmin<sub>шлиф</sub>= Ø145,07; Dmax<sub>шлиф</sub>= Ø145,79 мм,

Шліфовання чистове: Dmin<sub>шлиф</sub>= Ø144,97; Dmax<sub>шлиф</sub>= Ø145 мм.

Дійсні розміри припуску розраховуються за формулами

$$
2Zmin = Dmin - Dmin \tag{8}
$$

$$
2Zmax = Dmax - Dmax \tag{9}
$$

Розгортання 2Zmin=0,2мм

2Zmax=0,213мм

Зенкування 2Zmin=0,8мм

2Zmax=0,89мм

Перевірка розрахунків за формулою (2.0)

 $\Sigma Z$ max –  $\Sigma Z$ min=T<sub>3</sub> – T<sub> $\overline{\text{A}}$  (10)</sub>

$$
\Sigma 0,89 - \Sigma 0,213 = \Sigma 0,8 - \Sigma 0,2 = 0,667
$$

Дані розрахунків припусків зведені в таблицю 5.1

Розрахунок припусків на механічну обробку наведено в таблиці 5.

Таблиця 5

| МОП                                                  | При-                | Розраху-                       | До-                 | Размер, мм    |           |                |                  |
|------------------------------------------------------|---------------------|--------------------------------|---------------------|---------------|-----------|----------------|------------------|
| Внутрішня<br>$\emptyset$ <b>120</b> <sup>+0,01</sup> | пуск,<br><b>MKM</b> | нковий<br>розмір,<br><b>MM</b> | пуск,<br><b>MKM</b> | $d_{\min}$    | $d_{max}$ | $Z_{min}$      | $Z_{\text{max}}$ |
| Точіння чорнове                                      | $\overline{3}$      | 8,22                           | 1150                | 116,22 117,37 |           | 3              | 4,05             |
| Точіння чистове                                      | 1,5                 | 118,68                         | 190                 | 118,68        | 118,87    | 1,5            | 2,36             |
| Шліфовання чорнове                                   | 0,5                 | 119,89                         | 52                  | 119,37        | 119,89    | 0,28           | 0,5              |
| Шліфовання чистове                                   | 0,1                 | 119,99                         | 10                  | 119,99        | 120       | 0,07           | 0,1              |
| Зовнішня Ф145-0.03                                   |                     |                                |                     |               |           |                |                  |
| Точіння чорнове                                      |                     | 152,27                         | 2200                | 150,07        | 152,27    |                |                  |
| Точіння чистове                                      | 3                   | 148,22                         | 1150                | 147,07        | 148,22    | $\overline{3}$ | 4,05             |
| Шліфовання чорнове                                   | 1,5                 | 145,86                         | 290                 | 145,57        | 145,86    | 1,5            | 2,36             |
| Шліфовання чистове                                   | 0,5                 | 145,79                         | 72                  | 145,07        | 145,79    | 0,28           | 0,5              |
| Точіння чорнове                                      | 0,1                 | 144,97                         | 30                  | 144,97        | 145       | 0,07           | 0,1              |
|                                                      |                     |                                |                     |               |           |                |                  |

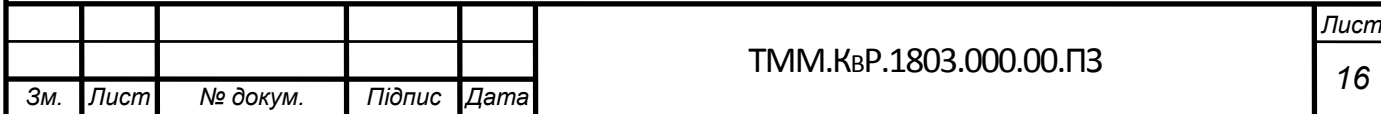

### **2.6 Детальна розробка технологічних операцій**

### Операція 05. Токарна

Операція виконується на токарно-револьверний верстаті 1336, Коротка характеристика верстата: Токарно-револьверний верстат, оснащений: механізмом подачі пруткового матеріалу, передній бабкою з коробкою швидкостей, супорт з револьверною голівкою, станиною і коробкою подач. Верстат забезпечений барабанної револьверної головкою з горизонтальною віссю обертання, розташованої паралельно осі шпинделя, що забезпечує їй більшу жорсткість, високу точність і можливість одночасного закріплення значної кількості (до 16) ріжучих інструментів. Деталь базується в трикулачні трёхкулачковом патроні: ГОСТ 2675-80 ТИП 1; Різець 2103-0008 ВК6 ГОСТ 18879-73

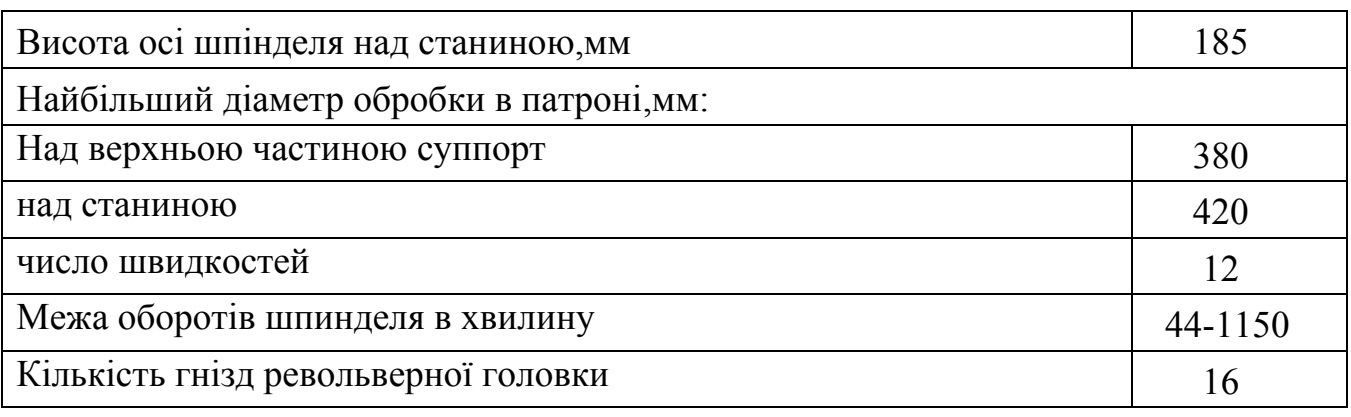

Коротка характеристика верстата:

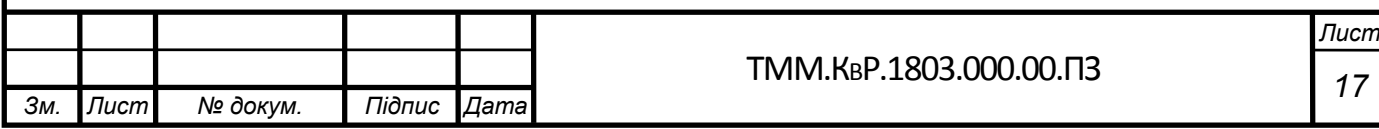

### **2.7 Розрахунок режимів різання:**

Перехід 1: точити зовнішню поверхню діаметром 30мм до діаметра 28мм.Пріпуск на обробку дорівнює 3 мм. За табл 25, встановлюємо число ходом воно дорівнює 1. Для Глибини різання до 3 мм. Та параметра шорсткості Ra 12,5 рекомендований один перехід. Глибина різання t = 3 ммПо табл.. 26, для точения детали диаметром до 50 мм, и глубиной резания  $t=2$  мм соответственнно рекомендованная подача на вращ.  $S_0=0.38$ 

По паспортным данним верстата приймаємо  $S_0 = 0.4$ .

За таблицею 36, визначаємо швидкість різання при  $t = 2$  м,  $S0 = 0.4$ .

І роботі з охолоджуванням:

Швидкість різання vт = 192 м / хв.

З урахуванням поправочних коефіцієнтів (табл .. 37) швидкість різання:

 $v = v_T \cdot K_{vm} \cdot K_{vu} \cdot K_{vo} \cdot K_{vl} \cdot K_{vx} = 192 \cdot 1,0 \cdot 0,83 \cdot 0,81 \cdot 1,0 \cdot 0,61 = 78,7$ м/хв.

За паспортними данними приймаємо V = 80м/мин.

 $K<sub>vw</sub>$  – коефіцієнт, оброблюваного матеріала, дорівнює 1;

 $K_{vu}$  - коефіцієнт, що входить в властивості матеріалу інструменту, ВК6, дорівнює 0,83

Кvφ – коефіцієнт кута в плані дорівнює 0,81

 $K_{v1}$  – коефіцієнт умови обробки дорівнює 1,0

Кvж - коефіцієнт твердості технологічної системи, діаметра оброблюваної поверхні дорівнює 0,61

За встановленої швидкості різання визначаємо частоту обертання шпинделя верстата:

$$
n = \frac{1000 \cdot V}{\pi \cdot D} = \frac{1000 \cdot 80}{3,14 \cdot 150} = 169,85 \text{ of/mHH}.
$$

Приймаємо 180 об / хв, тога фактична швидкість різання буде дорівнює:

$$
V_{\Phi} = \frac{\pi D n}{1000} = \frac{3,14 \cdot 30 \cdot 850}{1000} = 80,07 \text{ m} / \text{ m}
$$

$$
V_{\Phi} = \frac{\pi D n}{1000} = \frac{3.14 \cdot 150 \cdot 180}{1000} = 84.78
$$

Машинний час:

$$
T_o = \frac{L + l_1}{S_o \cdot n} = \frac{90}{0.4 \cdot 180} = 1.25 \text{ m}
$$

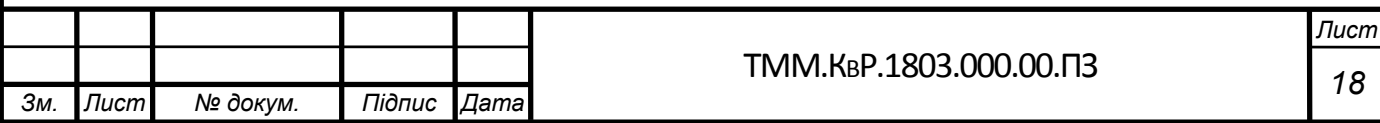

де:

L–довжинарізання,мм;

 $1_1$  - величина врізання інструмента;

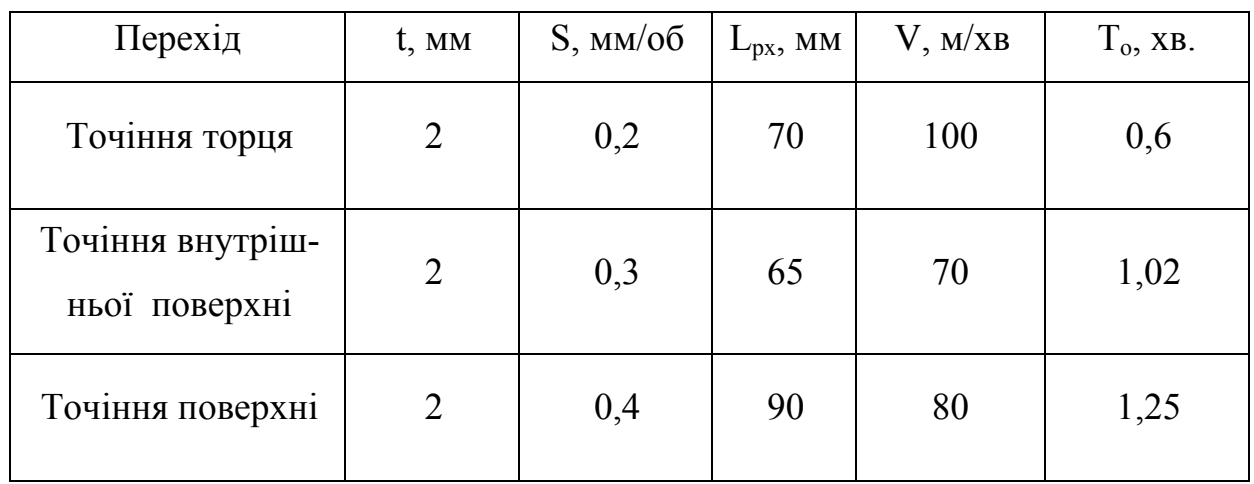

Таблиця6.1 Результати розрахунків режимів різання

Структурні складові технічної норми часу на операцію і результати розрахунку штучно-калькуціонного часу на виготовлення однієї деталі розраховані з використанням [хх] та наведені в таблиці 6.2

Допоміжний час на установку і зняття деталі вагою до 8 кг в центру, без вивірки і з закріпленням пневматичним затискачем дорівнює 0,28 хв.

Підготовчо-заключний час включає в себе наступні роботи:

- отримання наряду, технічної документації та необхідного інстрруктажа;

- знайомство з роботою і кресленнями;

- підготовка робочого місця, налагодження верстата, інструменту та пристосувань;

- пробна обробка деталі на верстатах, що працюють на однопрохідних операціях інструментом, встановленим на розмір;

- зняття інструменту і пристосування після закінчення оброботки партії деталей.

Для даної операції підготовчо-заключний час со-стовляет 26,48 хв. і

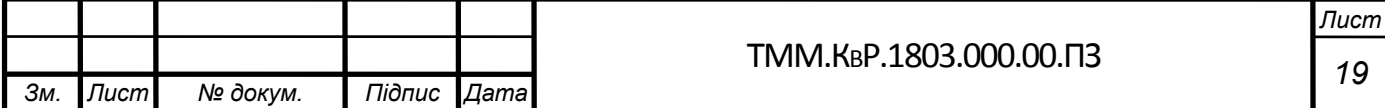

включає наступні витрати часу:

-организаційна підготовка середньої складності з п'ятьма інструментами в налагодженні - 16 хв.

- встановити і зняти інструмент в резцедержатель або втулку  $2x1 = 2$  хв. виготовлення пробної деталі 0,48 хв.

Таблиця 6.2

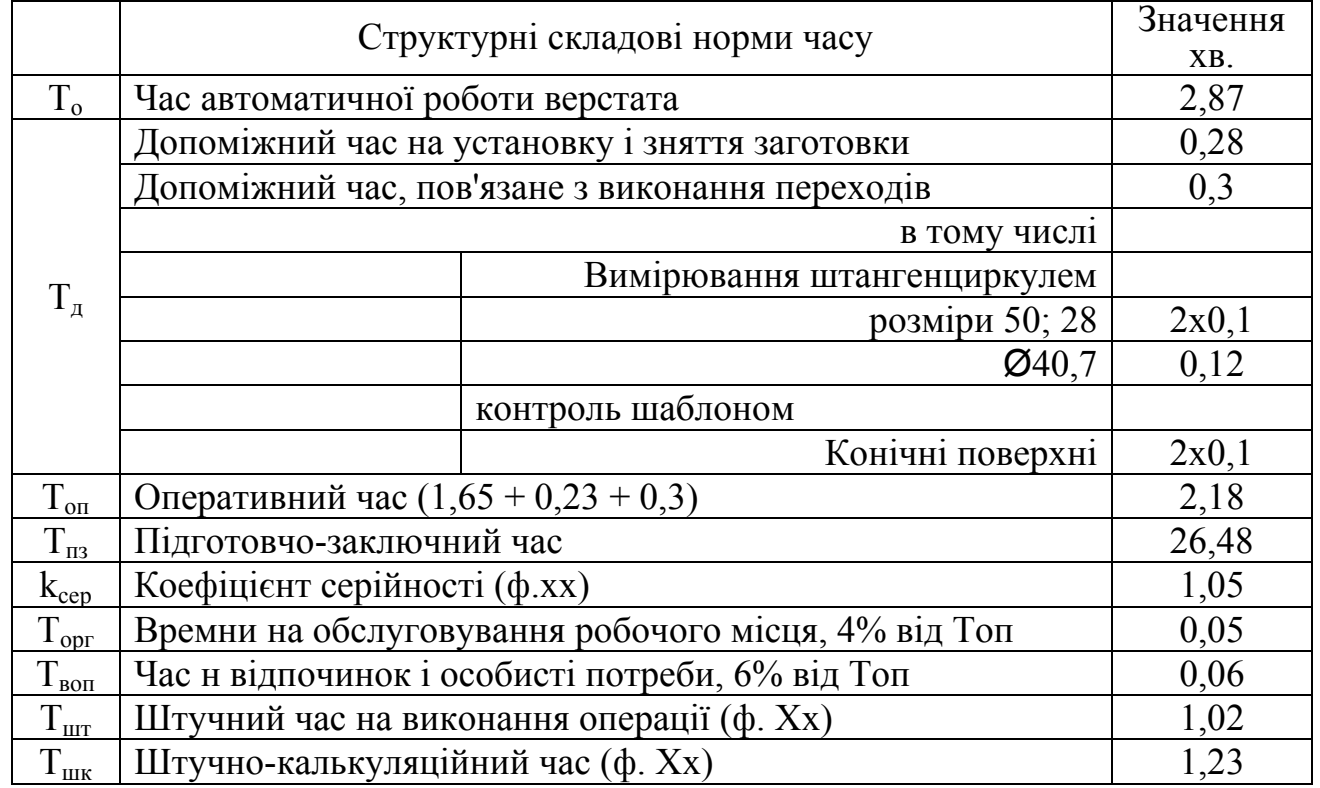

### Операція 010 «Токарна»

Операція виконується на токарно-револьверний верстаті 1336, виконується повне токарне оброблення з лівого торця деталі

Операція015 - «Термічна»

Виконується термообробка деталі для повішення міцності

Операція 020- «Токарна»

Операція виконується на токарно-револьверний верстаті 1336, виконується

повна внутрішня обробка з лівого торця деталіОперация 025- «Токарная»

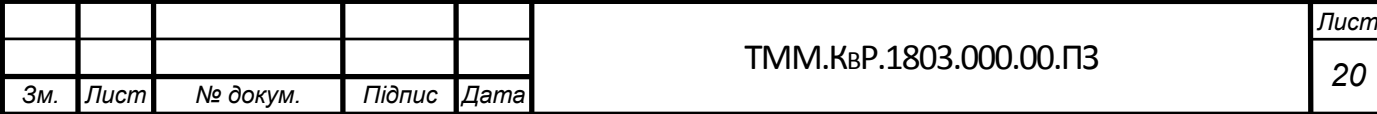

Операція 025- «Токарна»

Операція виконується на токарно-револьверний верстаті 1336, виконується повна внутрішня обробка з правого торця деталіОперация

030- « Вертикально сверлільна»

Операция 030, виконується на вертикально - сверлільном верстаті 2Н125 за два переходи. Сверлити 4 отвори діаметром 10 мм. Сверлити 8 отворів діаметром 8 мм. Деталь базується на призмі. Ріжучий інструмент –свердло 2300 – 0041 ГОСТ 886-77.

Операція035 - «Шліфувальна»

Операція виконується на напівавтоматі моделі 3283. Де¬таль базується в центрах. Застосовується абразивний круг ГОСТ 2424-83. Розмір контролюється граничним калібром скобою. Як мастильно-охолоджувальної рідини застосовується 10-20% емульсія Аквол 6.

Операція040 - «Шліфувальна»

Операція виконується на напівавтоматі моделі 3283. Де¬таль базується в центрах. Застосовується абразивний круг ГОСТ 2424-83. Розмір контролюється граничним калібром скобою. Як мастильно-охолоджувальної рідини застосовується 10-20% емульсія Аквол 6.

Операція 045 «Контрольна»

Операція 045, «Контрольна» виконується для контролювання якості по-поверхні деталі, контроль розмірів деталі. Операція виконується на столі БТК.

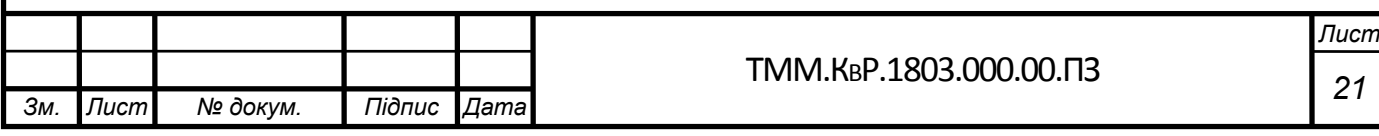

### **3.Конструкторський розділ 3.1 Вибір спеціального пристрою**

В якості спеціального пристосування використовується поворотний стіл TSK 250 (Рис.2) з встановленим на нього трикулачковим патроном DK11-200 (Рис.3) через перехідною фланець FL250 (Рис.4) і встановленим ділильним диском DP1 (Рис.5) для точного позиціонування деталі при свердлінні отворів .

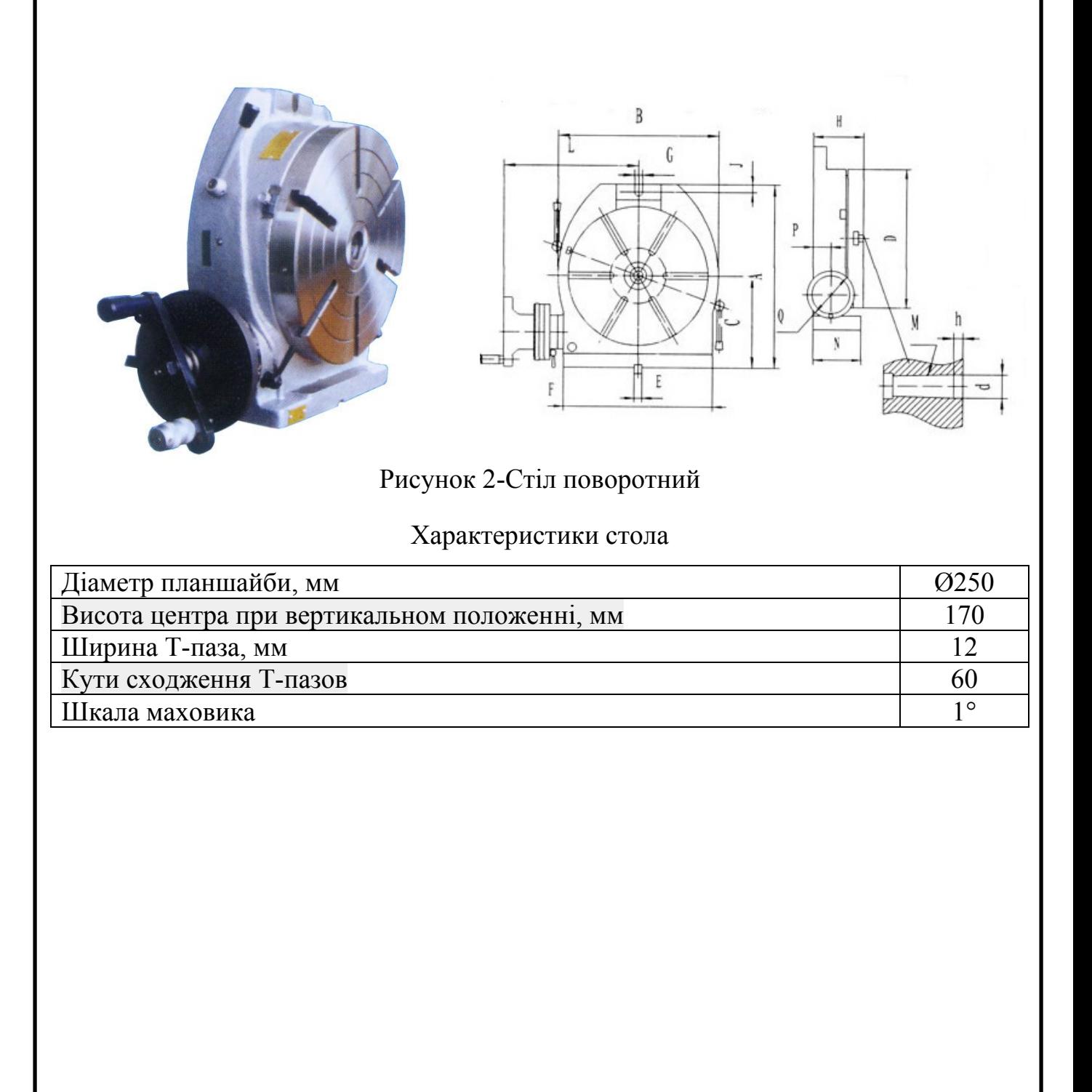

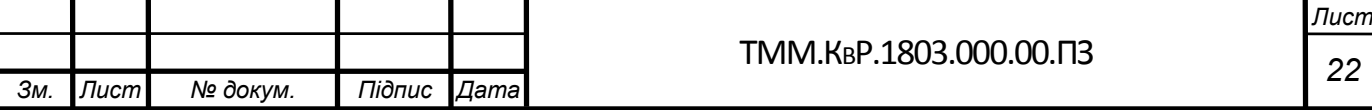

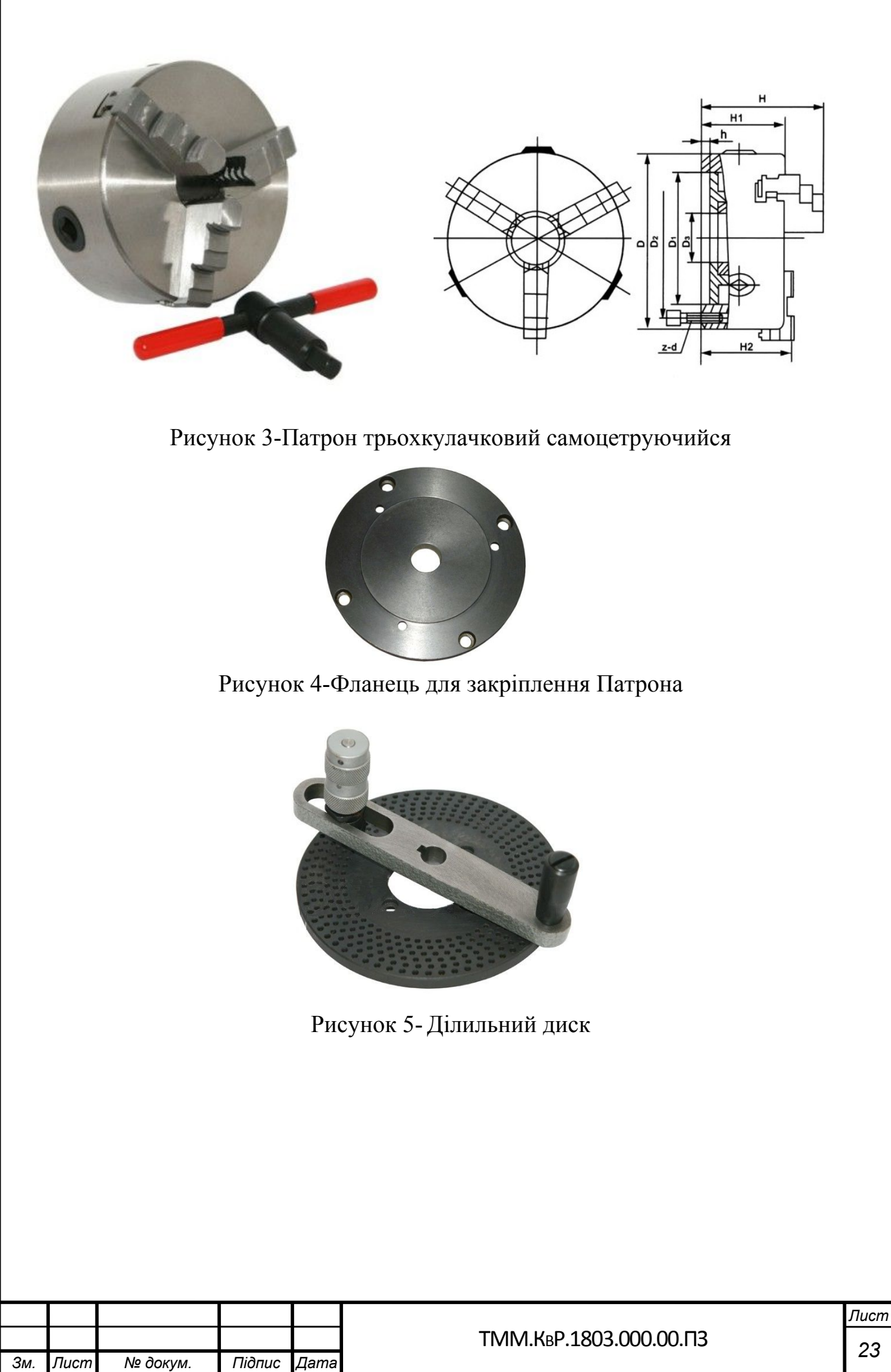

### **3.2 Визначення або проектування спеціального вимірювального інструмента**

У технологічному процесі виготовлення деталі "Гайка" планується контроль восьми отворів ø8мм, оскільки необхідна висока точність

В якості вимірювального інструмента пропонується використовувати нутромер, фірми фірми SunnenGR-3000 з вимірювальними насадками G-3025 6-10мм оскільки він дає можливість точно заміряти діаметральний розмір з мінімальною похибкою у 1мкм. Схема нутромера приведена на рисунку 6

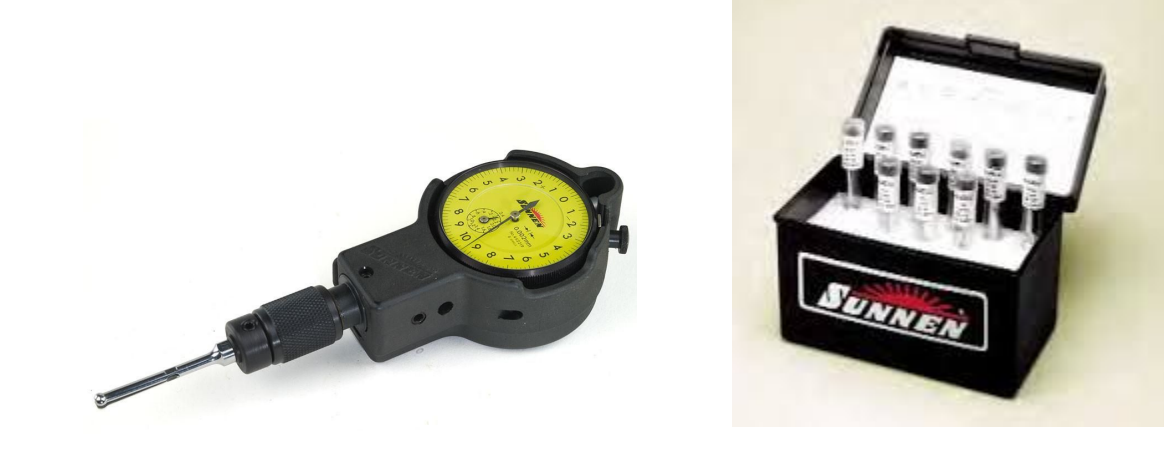

### Рисунок.6-Нутромер та комплект насадок

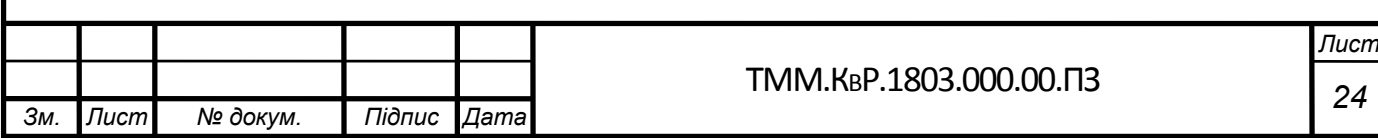

### **4 СПЕЦІАЛЬНИЙ РОЗДІЛ**

В зв'язку з тим, що всі сучасні САМ програми мають схожі механіки та алгоритм, вважаю недоцільним порівняння часу обробки, і в даному випадку нарізання різьби, пропоную порівняти можливості програм, таких як **FeatureCAM** і **SprutCAM.**

### **4.1 ВИБІР ІНСТРУМЕНТУ**

Першим із критеріїв порівняння буде можливість вибору різців і пластин, спочатку розглянемо **FutureCam**, в даній програмі ми маємо можливість працювати з інструментом задаючи кути і геометричні розміри інструменту, весь інструмент наведений в програмі використовує в більшій частині пластину з кутом 60º а в подальшому ми змінюємо тільки її габарити і габарити державки, це зазначено на рисункі 1.

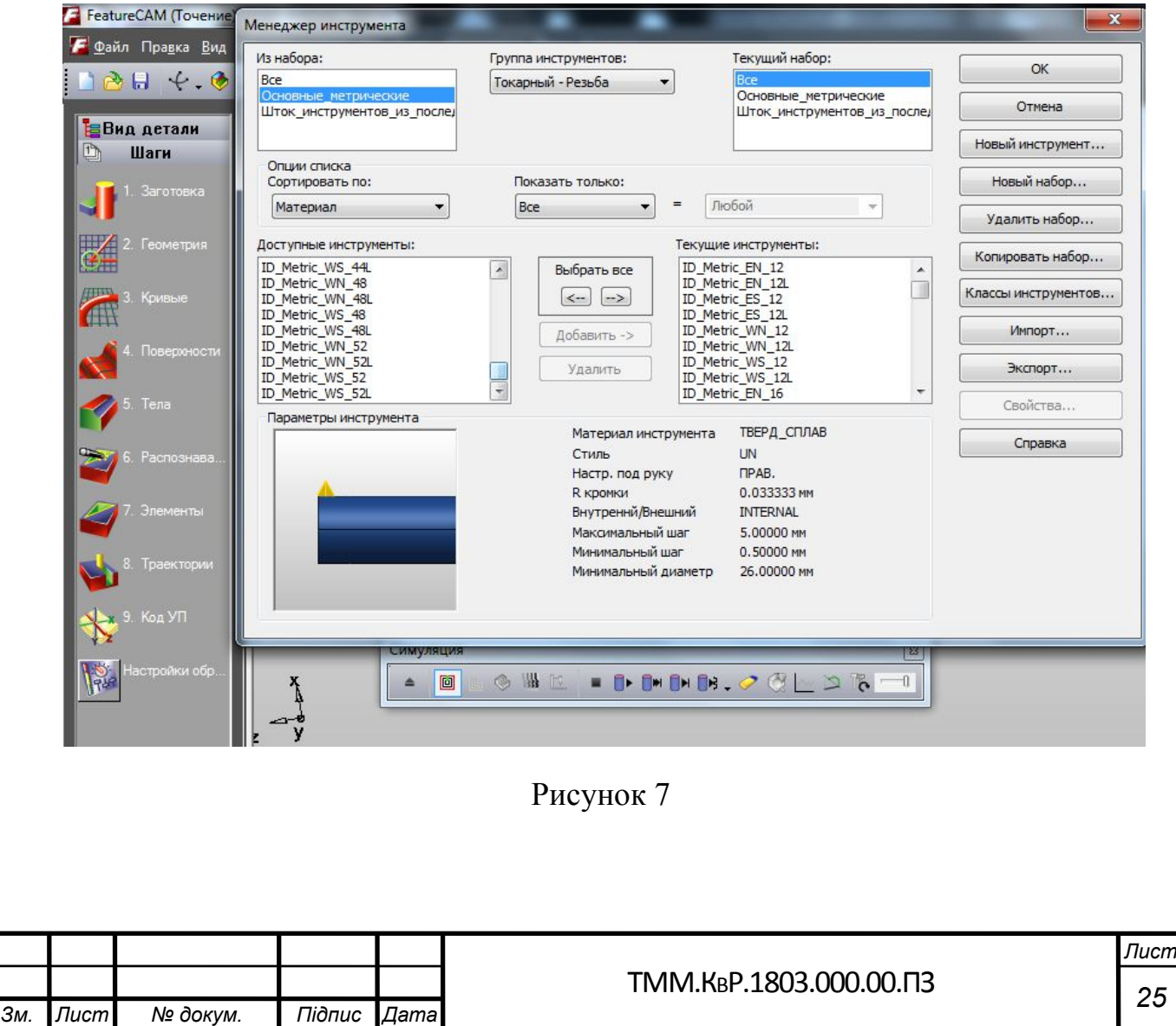

На рисунку 1А вказаний стандартний набір пластин які ми можемо використовувати при всіх операціях обробки, які стосуються не тільки різьбонарізання, але навіть при можливості редагування розмірів ,

пластина залишається стандартною,але в сучасному світі досить багато інструменту який відрізняється від стандартних параметрів.

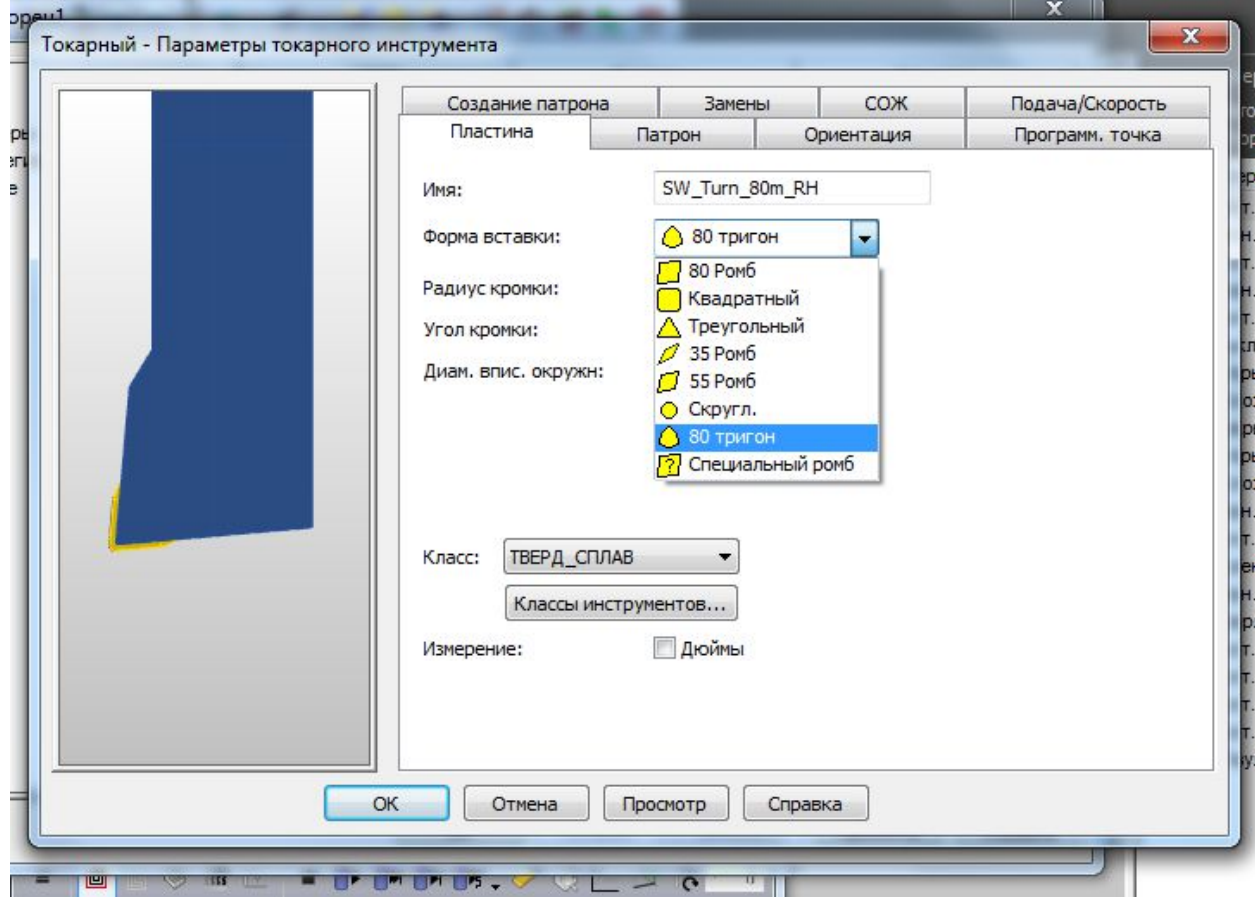

Рисунок 7А

Приклад такого інструменту, а саме пластини наведено нижче на рисунку 2 ale kseev20 fom Рисунок 8 *Лист <sup>26</sup>* ТММ.КВР.1803.000.00.ПЗ*Зм. Лист № докум. Підпис Дата*

З такою проблемою ,а саме выбору нестандартних пластин для різьбонарізання та інших типів обробки краще справляється SprutCАМ, Так як в його базі внесені всілякі пластини, і вони не обмежені одним параметром, до того ж за допомогою даної програми можна визначити маркування пластини, що істотно полегшує пошук її в каталогах. Приклад пластин наведено на рисунках 3

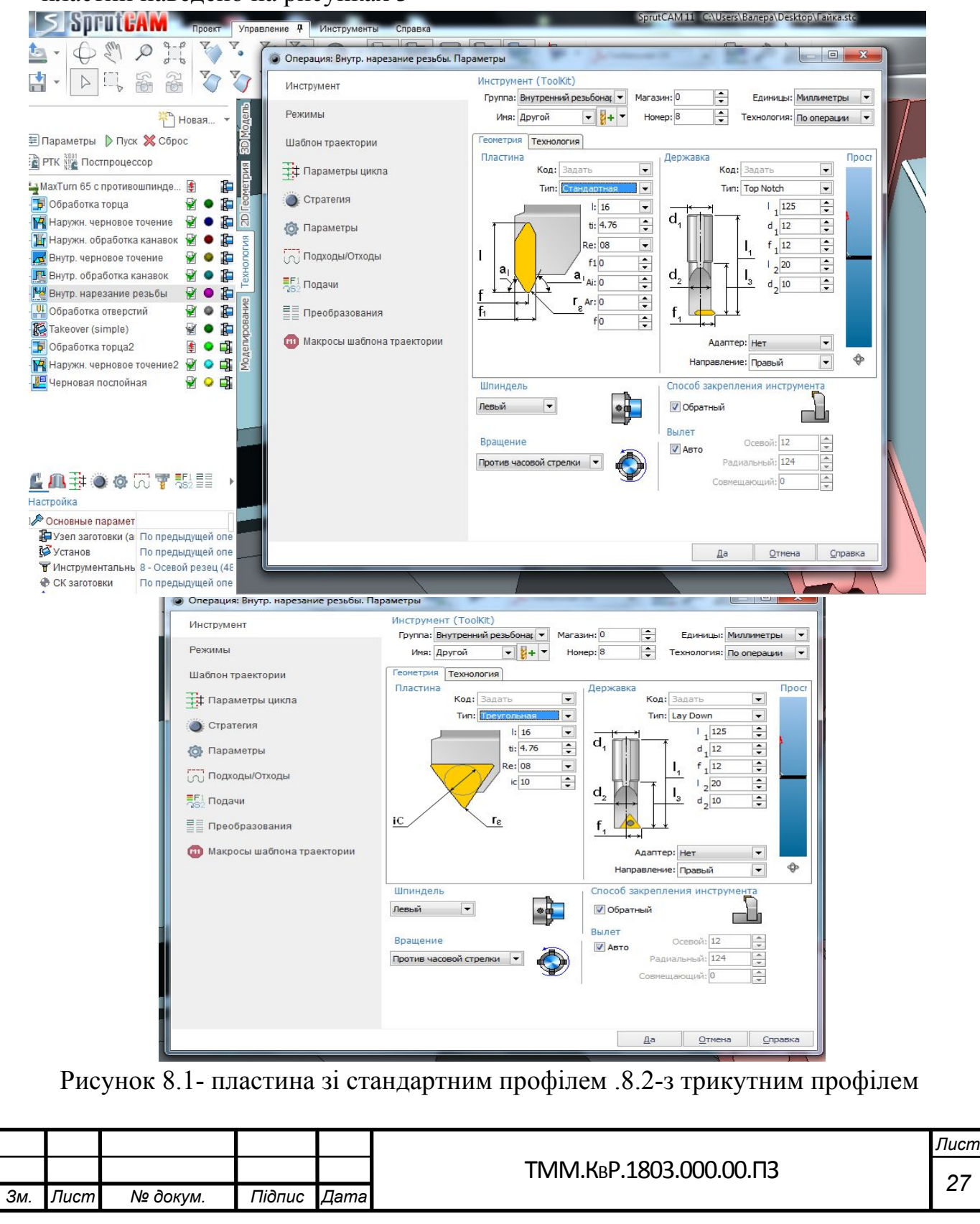

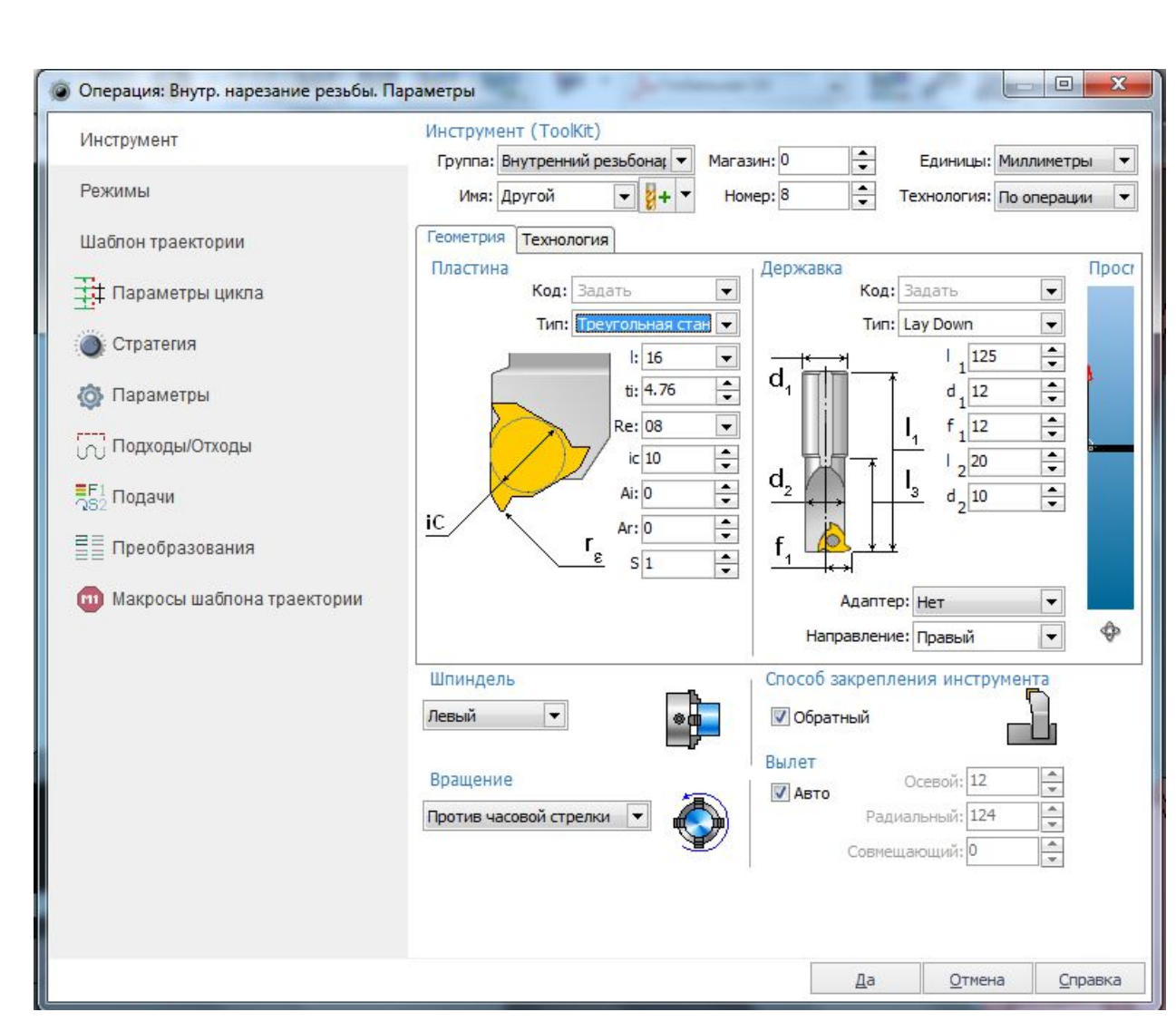

Рисунок 8.3 – трикутна пластина для різьбонарізання

Для більш наближеного проектування до реальних умов в плані вибору інструменту перевагу отримує **SprutCАМ.**

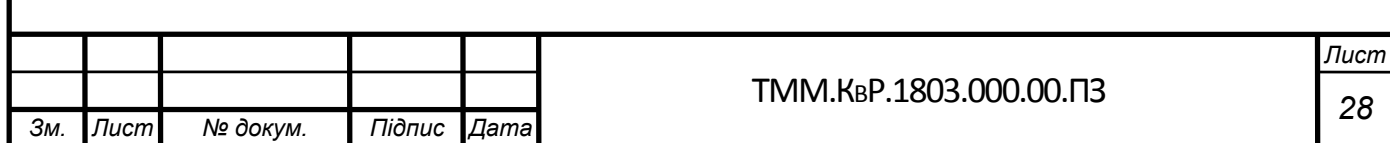

### **4.2 Постпроцесори**

**FeatureCAM** є модульною системою, тому постпроцесори поділяються на токарні, токарно-фрезерні, фрезерні та ерозійні. Файл постпроцесора для будь-якого модуля має розширення .cnc. На малюнку 4 показано вікно, в якому ви можете вказати необхідний постпроцесор в **FeatureCAM**.

**XBUILD** - модуль **FeatureCAM**, призначений для розробки постпроцесорів. Може запускатися самостійно або безпосередньо з самого продукту, хоча насправді є невід'ємною частиною **FeatureCAM**. Конфігураційний cnc-файл є шаблоном, в якому в різних блоках (LINEAR MOVE, RAPID MOVE і т.д.) користувач налаштовує формат виведення відповідний кадрів. В даний час для фрезерної обробки можна також використовувати постпроцесори, розроблені в PM-Post (DelcamPostprocessor).

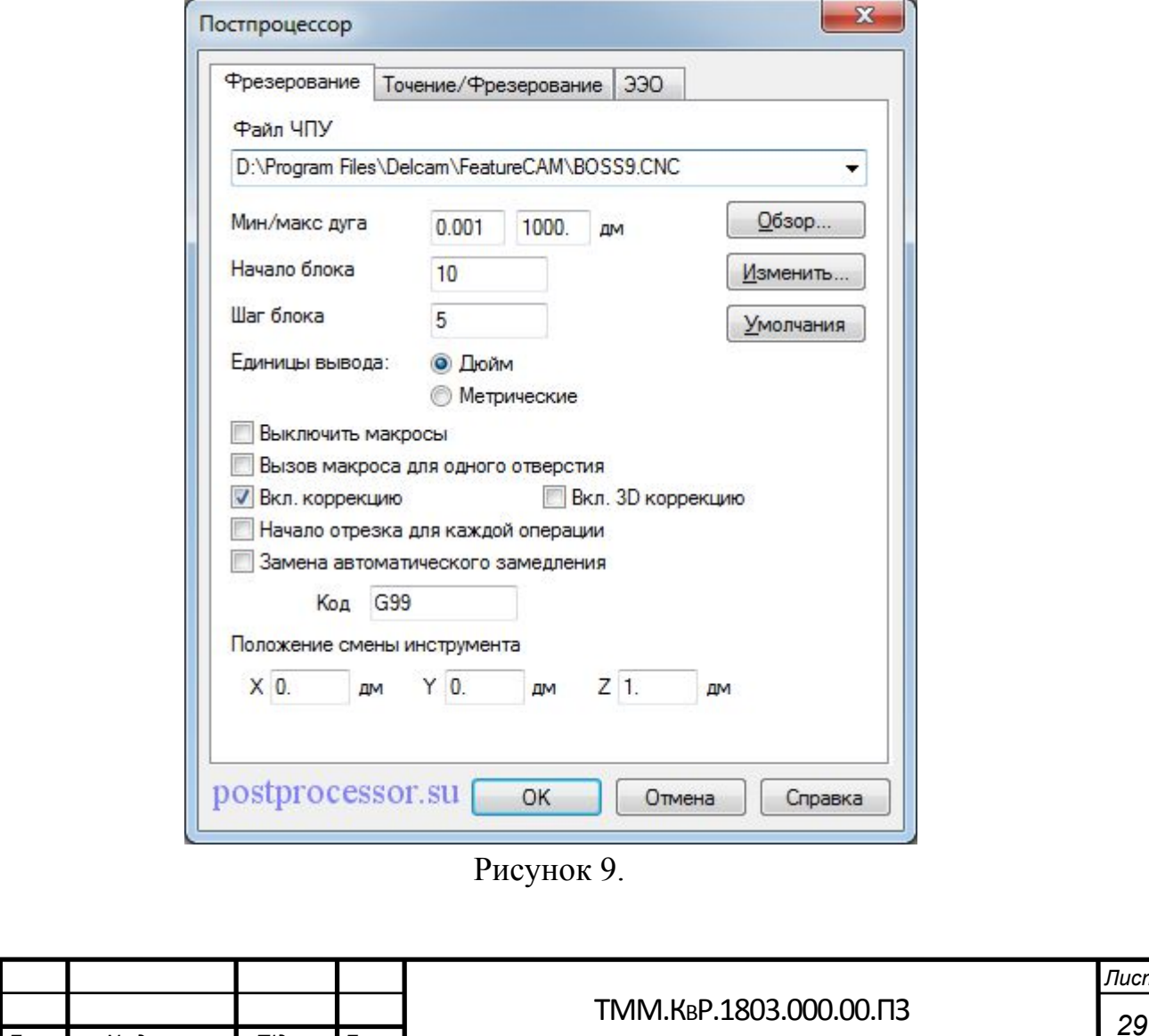

*Зм. Лист № докум. Підпис Дата*

*Лист*

З системою **SprutCAM** вільно надаються «базові» постпроцесори для основних стійок верстатів з ЧПУ. Вони формують основні команди управління, що дає дуже великі можливості в умовах підприємств, на яких встановлені металообробне обладнанням різних форматів, починаючи від токарних з ЧПУ і закінчуючи електроерозія, крім того є перелік найчастіших стійок, як наприклад **Fanuc**, які зустрічаються на тайванських, китайських, і польських верстатах типу **EXTRON** і **AVIA**, а також **mitsubishi**, **sinumerik**, **heidenhain**, які часто зустрічаються на верстатах японського виробництва, перелік керуючих програм наведено на рисунку 5

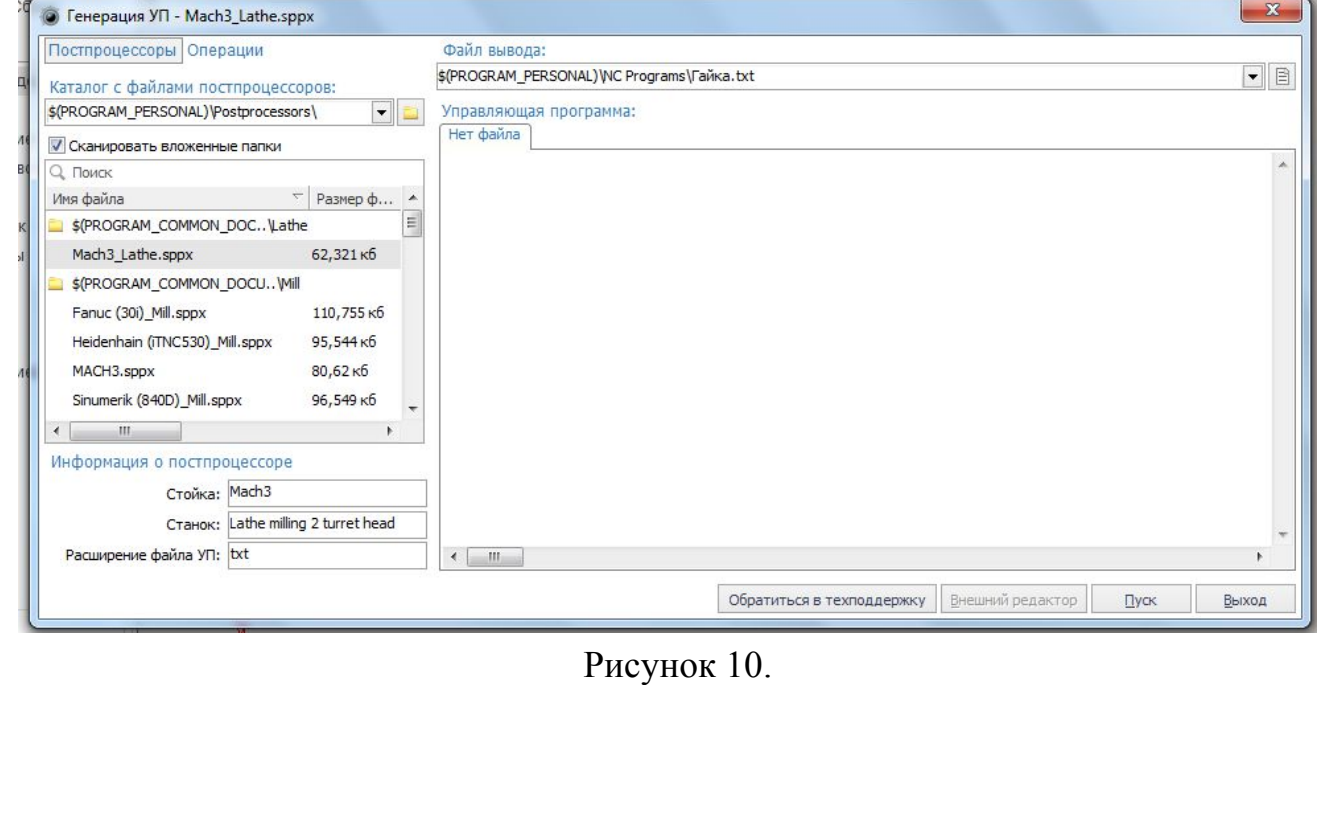

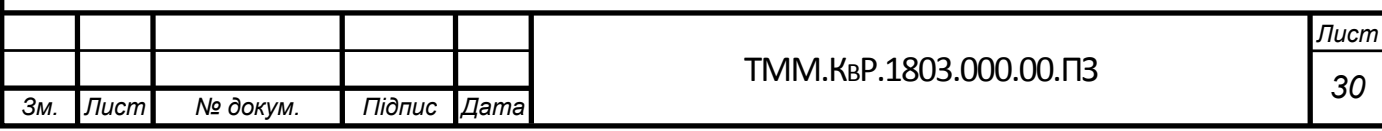

### **4.3 Системні вимоги**

Для установки и работы в системе **SprutCAM** рекомендуется использовать ПК со следующими характеристиками.

Независимые от размера проектов характеристики ПК.

•Операционная система – WindowsVista, Windows 7 или Windows 8.

•Устройство выбора – MicrosoftMouse совместимое устройство

•Диск – для установки системы  $\sim$  1 ГБ.

Минимально рекомендуемая конфигурация ПК (малые проекты).

•Процессор – Intel® CoreTM 2 Duo или его аналог;

•Оперативная память – 2 ГБ (32 разрядная ОС) ог 4 ГБ (64 разрядная  $OC$ );

•Видеоадаптер – OpenGL-совместимая видеокарта (OpenGL 1.2), 512 МБ;

•Диск – свободные не менее 5 ГБ для проектов и временных файлов; •Монитор – разрешение  $1,024 \times 768$  или лучше

Рекомендуемая конфигурация ПК (для средних и больших проектов). •Процессор – Intel® Core i5 или мощнее;

•Оперативная память – 4 ГБ (32 разрядная ОС) или 8 ГБ или более (64 разрядная ОС);

•Видеоадаптер – OpenGL-совместимая видеокарта (OpenGL 1.5), 1024 МБ;

•3D мышь – 3Dconnexion 3D mouse совместимое устройство;

•Диск – свободные более 10 ГБ (зависит от сложности проекта).

•Монитор – разрешение  $1,920 \times 1,080$  или лучше

### **FeatureCAM**

Для установки и работы в системе**FeatureCAM** рекомендуется использовать ПК со следующими характеристиками.

Независимые от размера проектов характеристики ПК.

•Операционная система – Windows8(64-разрядная), Windows 7(64 разрядная), или Windows 10.

•Устройство выбора – MicrosoftMouse совместимое устройство •Диск – для установки системы  $\sim$  6 ГБ.

Минимально рекомендуемая конфигурация ПК (малые проекты).

•Процессор – Intel® Coreі7 или AMDPhenomи его аналог;

•Оперативная память – 8ГБ (64 разрядная ОС);

•Видеоадаптер – OpenGL-совместимая видеокарта (OpenGL 2.0),  $2\Gamma$ Б;

•Диск – свободные не менее 5 ГБ для проектов и временных файлов;

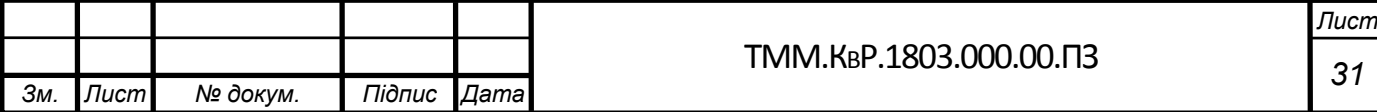

### **4.4 ТРАЄКТОРІЇ**

Наступним критерієм в порівнянні будуть траєкторії На малюнку

5 відображені властивості траєкторії під FutureCAM

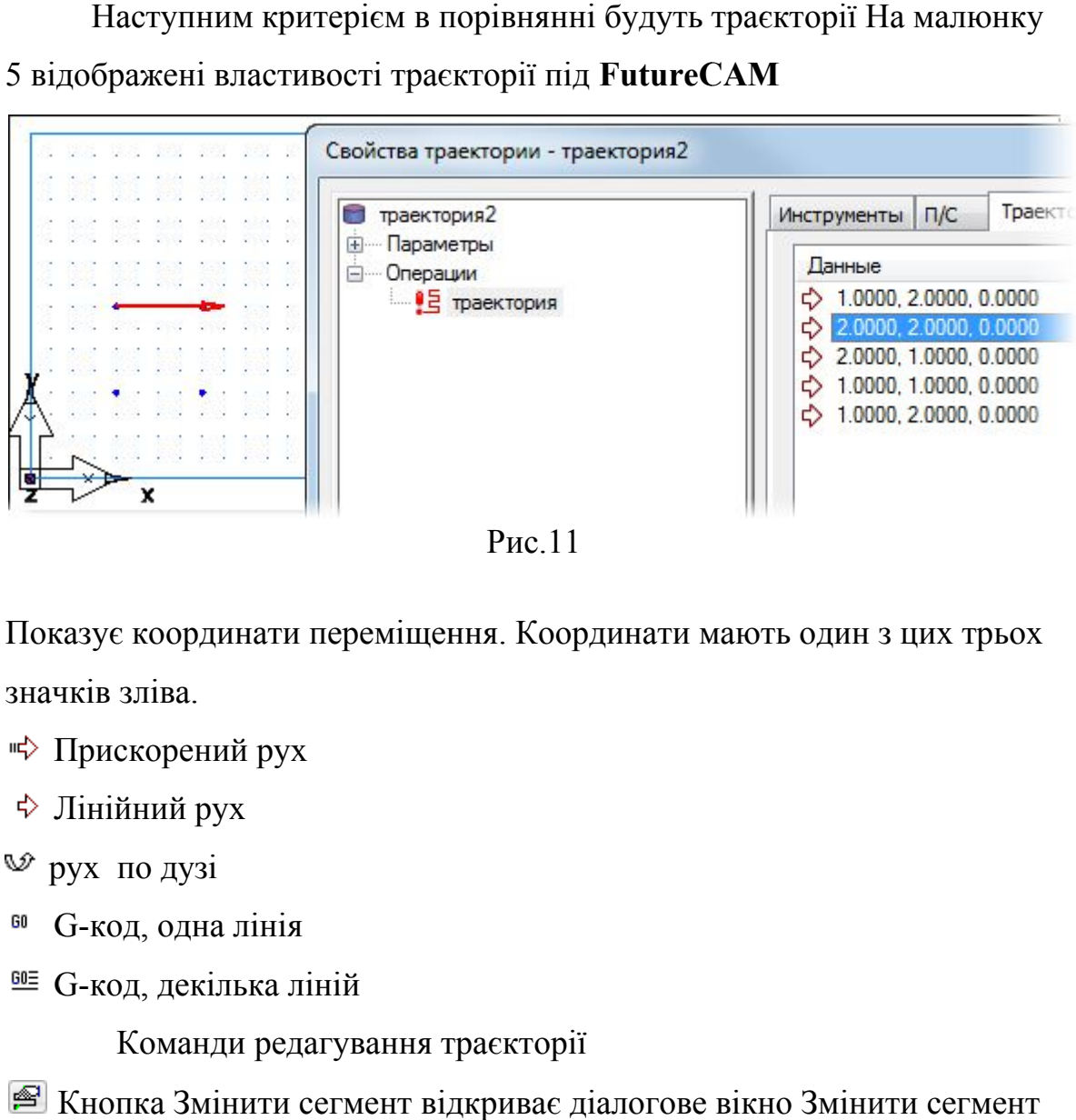

Рис.11

Показує координати переміщення. Координати мають один з цих трьох мають один зліва. значків

Прискорений рух

Лінійний рух

рух по дузі

G G-код, одна л

G-код, декілька ліній

Команди редагування траєкторії

Кнопка Змінити сегмент відкриває діалогове вікно Змінити сегмент траєкторії траєкторії.

Кнопка Видалити сегмент відкриває діалогове вікно Видалити сегмент траєкторії траєкторії.

Кнопка Розбити сегмент відкриває діалогове вікно Розбити ділянку

траєкторії.

Кнопка Добавить кривую открывает диалоговое окно Добавить кривую траектории траектории.

траєкторії Кнопка Додати сегмент відкриває діалогове вікно Додати сегмент

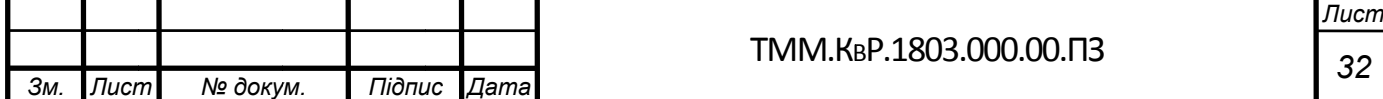

коду УП коду УП Кнопка Додати текст коду УП відкриває діалогове вікно Додати текст

Кнопка Експортувати траєкторію як криву відкриває діалогове вікно Витягти криву траєкторії траєкторії. Кнопка Додати текст коду УП відкриває діалогове вікно<br>· УП<br>Снопка Експортувати траєкторію як криву відкриває діал<br>ити криву траєкторії.<br>Снопка Додати операцію відкриває діалогове вікно Додат<br>кторію.<br>нопка Опції відкриває

Кнопка Додати операцію відкриває діалогове вікно Додати опер траєкторію в Кнопка Експортувати траєкторію як<br>Витягти криву траєкторії.<br>О Кнопка Додати операцію відкриває д

Кнопка Опц відкриває контекстне

вирішення даного питання, після вибору інструмента У плані вибору траєкторій, SprutCAM має абсолютно други другий алгори алгоритм

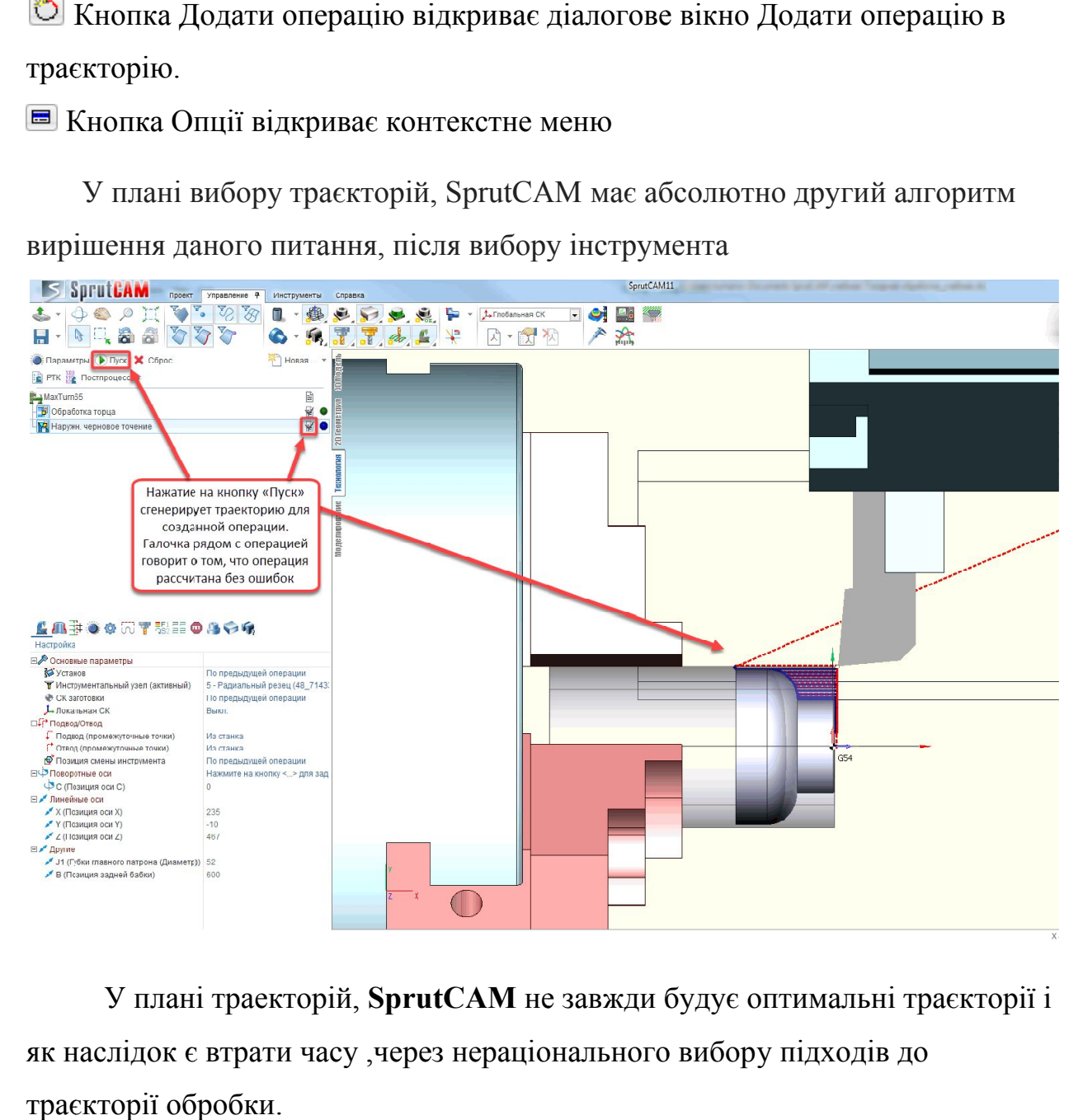

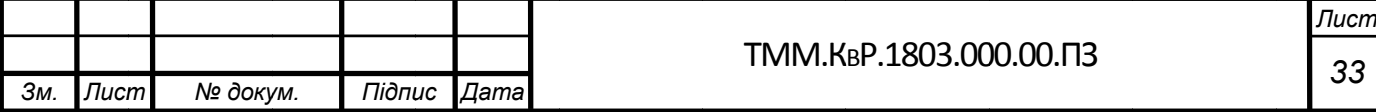

### **4.5 ЦІНА ПРОГРАМНОГО ЗАБЕЗПЕЧЕННЯ**

Одним з останніх критеріїв обробки буде зрівняна ціна, так як це один з ключових чинників, при виборі програми, для робіт на виробництві, оскільки вони мають певний бюджет.

На даному етапі ми розглянемо версії програм і визначимо оптимальну по ціна-можливості.

### Почнемо ми с **FutureCАМ**

Ціни наведені у таблиці 7

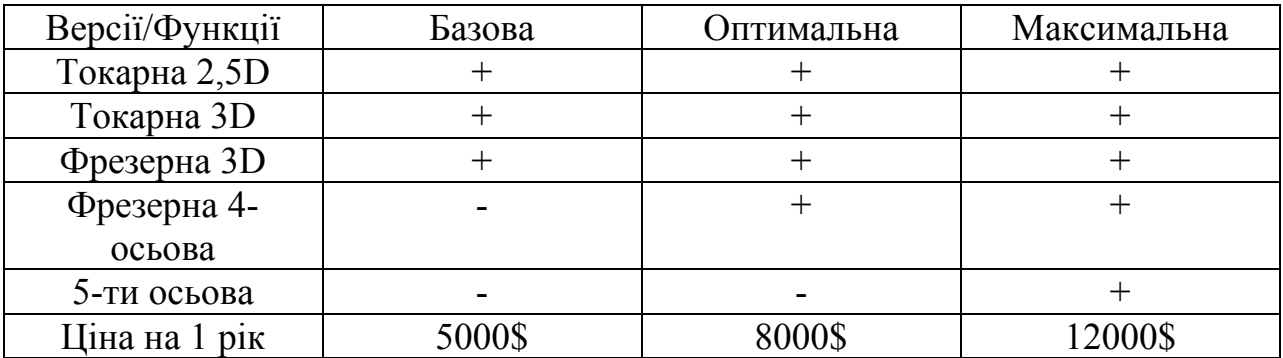

В ціну зазначену вище входить постпроцесор для одного верстата незалежно від версії, всі додаткові деталі обговорюються з постачальником за окрему плату, включаючи базу режимів, а також базу інструменту

Далі необхідно досліджувати **SprutCAM**

Дана програма має всього дві комплектації

Ціни наведені в таблиці 8

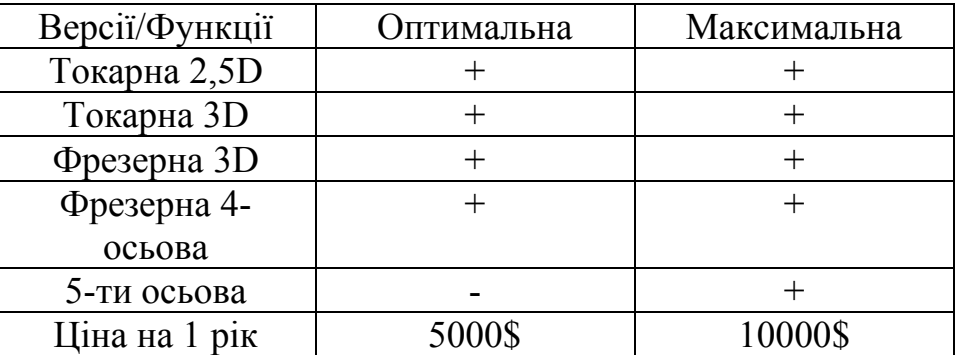

До цієї комплектацію входить база інструментів, база режимів різання і база постпроцесорів, які поставляються абсолютно безкоштовно, в разі отсутсвия в базі постпроцесора фірма постачальник, робить його за окрему плату, яка може відрізнятись в залежності від складності

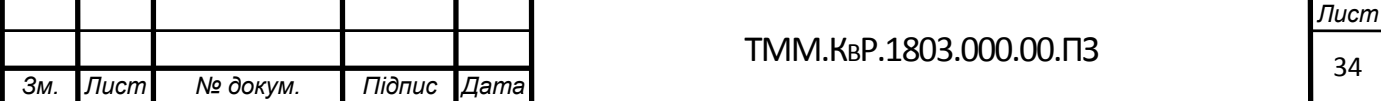

### **Висновки**

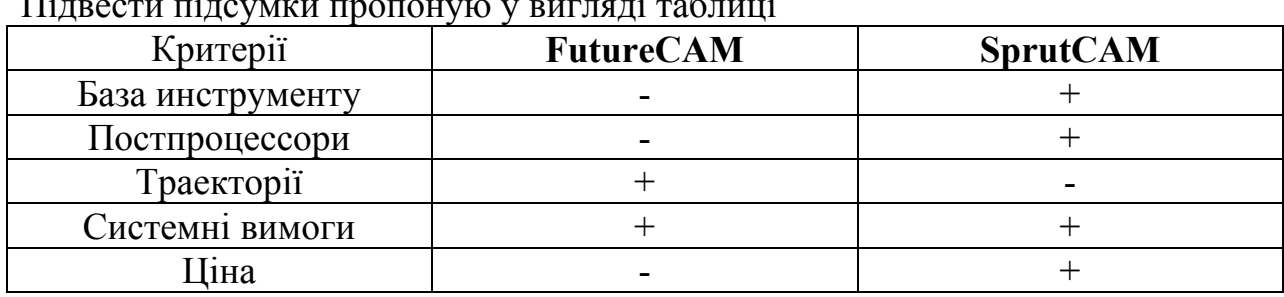

Підвести підсумки пропоную у вигляді таблиці

Першим крітерієм була база інструменту, в **SprutCAM** вона виявилася більш повною та наближеною до реальних умов.

Другим критерієм, є наявність постпроцесора, і хоч у **FutureCAМ**, при покупці ліцензії, він йде включений у вартість, але **SprutCAM** має безкоштовну базу постпроцесорів яка має відкритий доступ

Третім пунктом були траєкторії, і в цьому моменті **SprutCAM** програє, оскільки траєкторію обробки вибирає програма і вона не завжди є оптимальною

Системні вимоги у **SprutCAM** значно нижче, що дозволяє використовувати програму навіть на малопотужних комп'ютерах, що дозволяє економити на обладнанні (легкі проекти). Але в складних проектах необхідно потужне обладнання для економії часу на розрахунок траєкторій. В цієї категорії обидві програми знаходяться на рівних

Ціна. Один з найбільш важливих критеріїв, оскільки найчастіше завод обмежений в фінансовому плані, за цим критерієм краще в співвідношенні ціна-можливості лідирує SprutCAM, оскільки має ціну нижче, але при цьому не поступається за можливостями FutureCAМ.

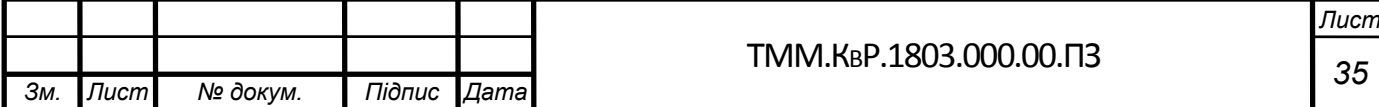

Виходячи з аналітичного розділу можна зробити висновок,що деталь «Гайка» є технологічною.

Розробивши два варіанти технологічного процесу механічної обробки деталі,можна зробити висновок,що при проектуванні нового виробництва, краще використовувати обладнання з ЧПК, оскільки воно скорочує основний час виготовлення в 2 рази зменшена кількість потрібних верстатів на 50%,допоміжний час зменшено також в 2 рази, та допомагає отримати вироби вищої якості. Але ціна такого обладнання є досить високою, тому при вже працюючім виробництві, в дрібносерійном виробництві можна використовувати універсальні верстати, при середнє серійном та масовом виробництві доцільніше використовувати верстати з ЧПК.

Виходячи з аналітичного розділу і за відсутністю нестандартних розмірів деталі, вважаємо,що проектування верстатного пристрою є недоцільним, тому ми вибираємо поворотний стіл з встановленим на нього кулачковим патроном та ділильним диском. Для верстатів з ЧПК спеціальний пристрій взагалі не потрібен,оскільки свердлування отворів відбувається в патроні верстату, що керується стійкою ЧПК.

Виходячи з аналітичного розділу і за відсутністю нестандартних розмірів деталі, вважаємо,що проектування вимірювального пристрою не має сенсу,тому був вибраний нутромір індикаторний з ціною поділки 1мкм

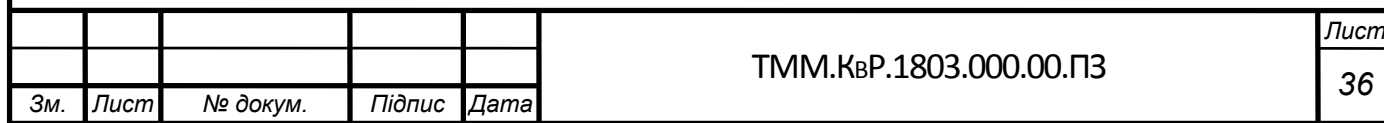

### **Список Літератури**

1. ГОСТ 7505–89 Поковки стальные штампованные. Допуски, припуски и кузнечные напуски. – Взамен ГОСТ 7505-55; Введ. 01.01.90. – М.: Изд-во стандартов, 1989. – 26с.

2. ГОСТ 26645–85 Отливки из металлов и сплавов. Допуски размеров, массы и припуски на механическую обработку. – Взамен ГОСТ 1855–55, ГОСТ 2009–55; Введ. 01.01.86. –М.: Изд-во стандартов, 1986. – 21с.

3. Кодирование технологической информации: Справочное пособие / С.Г. Пиньковский, В.Г. Олейниченко. – Д.: Национальный горный университет, 2003.–24 с.

4. Комплектность и правила заполнения бланков технологических документов: Методическое пособие для самостоятельной работы / Сост. С.Г. Пиньковский, В.И. Холоша, Ю.Г. Кравченко. – Д.: Национальный горный университет, 2004.–34 с.

5. Марочник сталей и сплавов / Под ред. В.Г. Сорокина. – М.: Машиностроение, 1989. – 638с.

6. Машиностроительные материалы: Краткий справочник / Под ред. В.М. Раскатова. – М.: Машиностроение, 1980. – 511с.

7. Обработка металлов резанием. Справочник технолога / Под ред. А.А.Панова. – М.: Машиностроение, 1988. – 736 с.

8. Прогрессивные режущие инструменты и режимы резания металлов: Справочник / Под ред. В.И. Баранчикова. – М.: Машиностроение, 1990. – 399 с.

9. Руденко П.А., Харламов Ю.А. Проектирование и производство заготовок в машиностроении. – К.: Вища шк. 1991. – 310 с.

10. Справочное пособие по назначению операционных припусков на механическую обработку табличным методом / Сост.: С.Г. Пиньковский, Ю.Г. Кравченко, В.Г.

Олейниченко. – Д.: НГАУкраины, 2002.–15 с.

11. Справочник технолога-машиностроителя. –4–е изд. / Под ред. А.Г. Косиловой и Р.К. Мещерякова. – М.: Машиностроение, 1985. – Т.1. – 655 с.б

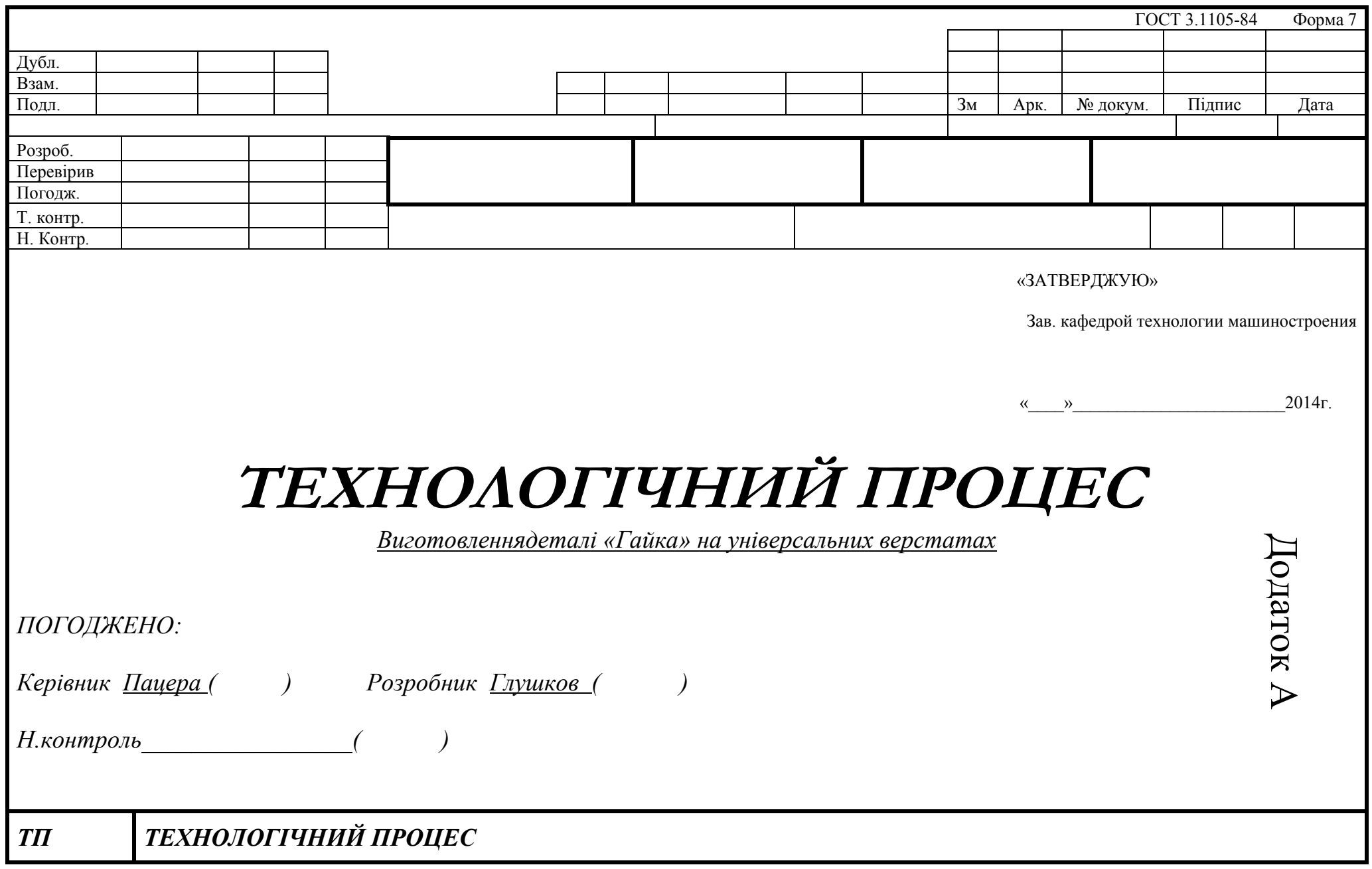

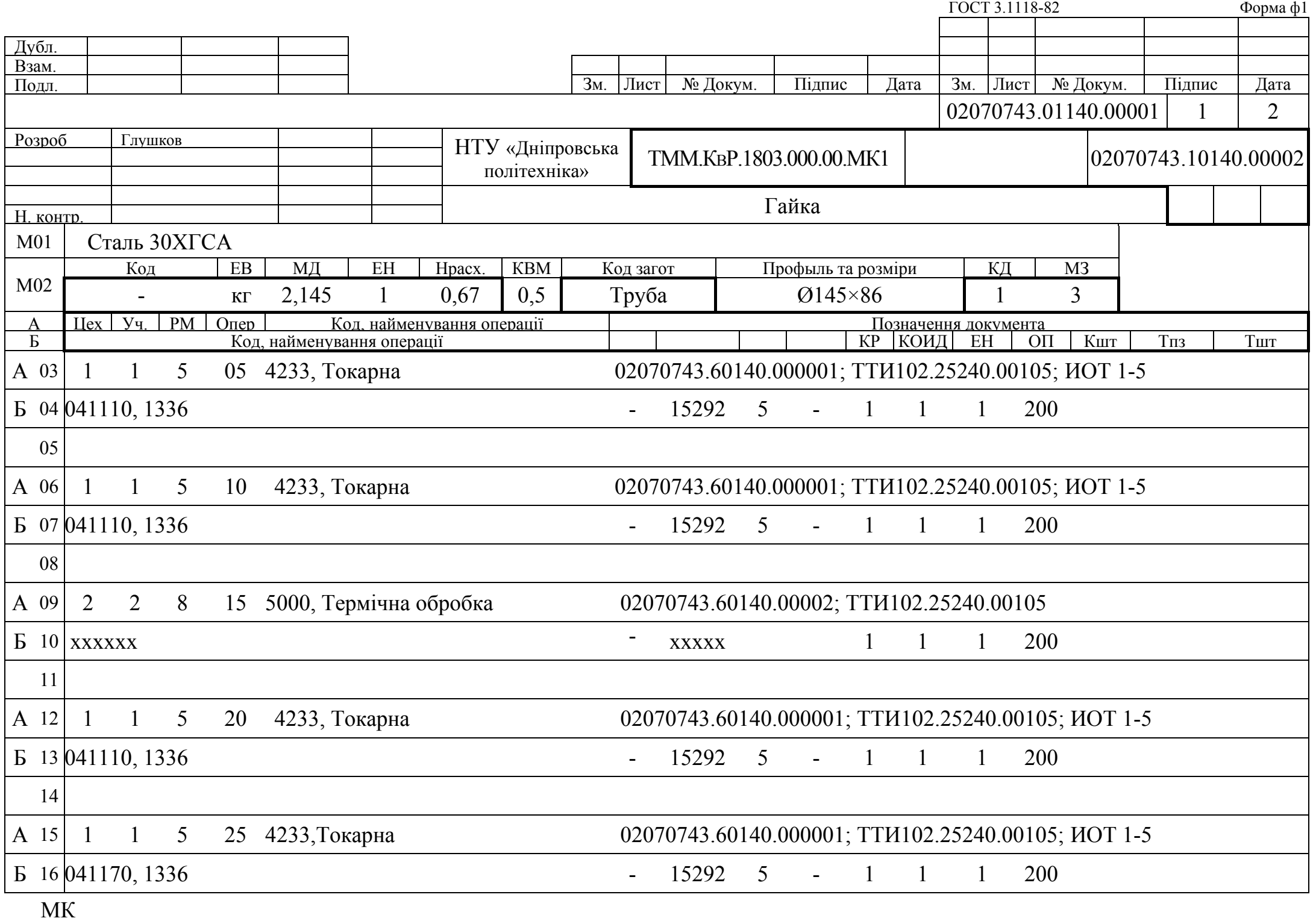

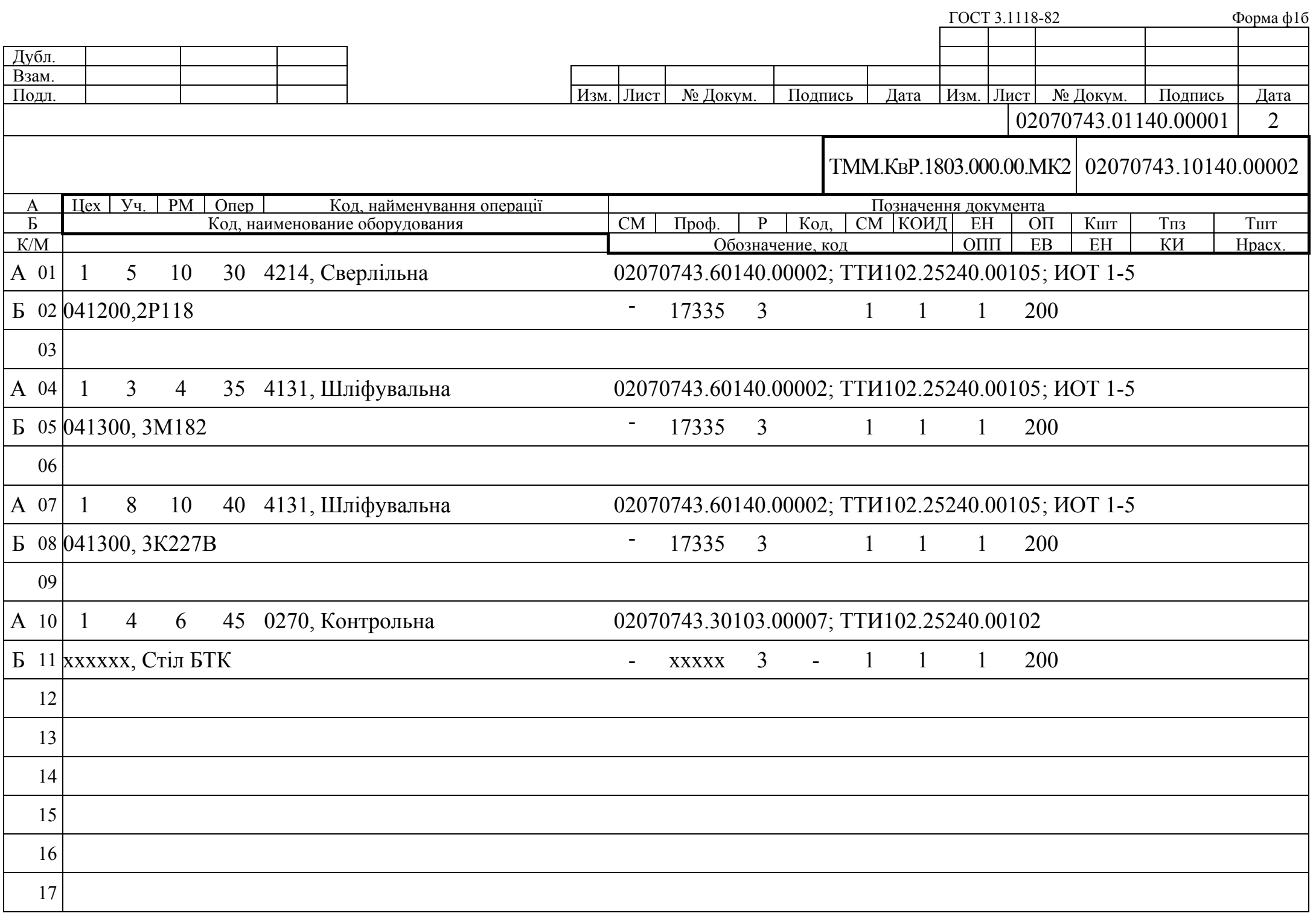

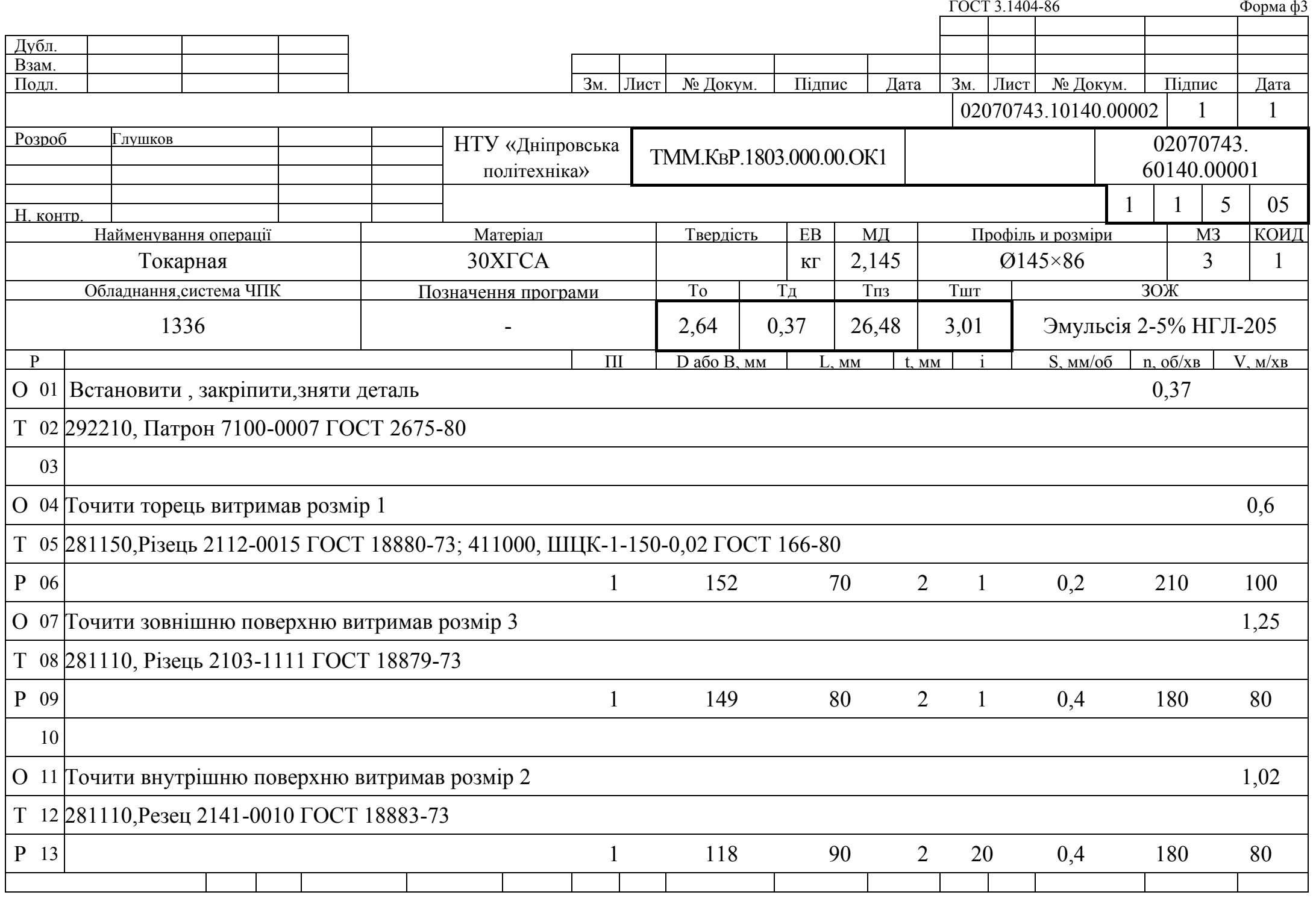

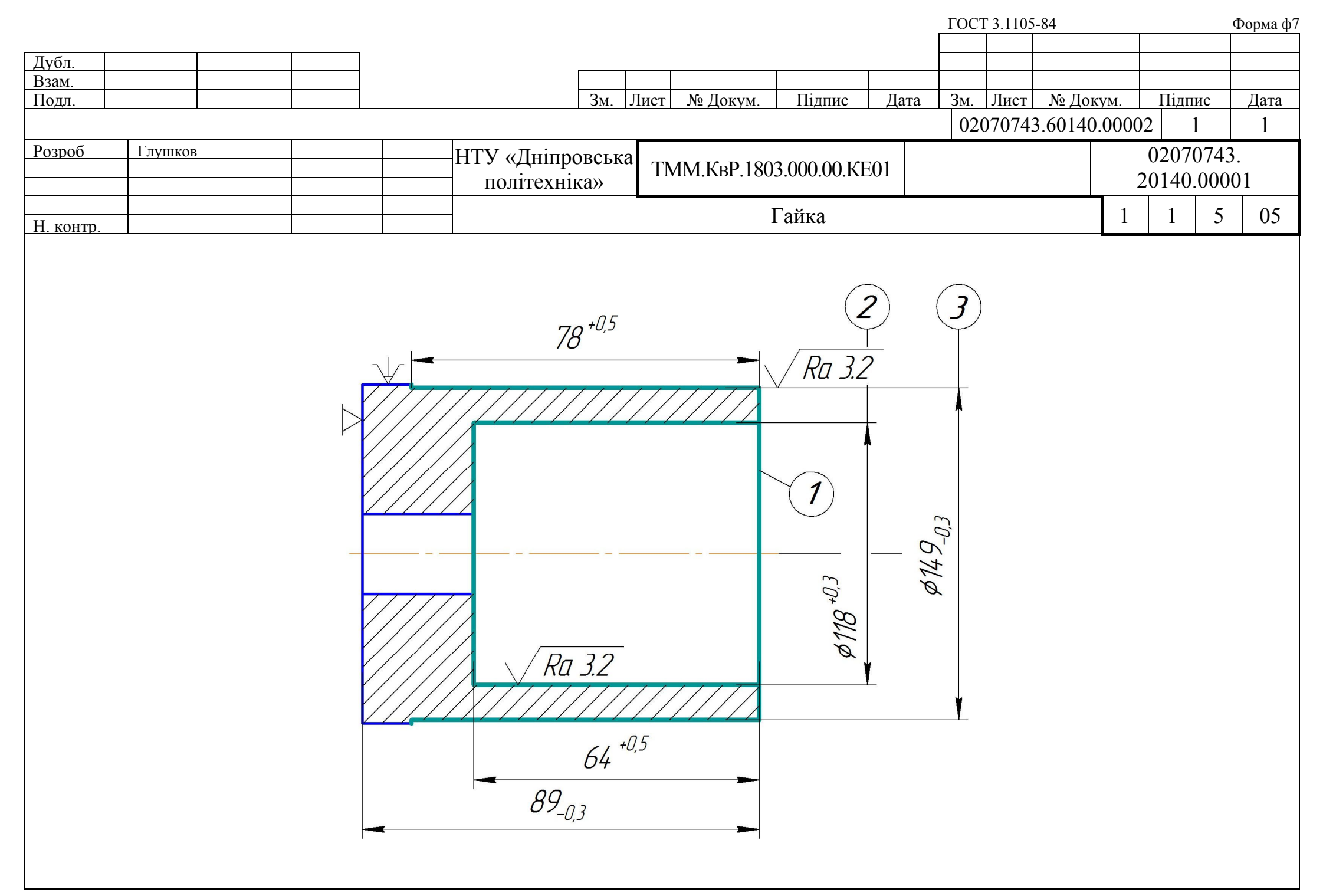

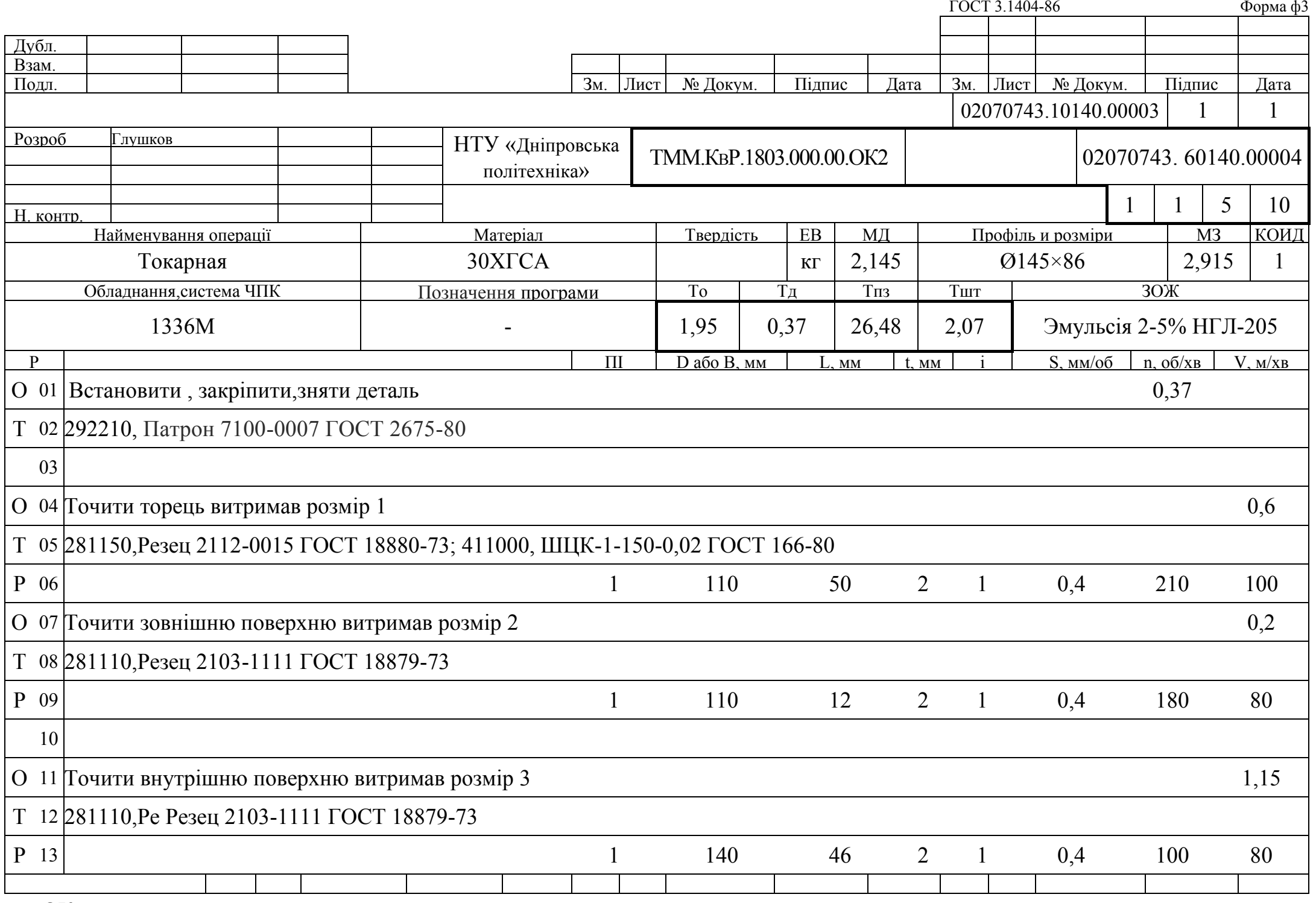

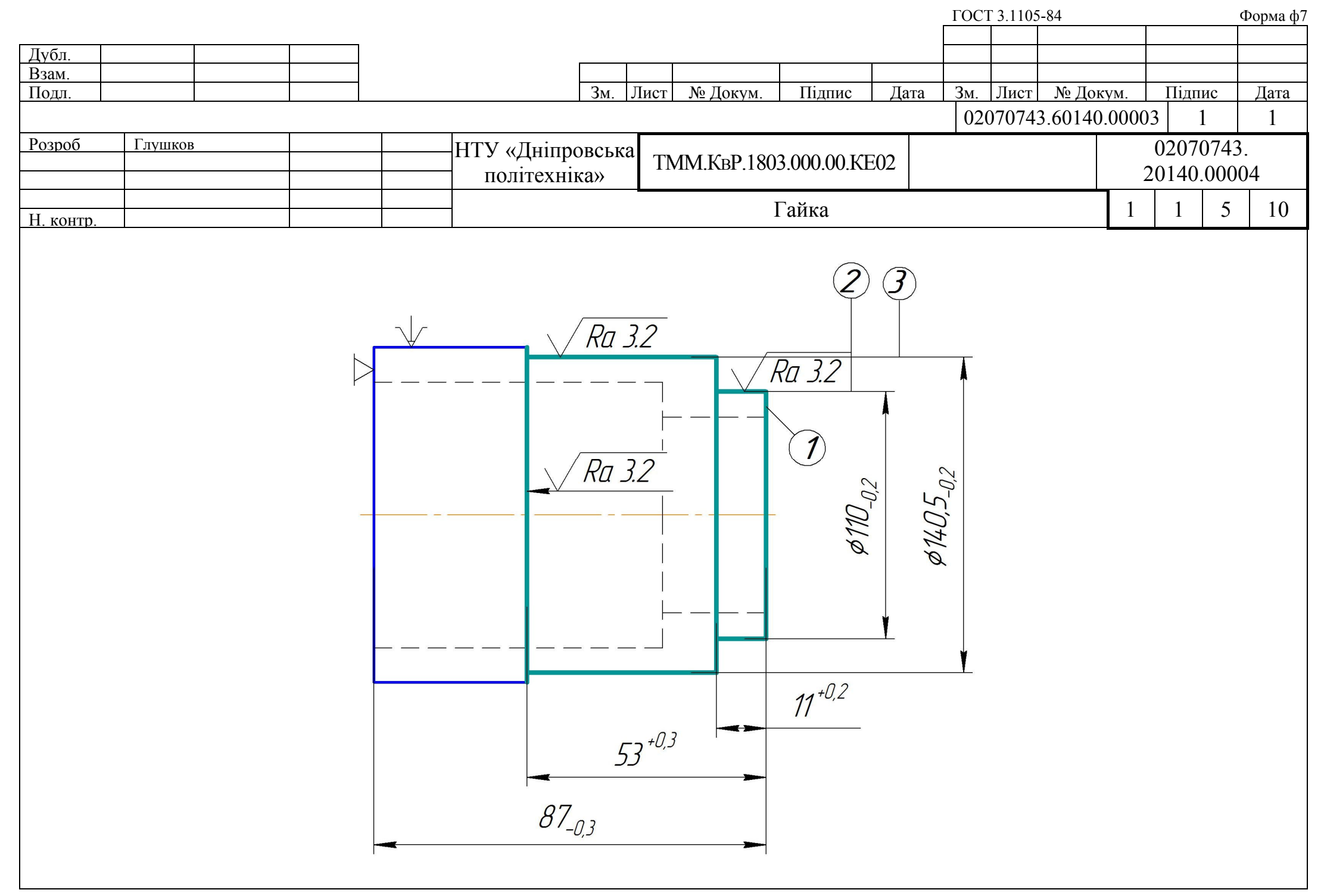

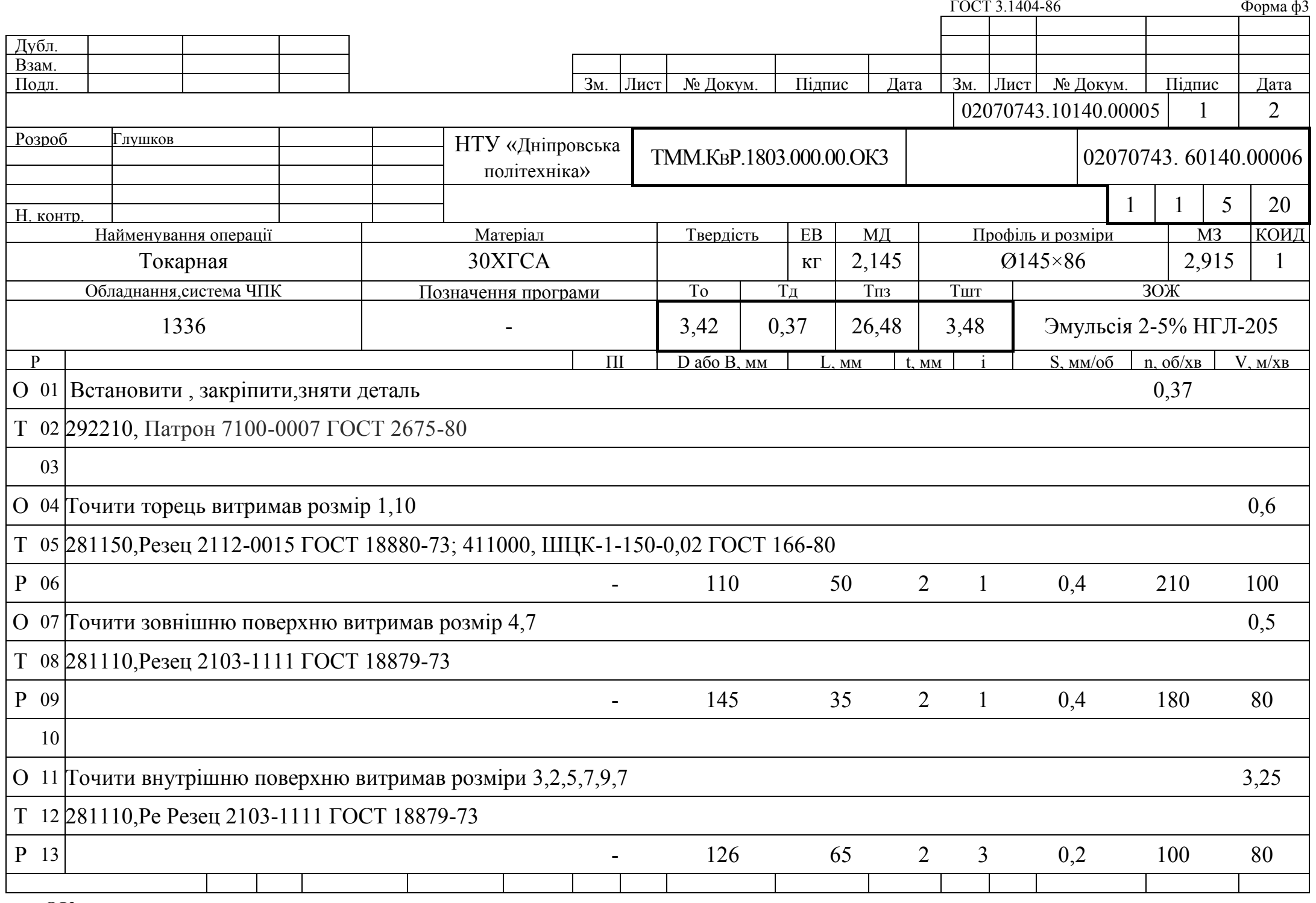

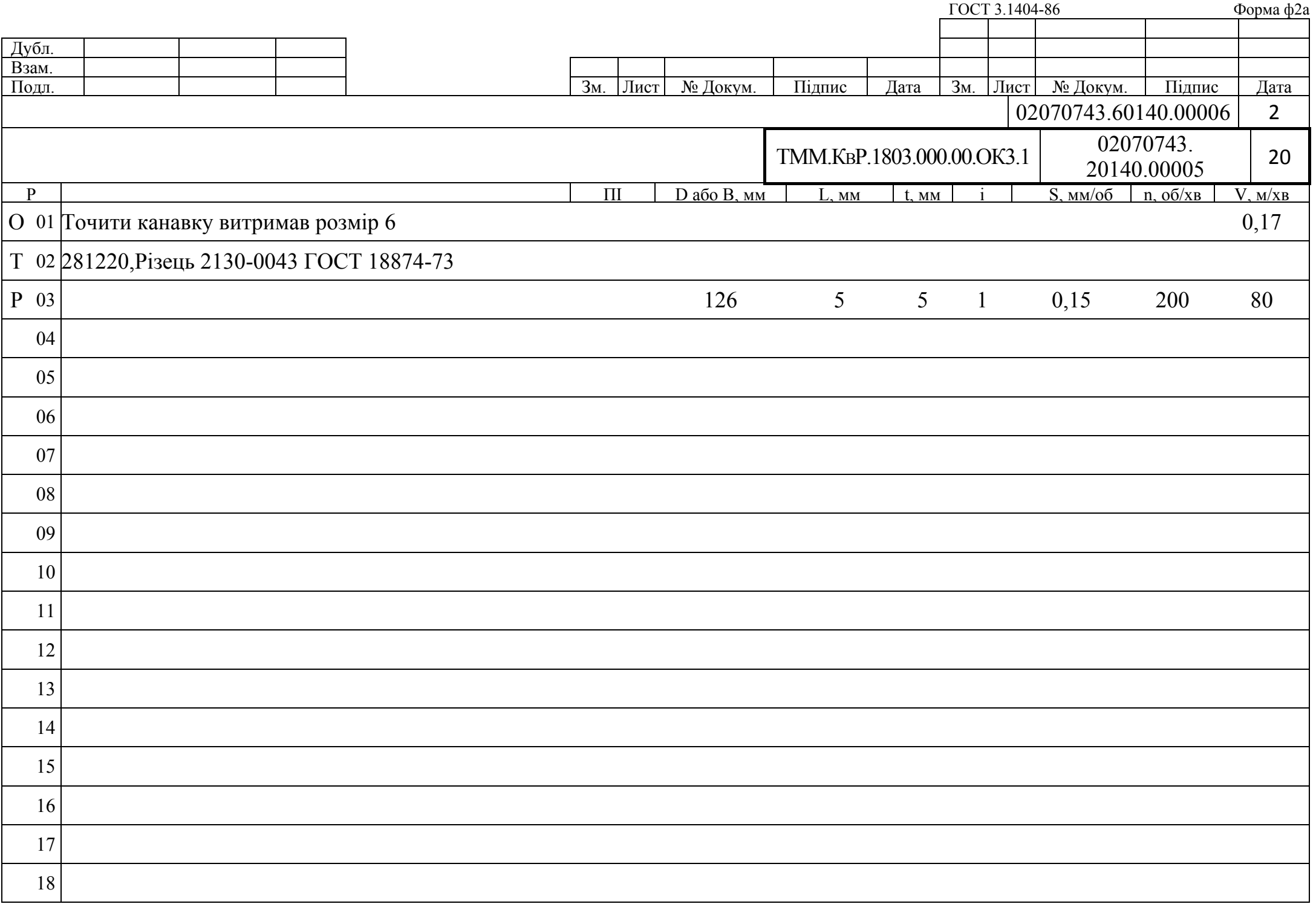

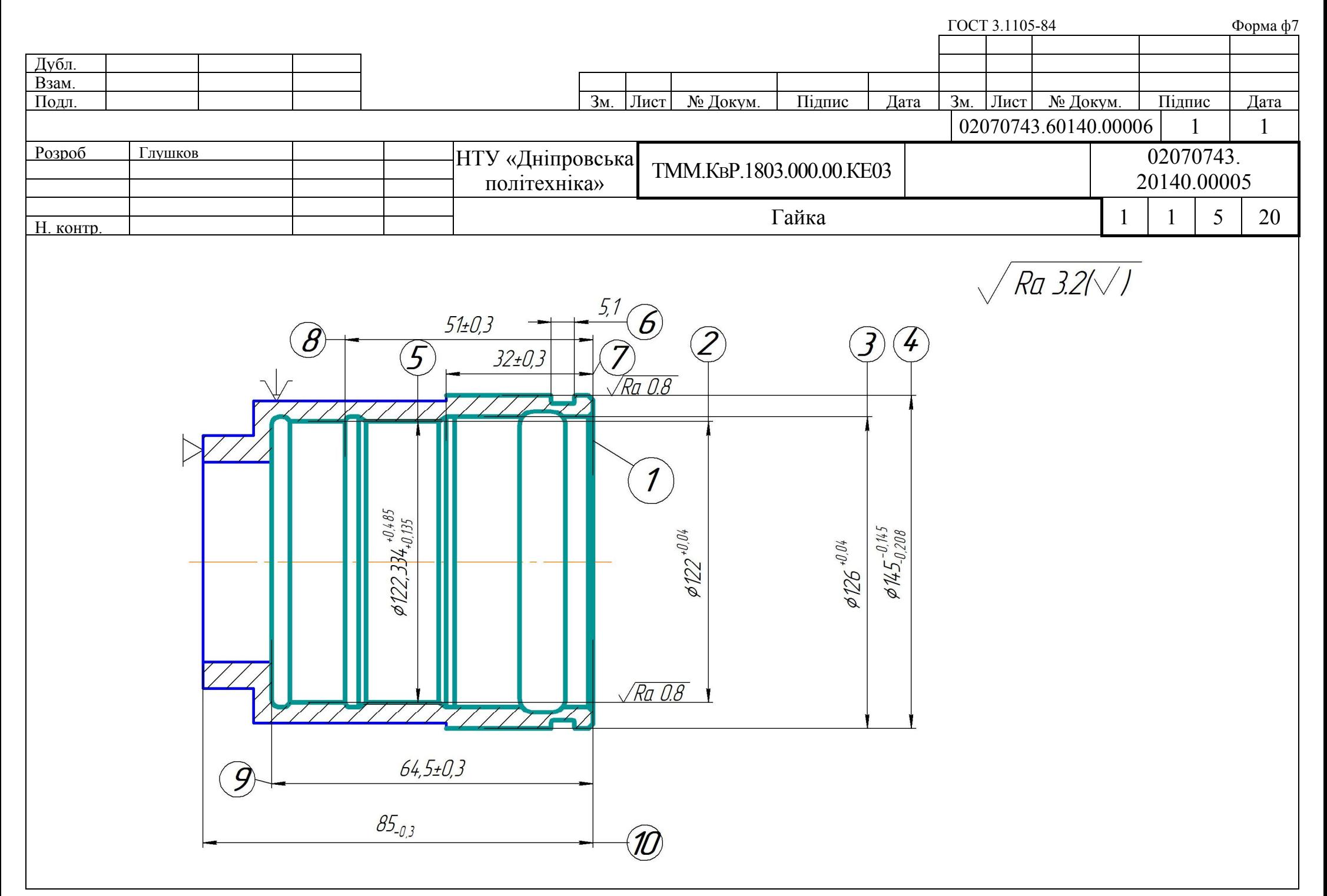

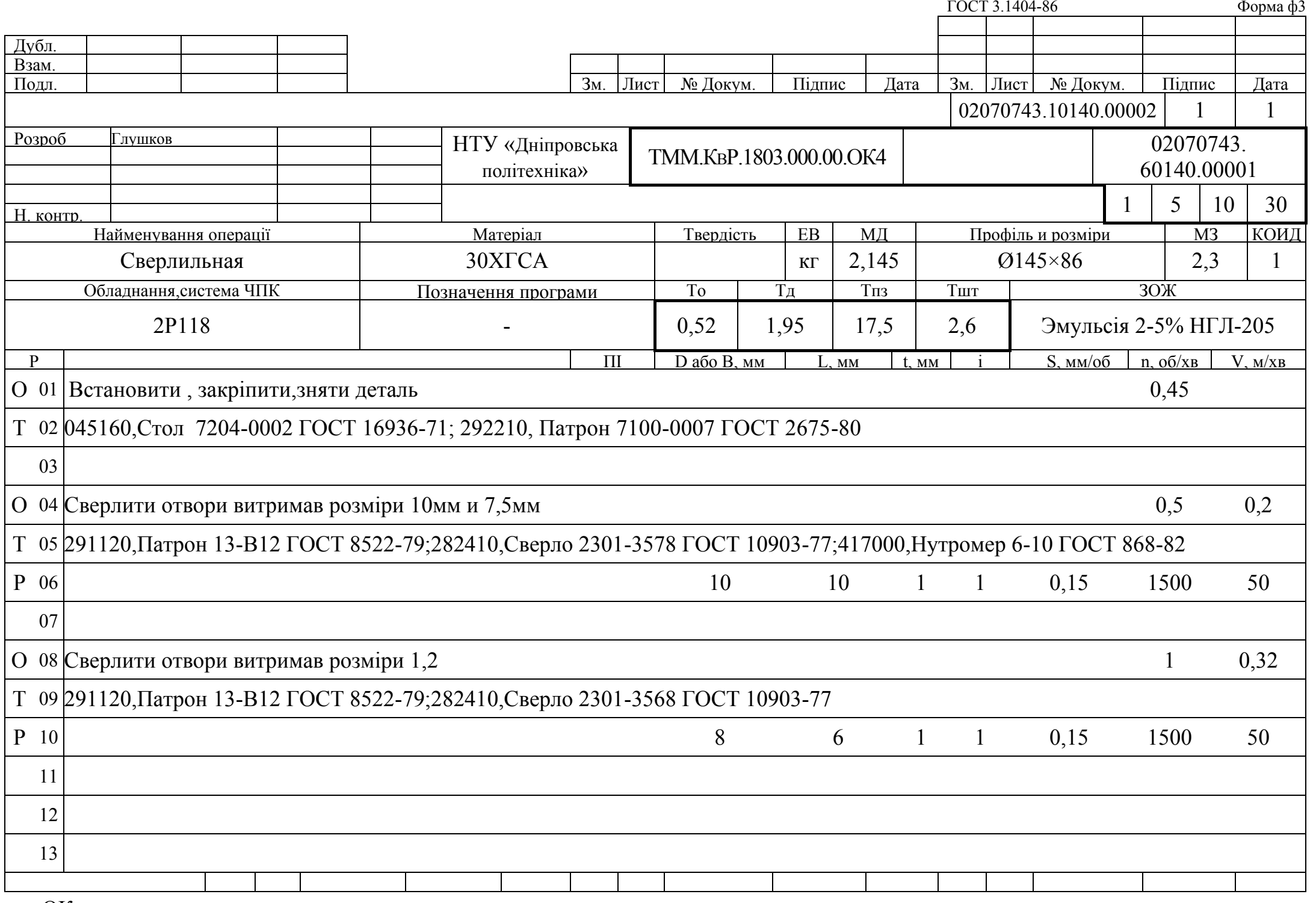

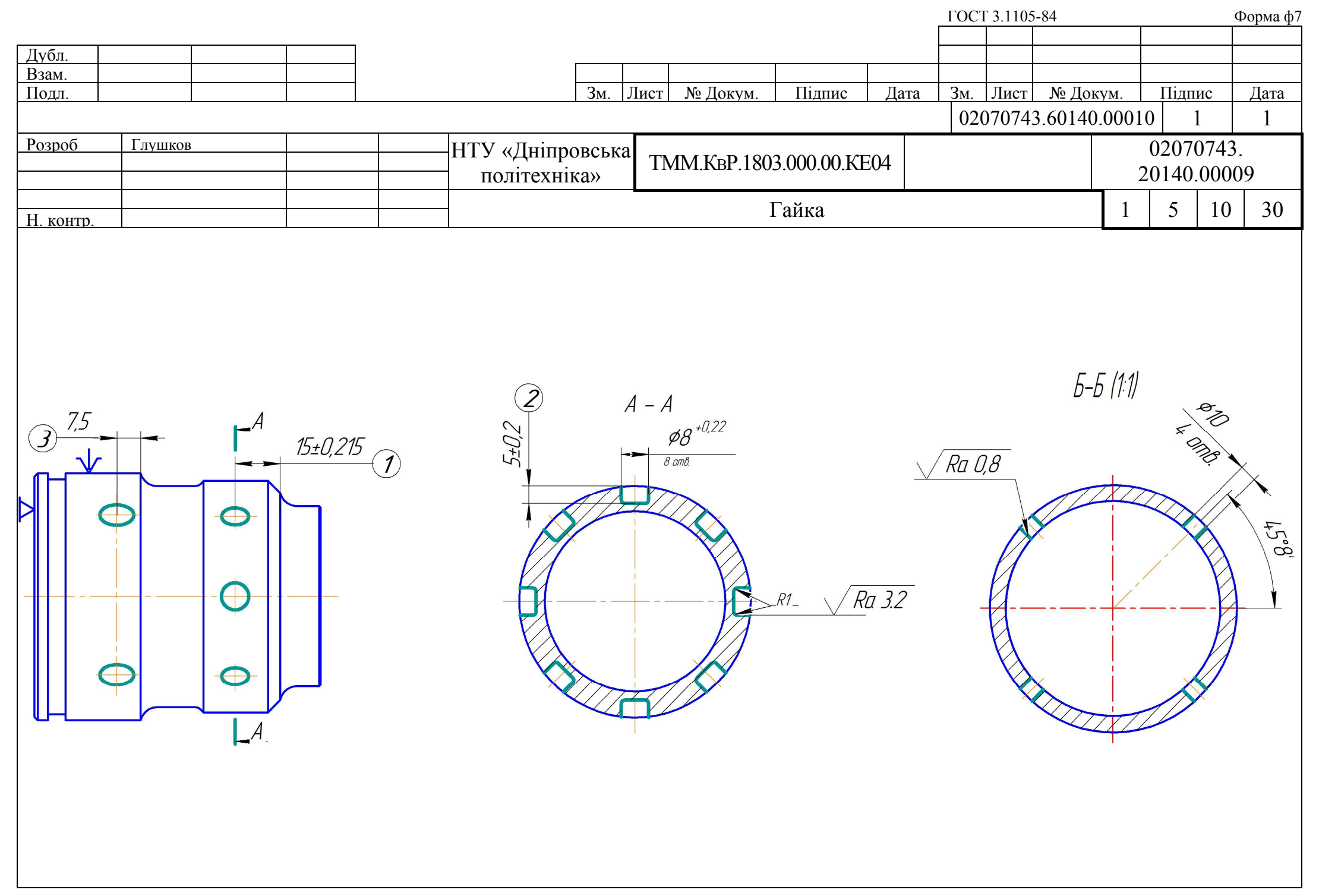

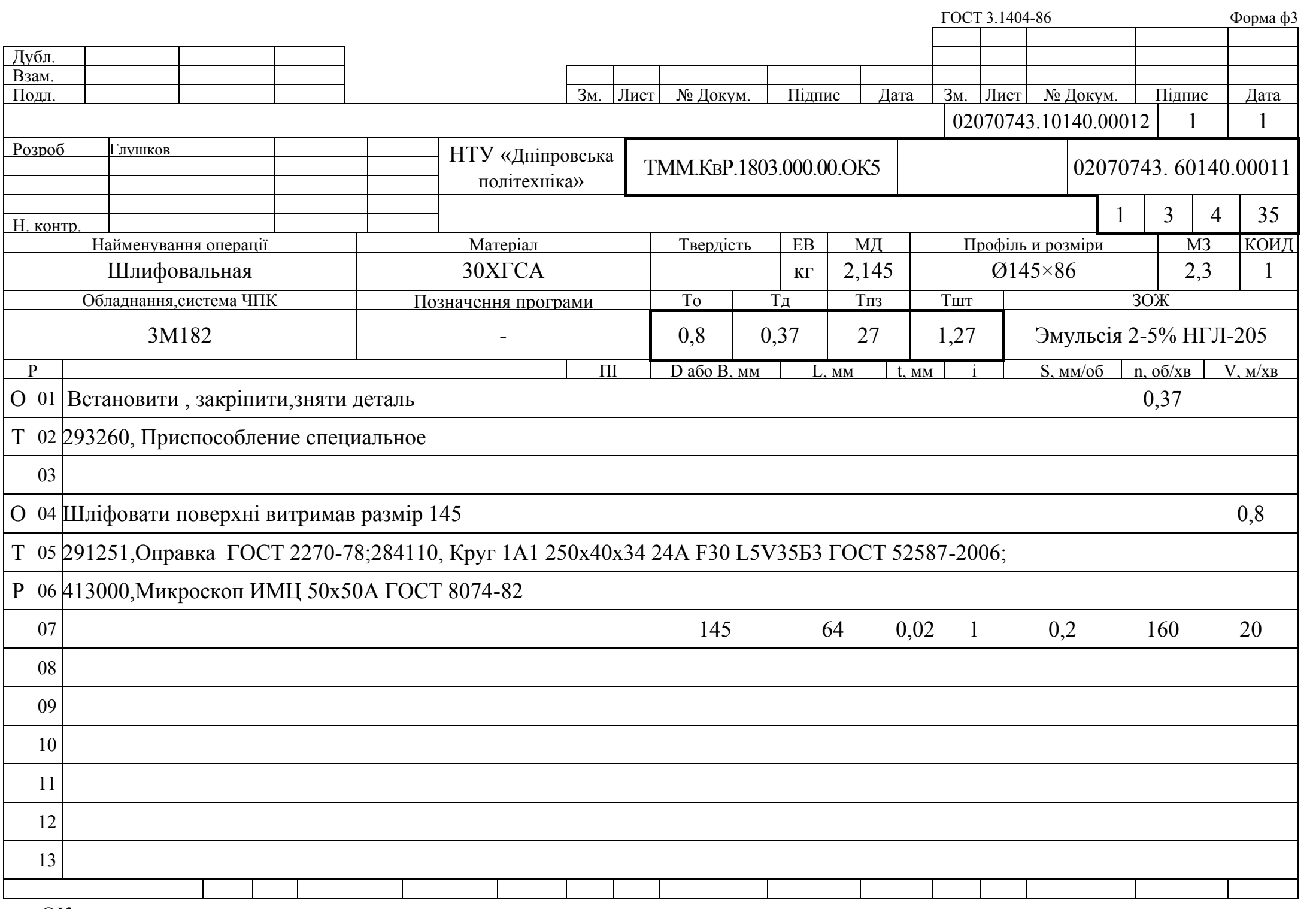

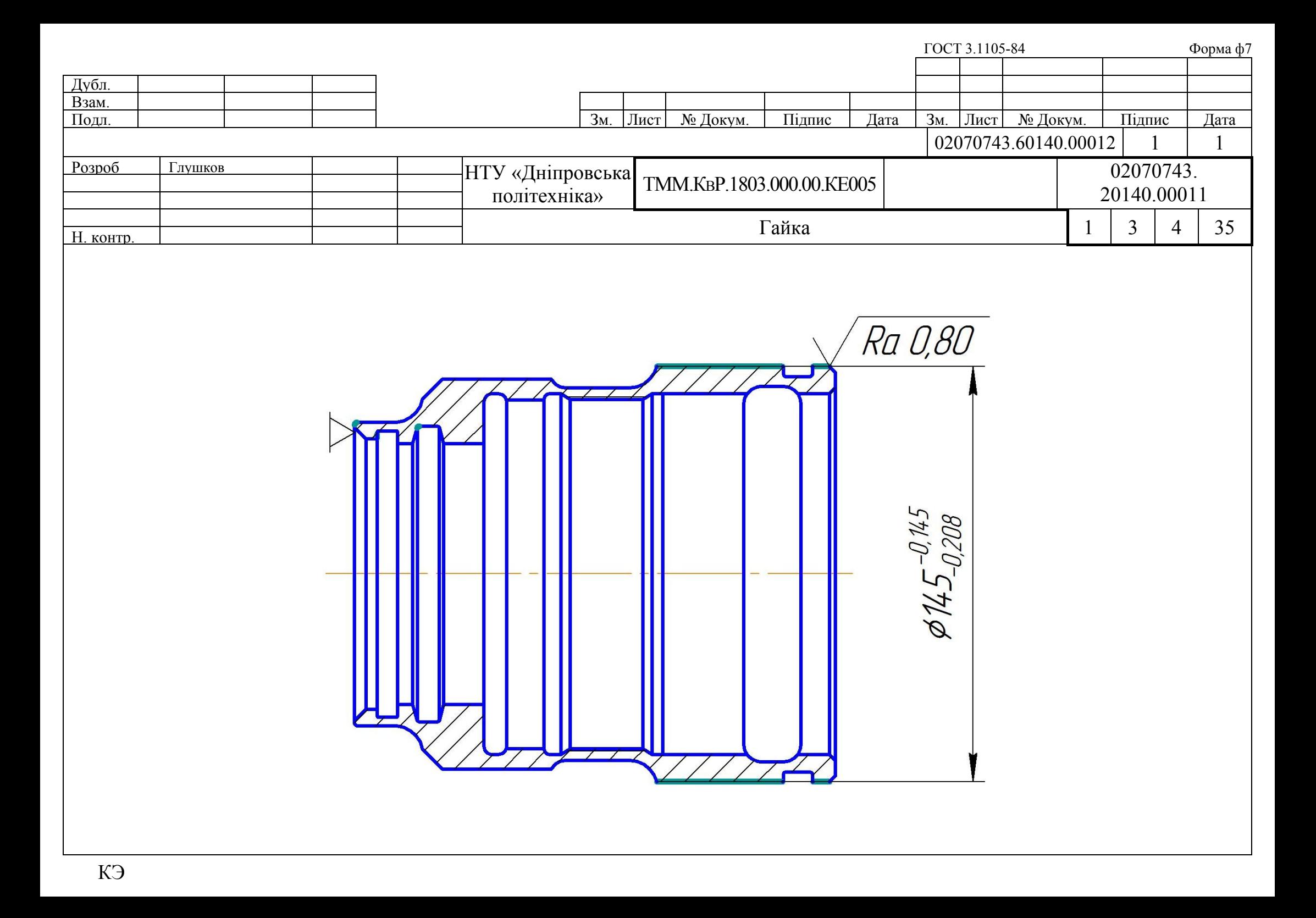

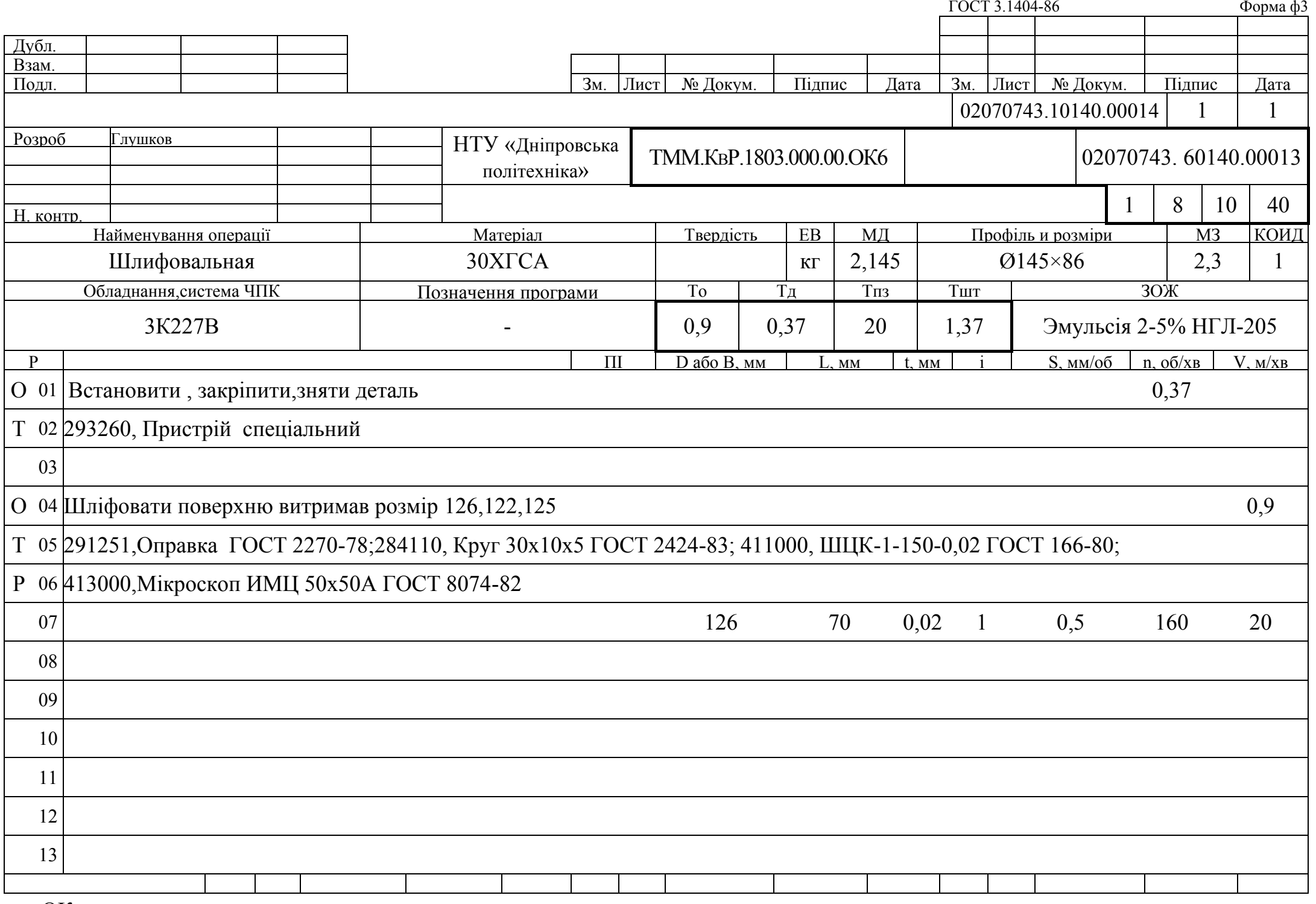

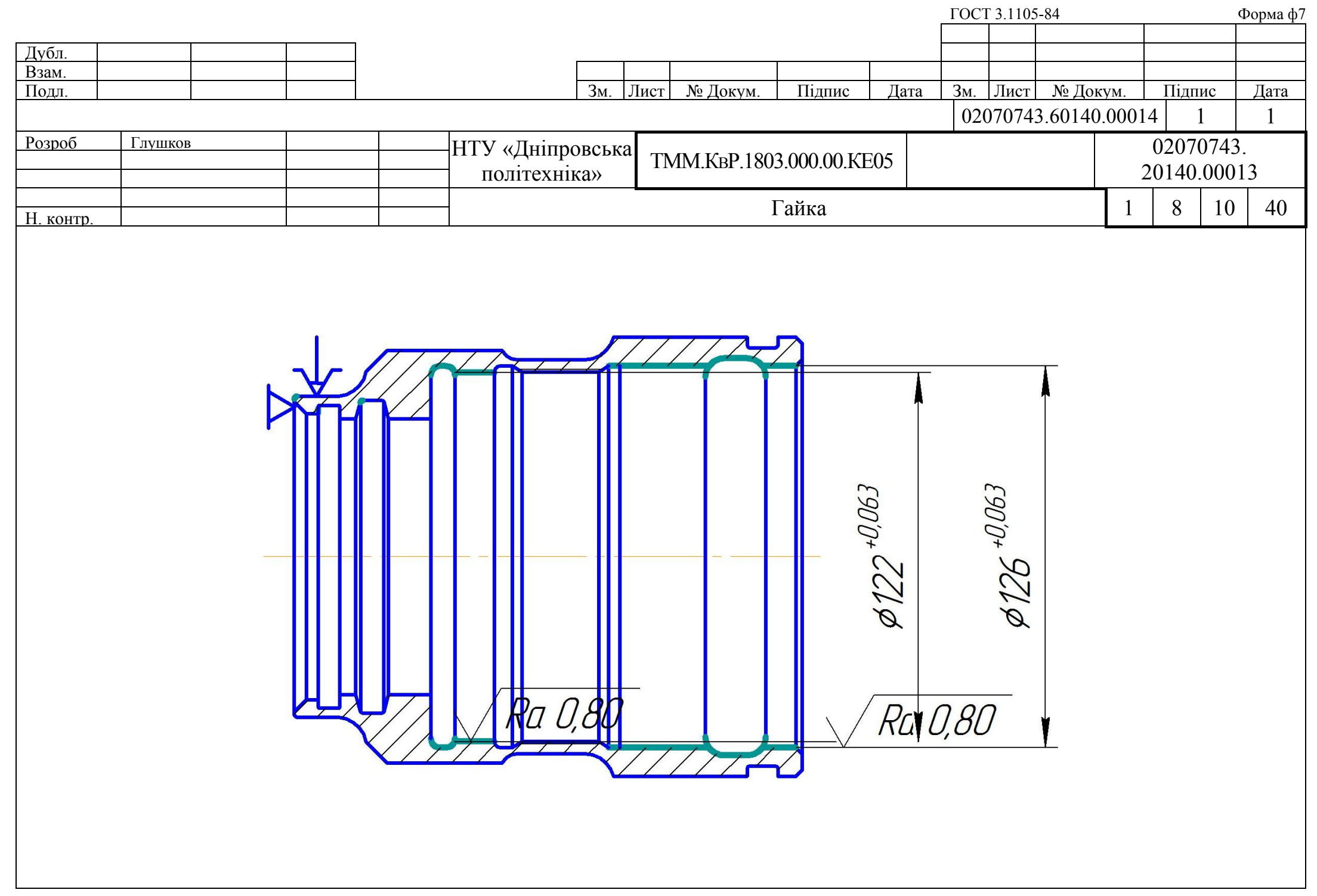

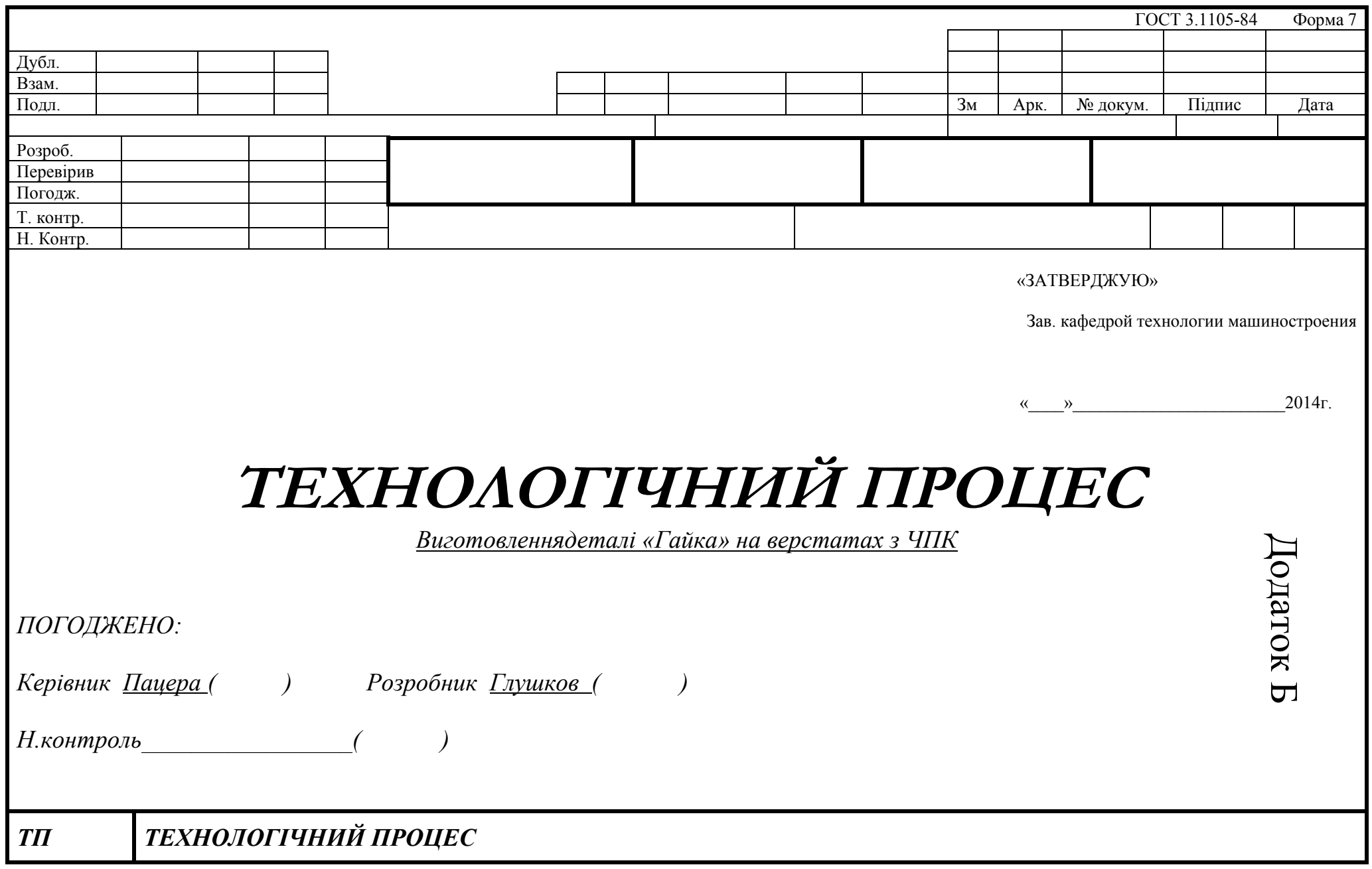

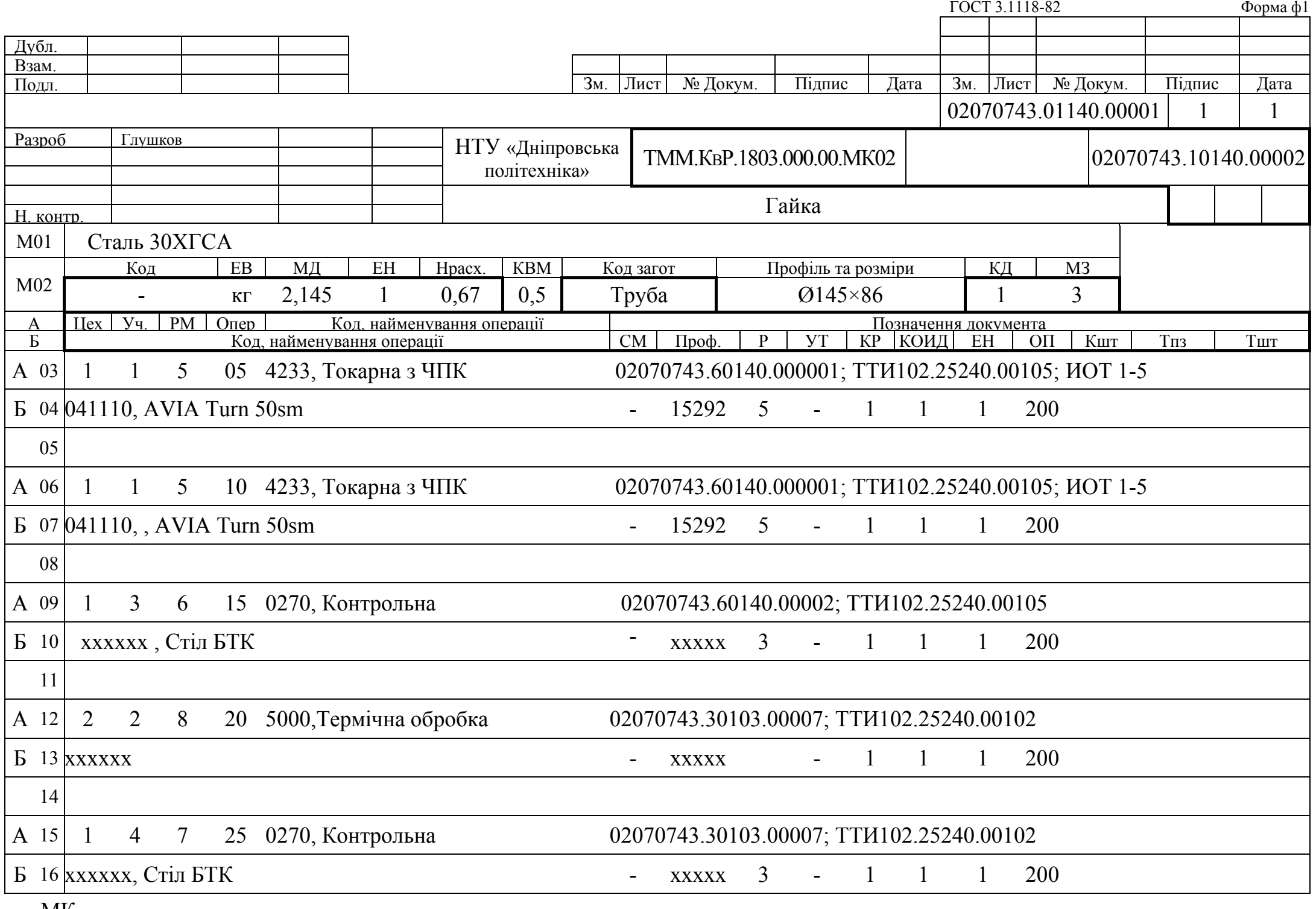

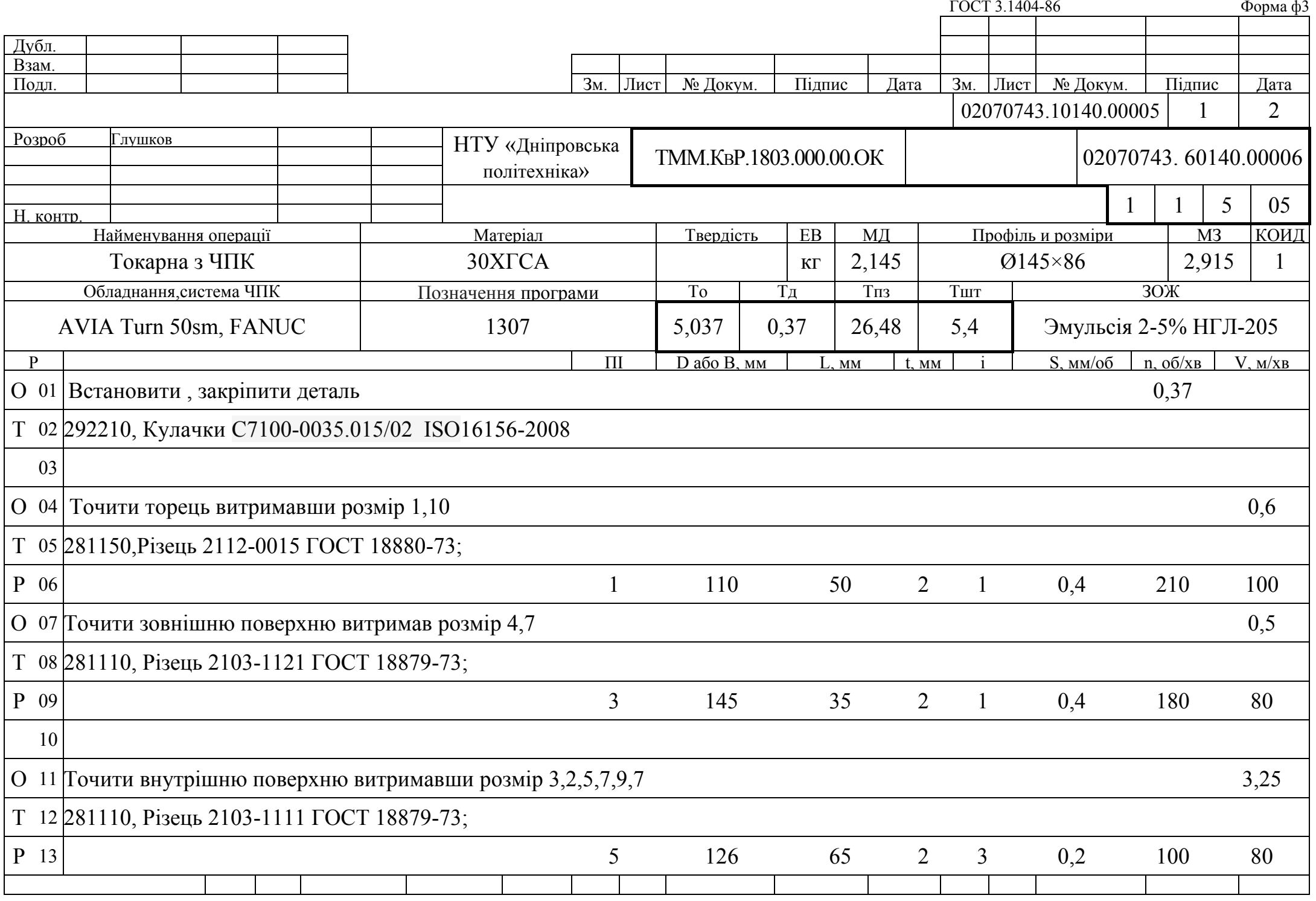

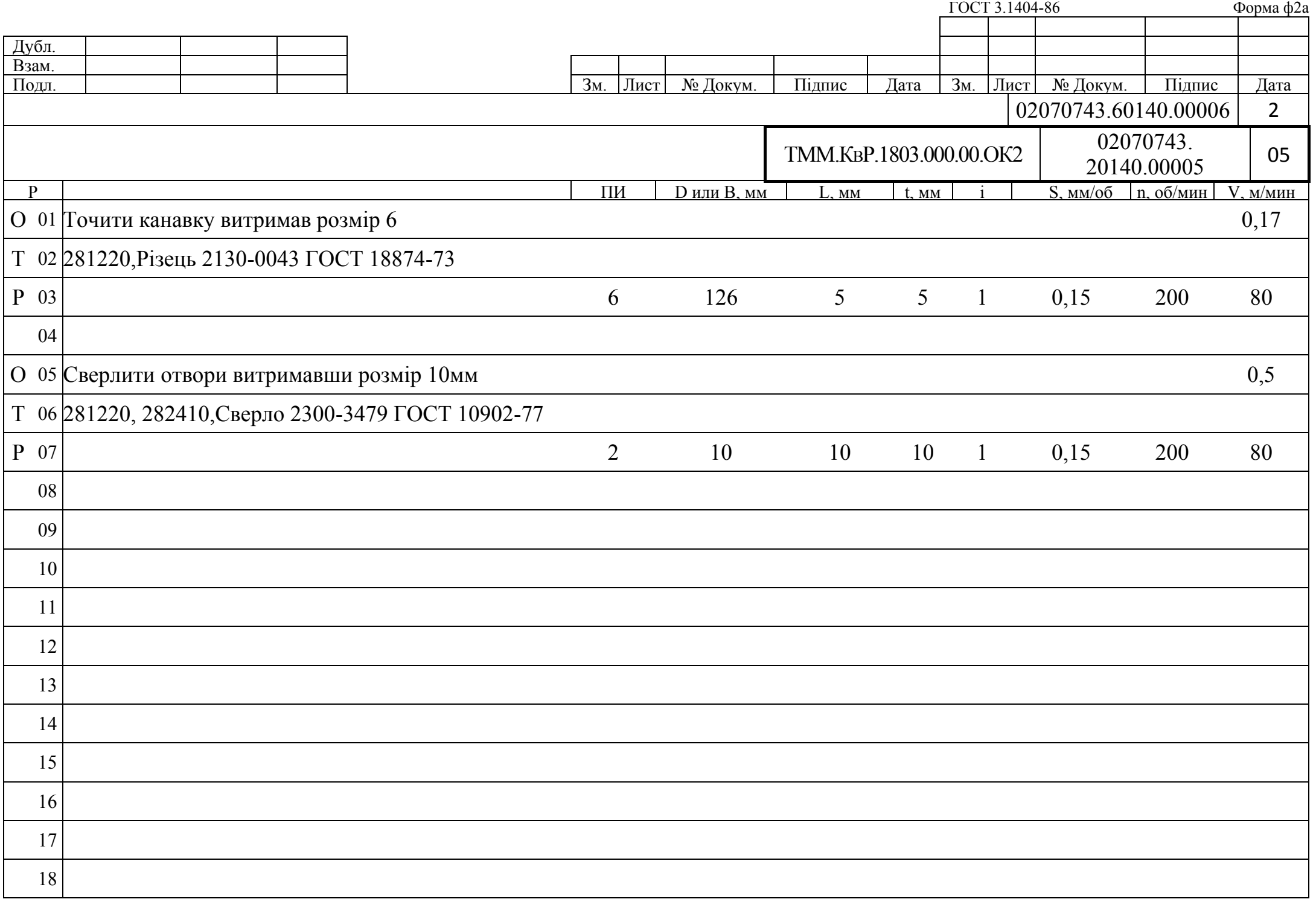

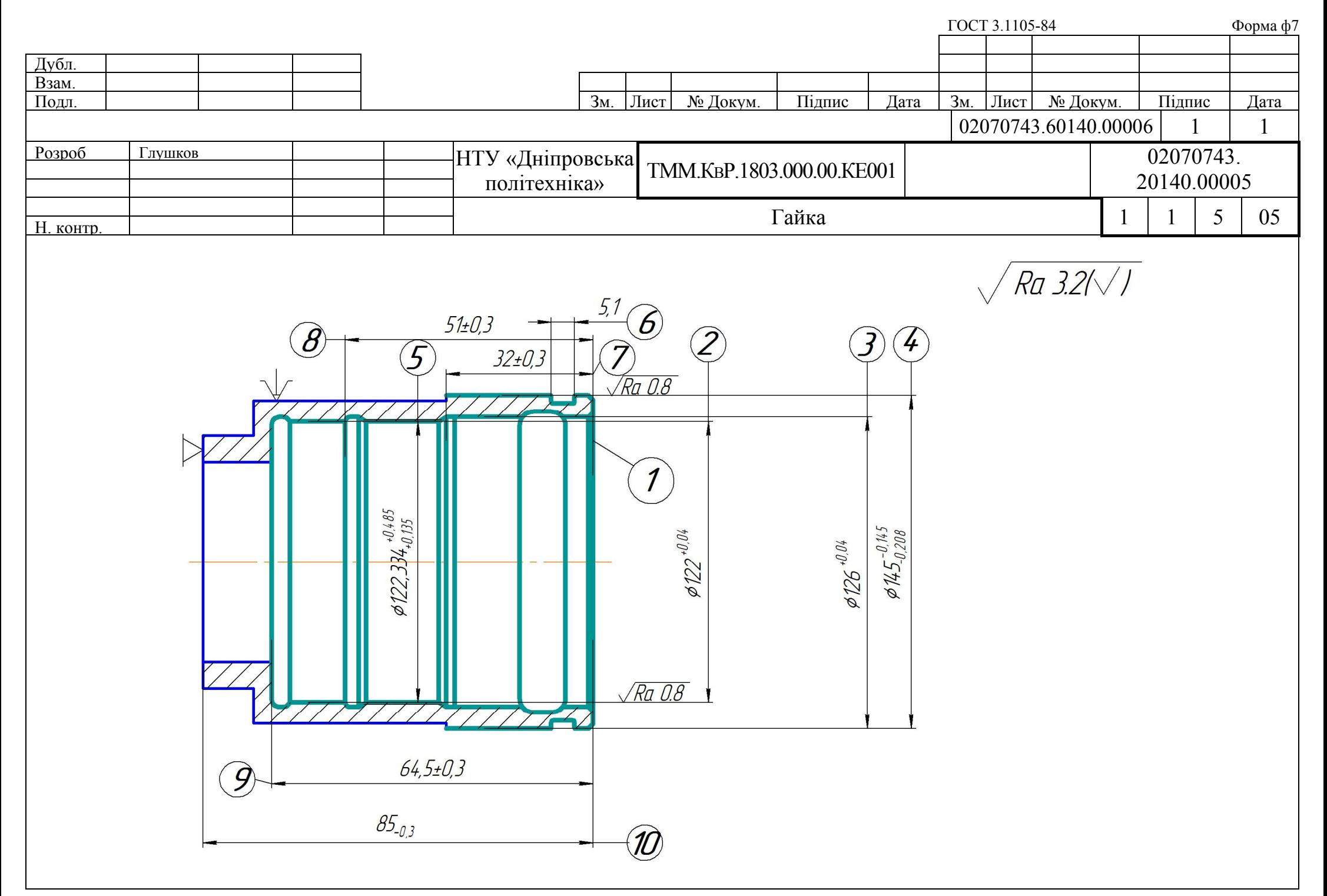

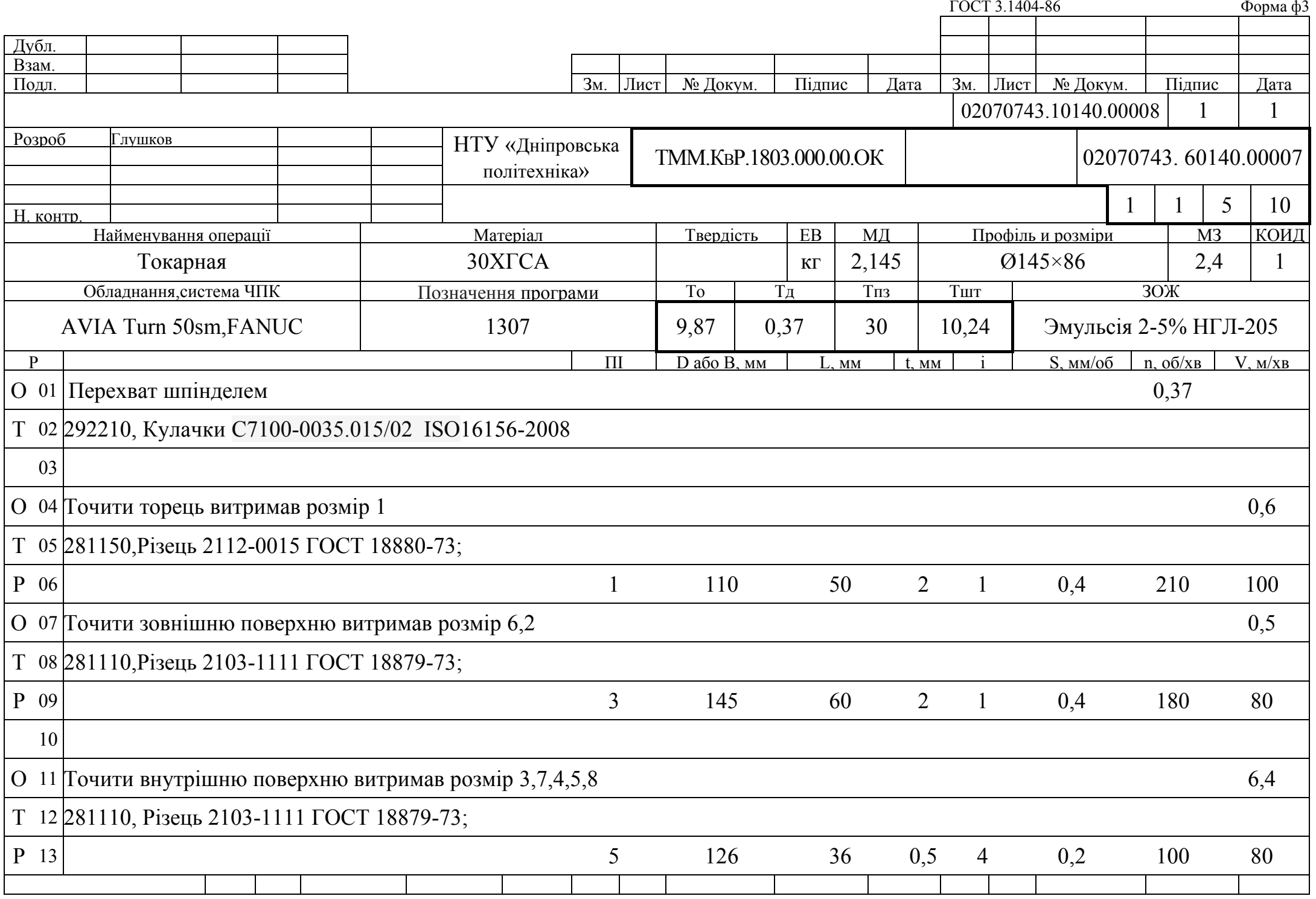

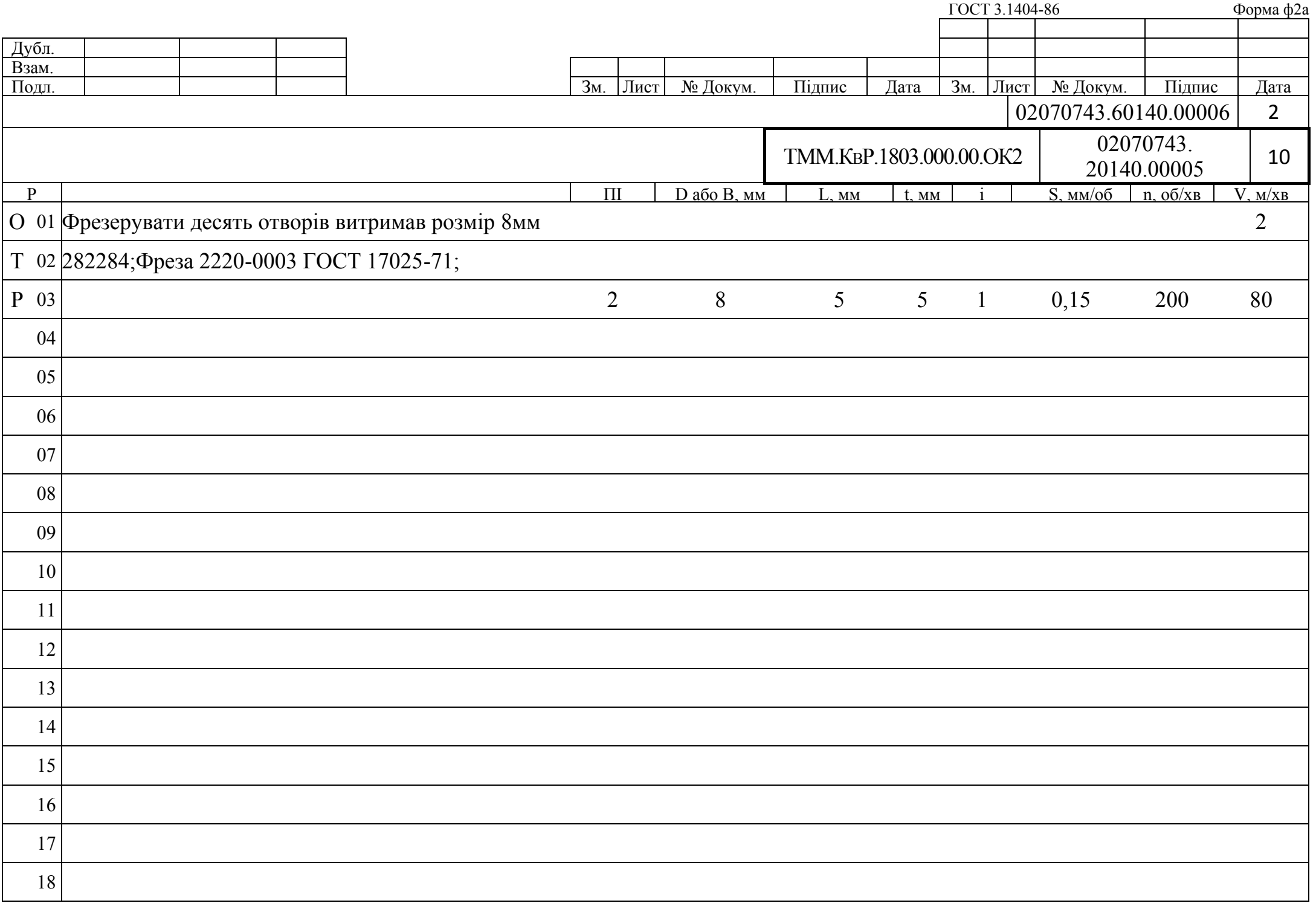

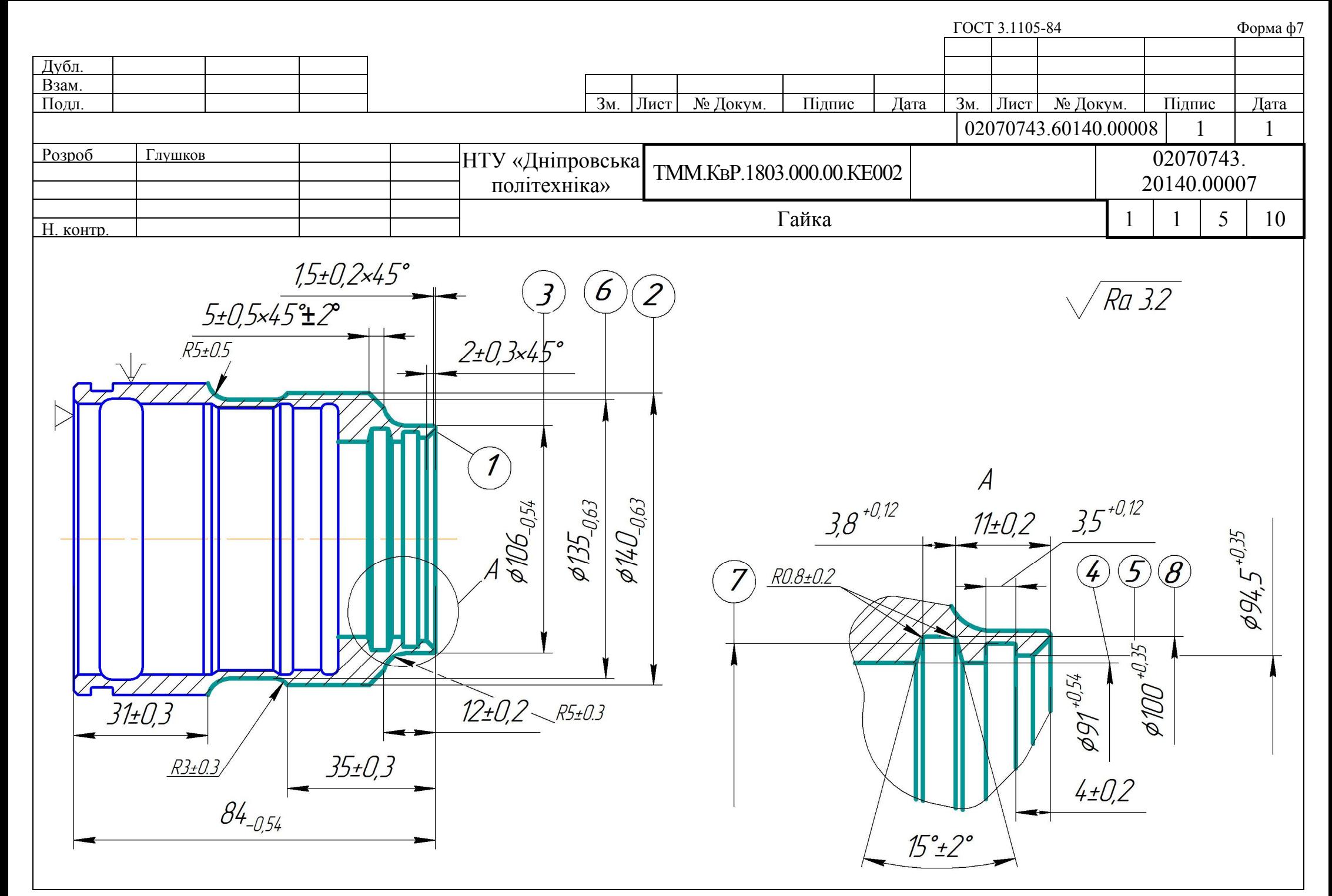

### Відгук керівника кваліфікаційної роботи

Кваліфікаційна робота Глушкова Олексія Ігоровича виконана на актуальну тему: Аналіз варіантів технологічного процесу обробки деталі «Гайка» на верстатах універсальних та з ЧПК. Особливості САМ-систем стосовно формоутворення внутрішньої нарізі.

Тема кваліфікаційної роботи розкрита в чотирьох розділах: аналітичному, технологічному, конструкторському, спеціальному.

В аналітичному розділі показано, що конструкція деталі є технологічною.

В технологічному розділі виконано порівняння техніко-економічних показників двох варіантів технології: на універсальних верстатах і верстатах з ЧПК. Порівняння показало, що основний час виготовлення деталей зменшено в 2 рази, зменшена кількість потрібних верстатів на 50%, допоміжний час також зменшено в 2 рази.

У конструкторському було вибрано допоміжне пристосування та вимірювальний пристрій.

У спеціальному розділі виявлені особливості САМ-систем стосовно формоутворення внутрішньої нарізі. Встановлено, що по трьох критеріях із п'яти (ціні, вбудованій базі інструменту, вбудованій базі постпроцесорів) САМ-система SprutCAM має переваги відносно FeatureCAM.

Кваліфікаційній роботі притаманні об'єктивне висвітлення стану питання на базі творчого використання сучасних джерел інформації, всебічність аналізу отриманих результатів.

Кваліфікаційна робота заслуговує оцінки «відмінно».

Керівник кваліфікаційної роботи

професор

Пацера С.Т.

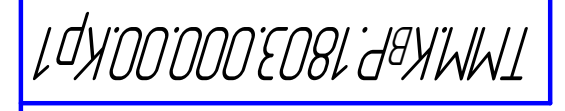

 $\Box$ 

<u>. Перв. примен.</u>

CripaB. Nº

 $\Box$ 

NHÔ. Nº noãn. <mark>1 noãn. v Bao sam uhô. Nº đườn. 1 1 noãn. v đama. 1</mark>

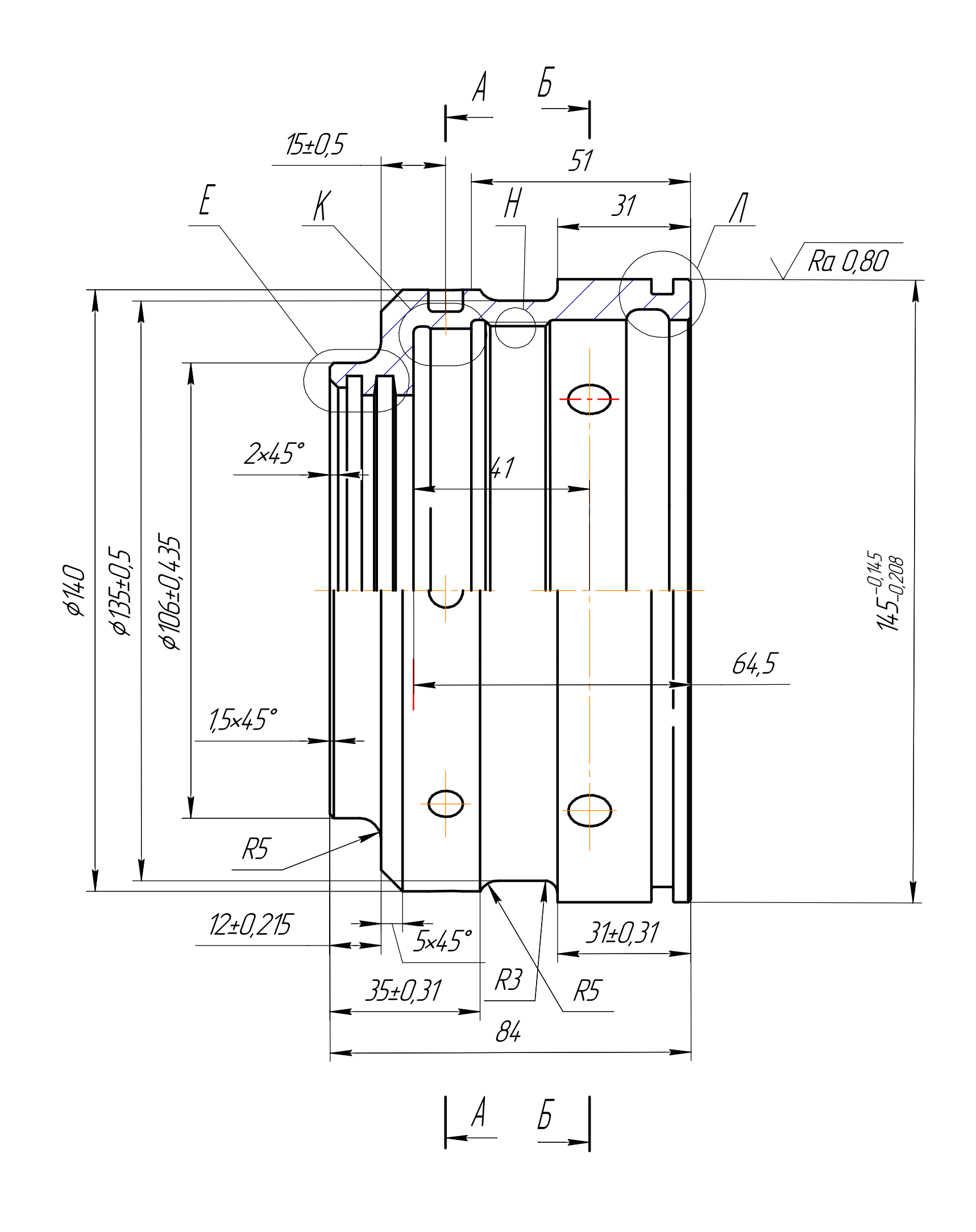

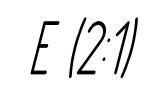

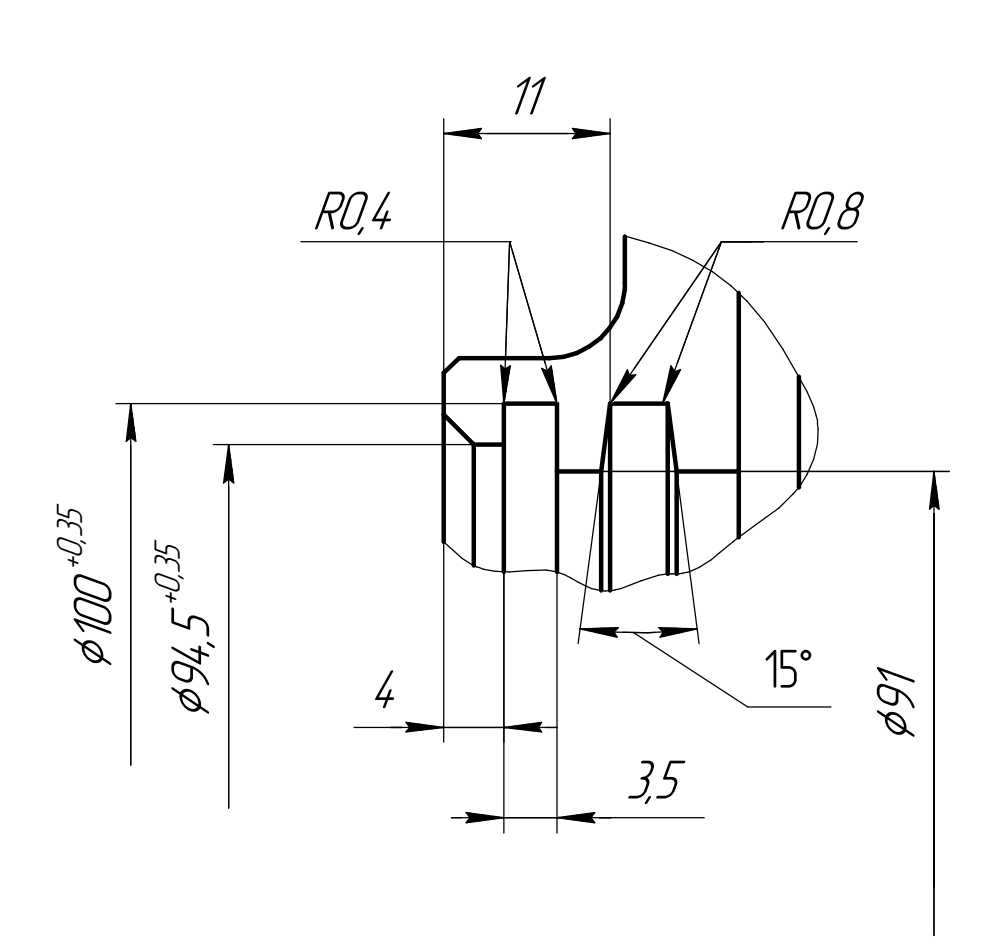

![](_page_63_Figure_4.jpeg)

![](_page_63_Figure_5.jpeg)

![](_page_63_Figure_6.jpeg)

![](_page_63_Figure_7.jpeg)

 $K(21)$ 

![](_page_63_Figure_9.jpeg)

![](_page_63_Picture_10.jpeg)

1 34…39HRC<br>2 Невказані пграничні відхилення IT14/2; h14; H14.<br>3 Гострі кромки скруглити

![](_page_63_Picture_92.jpeg)

# Технологічні налагодження механічної обробки на верстаті з ЧПК<br>з використанням САМ-модуля SprutCAM11

Верстат з ЧПК АVIA Тит 50SM<br>Виробник-фірма АVIA(Польша і Німеччина)

Cucmema HTK-FANUC (Япония)

![](_page_64_Picture_3.jpeg)

Формуутворення нарізі

![](_page_64_Picture_5.jpeg)

![](_page_64_Picture_6.jpeg)

## Технічні характеристики

![](_page_64_Picture_52.jpeg)

# Фрагмент керуючої програми

( whith, wear,<br>
are custom t.1, 114, REO.1, 129, 325, A160, A260, s2 )<br>
are custom t.1, 114, REO.1, 129, 325, A160, A260, s2 )<br>
are custom to 1, 114, REO.1, 129, 325, A160, A260, s2 )<br>
are considered<br>
are considered<br>
are

絖

![](_page_64_Picture_12.jpeg)

# Операція обробки внутрішньої поверхні

![](_page_64_Picture_14.jpeg)

![](_page_64_Picture_15.jpeg)

FeatureCAM Сабливасті САМ-систем: SprufCAM та

Bully nuumprueuupu FulureCAM

![](_page_65_Picture_219.jpeg)

![](_page_65_Figure_3.jpeg)

Tageonapuu FutureCAM

![](_page_65_Picture_220.jpeg)

![](_page_65_Figure_6.jpeg)

![](_page_65_Figure_7.jpeg)

Удалить набор. Hotel incroyer<br>Hotel Hotel  $\begin{picture}(180,10) \put(0,0){\vector(1,0){100}} \put(10,0){\vector(1,0){100}} \put(10,0){\vector(1,0){100}} \put(10,0){\vector(1,0){100}} \put(10,0){\vector(1,0){100}} \put(10,0){\vector(1,0){100}} \put(10,0){\vector(1,0){100}} \put(10,0){\vector(1,0){100}} \put(10,0){\vector(1,0){100}} \put(10,0){\vector(1,0){100}} \put(10,0){\vector(1,0){100}}$ Konpopers Cripteria  $\aleph$  $\sqrt{2}$  $\bullet$ 智气  $\left| + \right|$  $\sigma$ VV. 园 **BEPA** OT Texyuavi × I w **B-B-B**  $\mathbf{r}$  $\lceil \cdot \rceil$ nas pys<br>Hi<br>sve) Bien Budip iнстримента FutureCAM  $\lceil \cdot \rceil$ ă Выбрать все Показать только:<br>|Все  $\blacksquare$ 埔 Town 雪 圖 ∥≊  $\boxed{1}$ ä ер инструме Опам спюса<br>Сортировать по: Marep  $x \rightarrow y$ B те САМ (То-国 É **Ба** Вид д **NUTERVIAN** 与

![](_page_65_Figure_9.jpeg)

![](_page_65_Figure_10.jpeg)

![](_page_65_Figure_11.jpeg)

![](_page_65_Picture_12.jpeg)

### Budip iнструмента SprutCAM

![](_page_65_Picture_221.jpeg)

![](_page_65_Picture_222.jpeg)